*Títol:* Sistema automàtic de bots pel Quake 3 *Volum:* 1 *Alumne:* Jaume Palència Fernández *Director:* Javier Verdú Mulà *Ponent:* Manuel Alejandro Pajuelo González *Departament:* Arquitectura de Computadors **Data:** 27 d'octubre de 2008

#### **DADES DEL PROJECTE**

*Títol del Projecte:* Sistema automàtic de bots pel Quake 3

*Nom de l'estudiant:* Jaume Palència Fernández *Titulació:* Enginyeria en Informàtica *Crèdits:* 37,5 *Director:* Javier Verdú Mulà *Ponent:* Manuel Alejandro Pajuelo González *Departament:* Arquitectura de Computadors

#### **MEMBRES DEL TRIBUNAL** *(nom i signatura)*

*President:* Jordi Guitart Fernández

*Vocal:* Antonio Cañabate Carmona

*Secretari:* Manuel Alejandro Pajuelo González

### **QUALIFICACIÓ**

*Qualificació numèrica: Qualificació descriptiva:*

*Data:*

A mons *pares*, ma *germana* i la meva *família* que m'han recolzat en tot moment durant la realització d'aquest projecte.

Als *peores*, especialment en *Xavi*, per donar-me la motivació que m'ha calgut en els moments més difícils i que m'ha ajudat a tirar endavant.

A l'*Eva*, per ser com és, per donar-me els ànims i el recolzament quan ho he necessitat i, en general, per ser-hi sempre.

A en *Xavi* i l'*Àlex* per la seva comprensió, atenció i dedicació no només al projecte, si no també a la meva persona.

*Gràcies a tots i continueu sent així*

# Índex

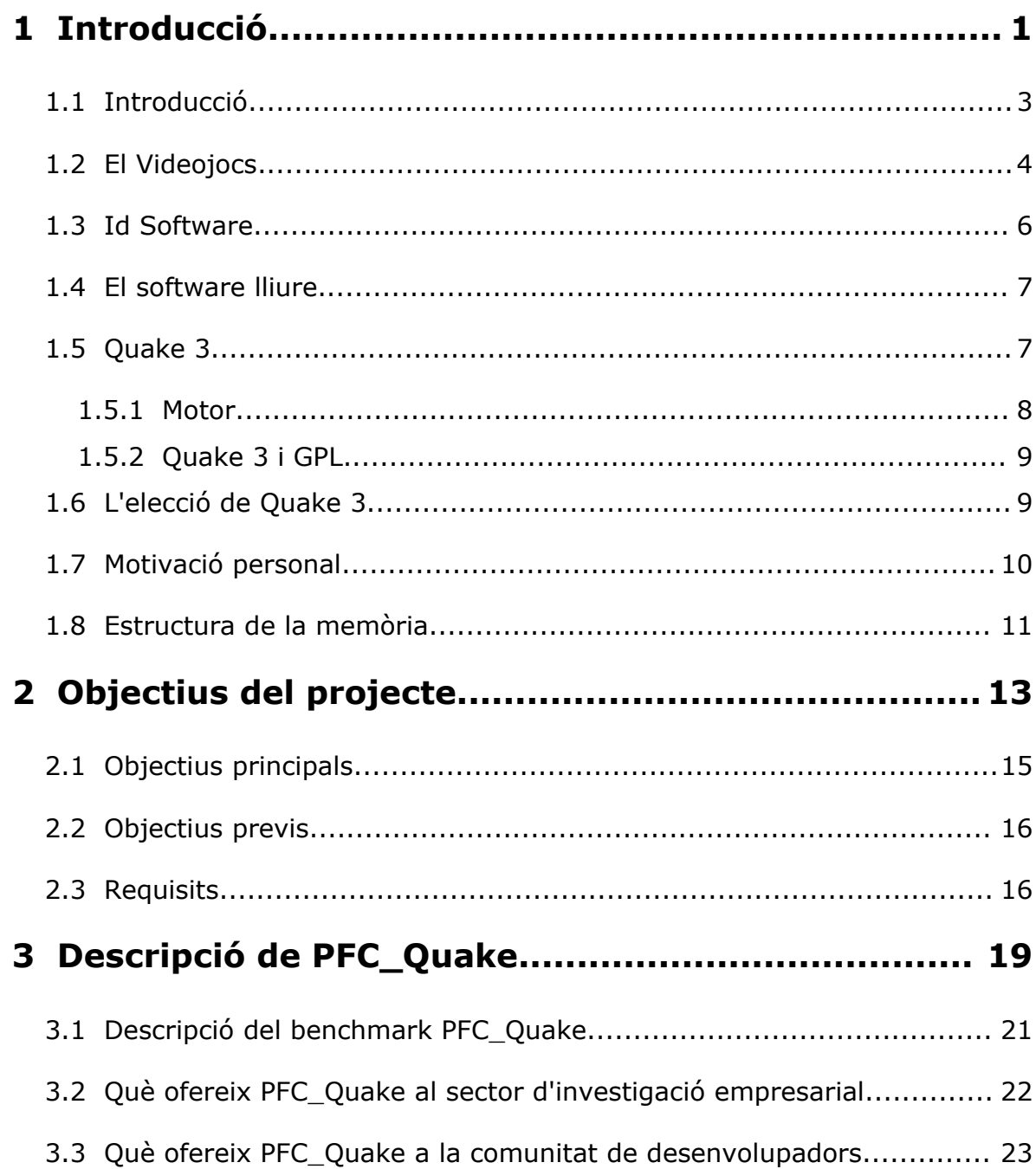

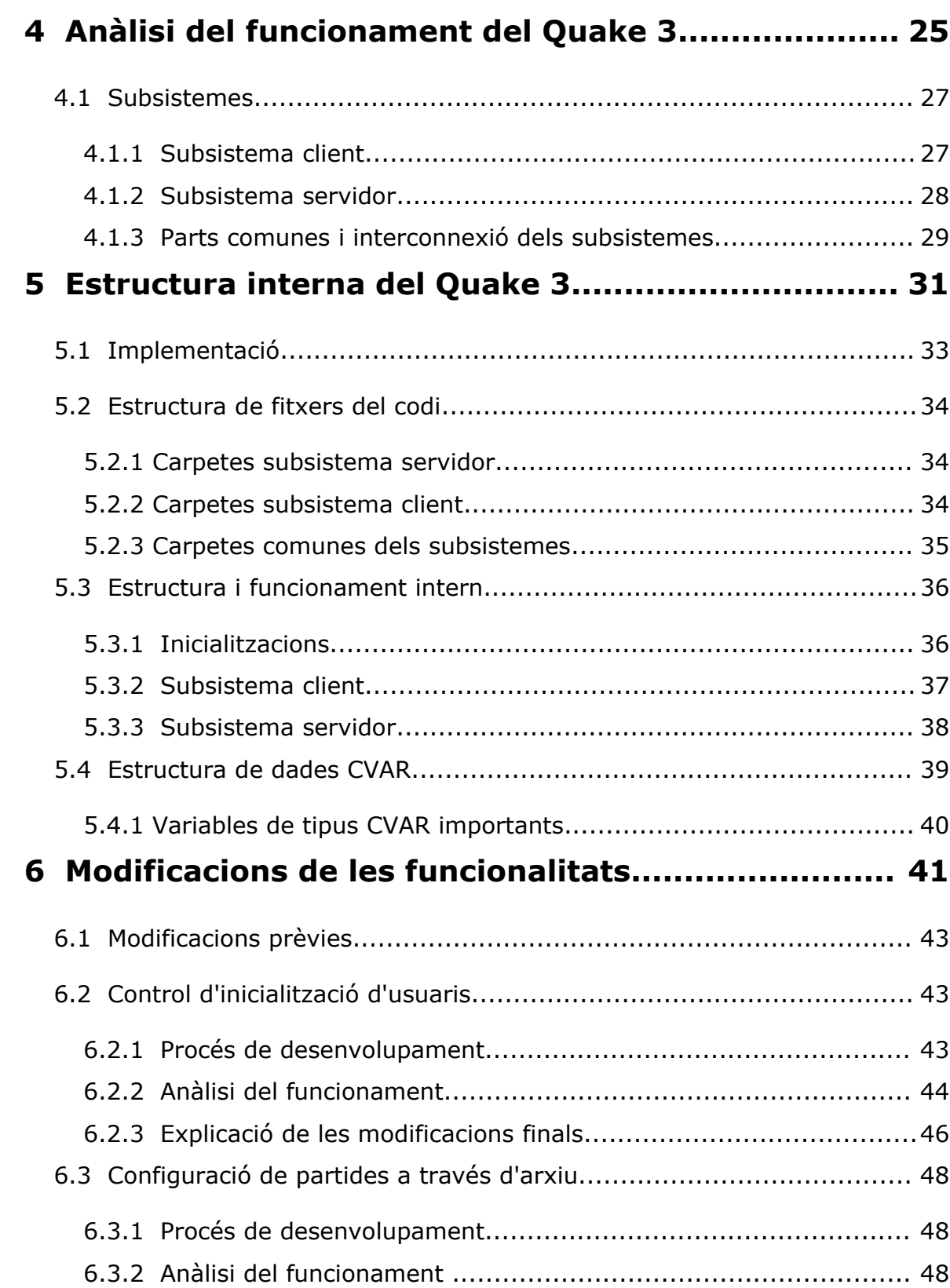

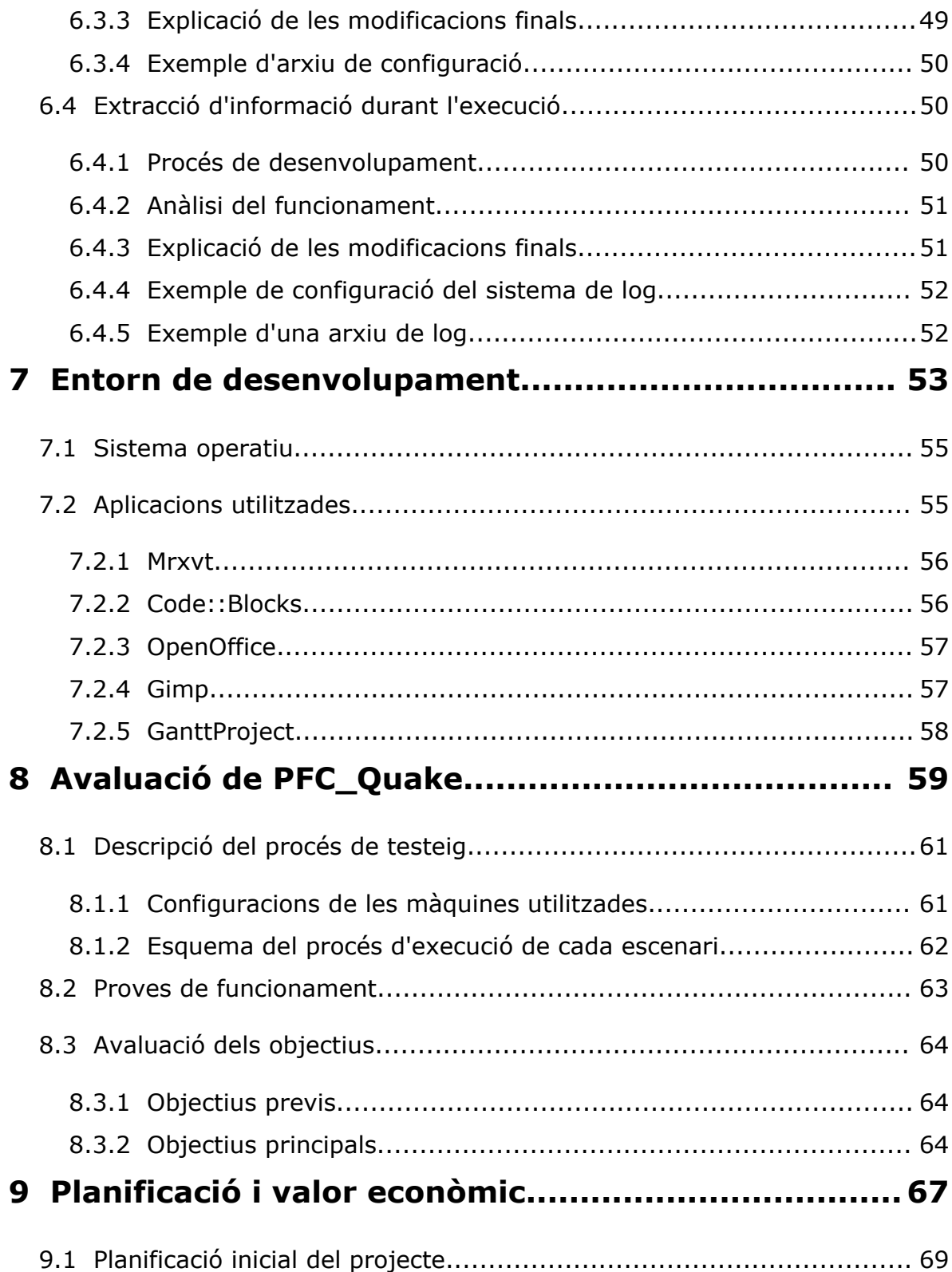

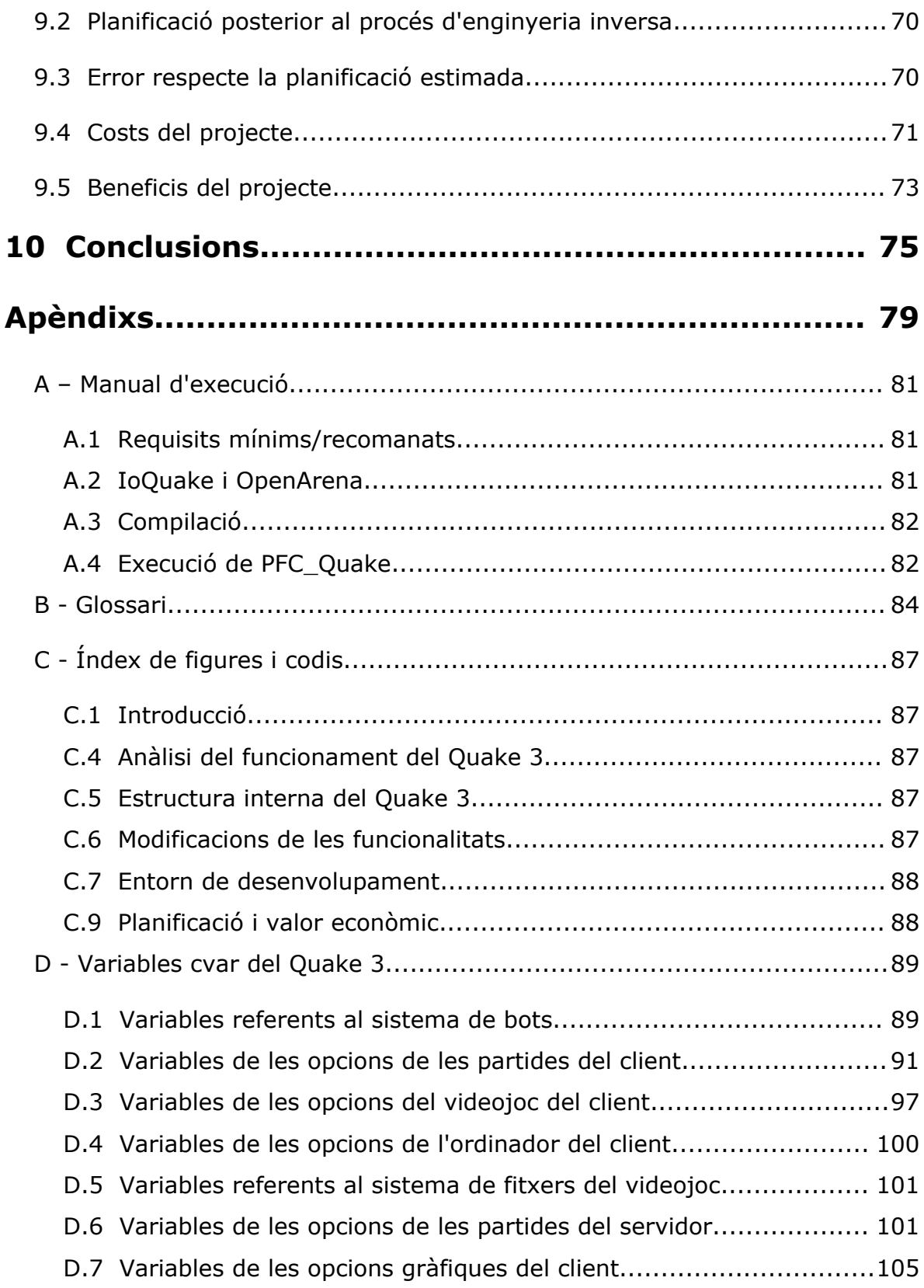

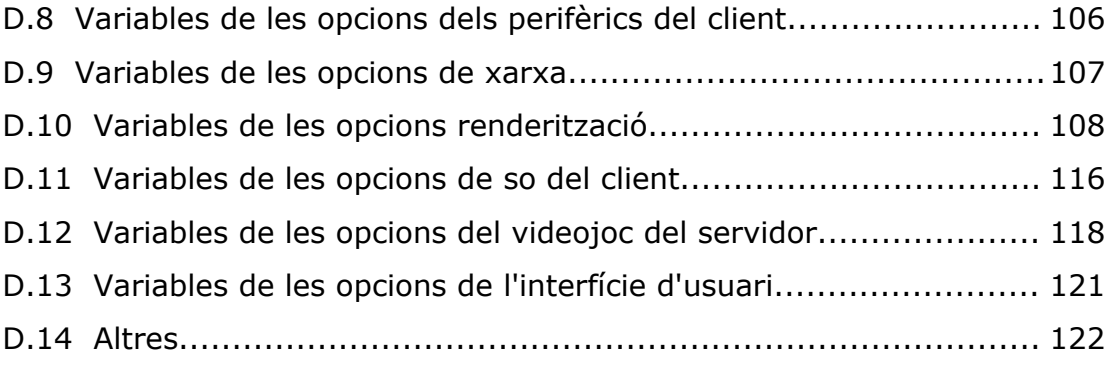

## **Capítol 1**

## **Introducció**

*En els últims temps el món dels videojocs ha patit una forta evolució i expansió, degut, en gran part, a l'entrada de la tecnologia al quotidià de l'oci de al societat. Un fet important ha estat l'adequació d'internet a tots els sectors de la població. Aquest augment de l'interès pels videojocs ha fet aparèixer una gran competència entre les empreses desenvolupadores, cosa que ha portat a obtenir productes d'una gran complexitat.*

*Introducció*

## **1.1 Introducció**

Actualment, els videojocs ocupen un sector molt important dins del món de l'oci, tal com podem observar a la figura 1.1. És l'industria que més beneficis genera, per sobre del cinema i la música. Això ha fet que siguin molts els que han passat a mirar els videojocs amb uns altres ulls. Dins el món de la informàtica i les comunicacions també trobem un important "projecte" comunitari que mou milions de persones, aquestes però, paradoxalment, sense un afany de lucre. És la comunitat del software lliure.

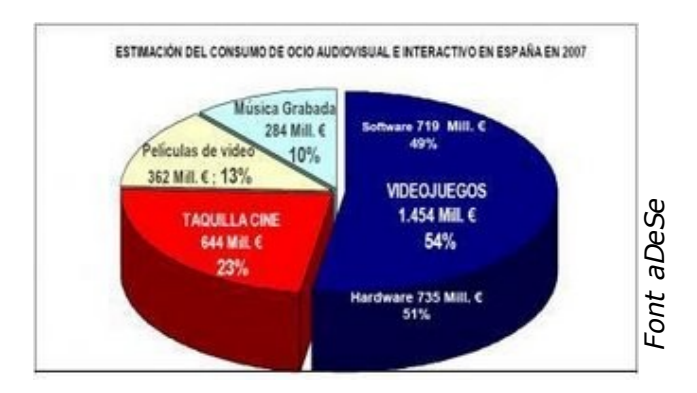

*fig 1.1: Estimació del consum d'oci*

L'augment de les xifres que mou el món de la informàtica en general, i dels videojocs en particular, ha sigut en gran part per la diversificació del públic consumidor. Avui en dia, persones de diferent edat, sexe i/o situació econòmica, poden compartir videojocs amb total normalitat. Cal dir que Internet ha sigut un important responsable d'aquesta diversificació degut a la seva facilitat d'accés.

#### *Introducció*

El creixement del sector dels videojocs ha fet que la creativitat i la innovació siguin un punt clau dins l'èxit dins el sector degut a la gran competitivitat que hi existeix. Així doncs, tant els suports com els dissenys dels videojocs s'han vist obligats a patir una significant evolució. Destinant gran quantitat de diners i un gran esforç de personal a tal efecte.

Actualment els videojocs han optat per aconseguir un realisme extrem per al qual és necessari un maquinari d'altes prestacions. Per aconseguir tal maquinari és important la investigació tecnològica, i amb una especial importància la simulació de sistemes complexes. Però en arribar en aquest punt ens trobem que no existeixen jocs de proves per al sector dels videojocs.

Així doncs, vist les necessitats dins el sector dels videojocs, i recolzats com hem vist per un potencial de personal com es el cas del software lliure, veiem que existeix la necessitat d'una eina de *benchmark* que ens permeti la simulació del maquinari mentre està executant un videojoc.

### **1.2 El Videojocs**

Han estat molts els videojocs que han intentat buscar realisme a les seves sagues. Sempre han procurat que cadascuna de les seves entregues fes posar al usuari cada cop més dins la pell del propi protagonista. A continuació es descriuen els més rellevants, es pot observar algunes imatges d'ells a les figures 1.2 – 1.6.

El primer videojoc de l'historia fou creat com a curiositat científica per

4

William Nighinbottham l'any 1958, consistia en una simulació d'un joc de tennis de taula en un oscil·loscopi.

El primer videojoc que situava el jugador dins un entorn de 3 dimensions fou el 3D Monster Maze, creat l'any 1981. En aquest videojoc el jugador havia d'escapar d'un laberint on hi residia un monstre.

Més endavant aparegué el Wolfenstein 3D, en aquest videojoc ja hi apareixien textures i el jugador estava proveït d'armes per eliminar els nazis que residien dins el castell per on el jugador es movia.

El següent videojoc en afegir un component nou dins el mercat va ser el Doom, que afegia la possibilitat de moure's amunt i avall així com moure la vista en totes direccions.

Més endavant aparegué Quake, videojoc on tot l'entorn estava elaborat dins una representació 3D, des de el propi jugador fins als monstres. Sens dubte una de les sagues més importants dins el món dels videojocs.

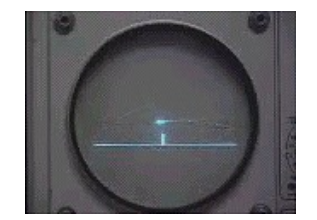

*fig 1.2: Videojoc de William Nighinbottham*

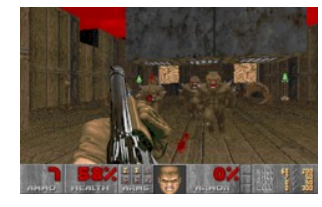

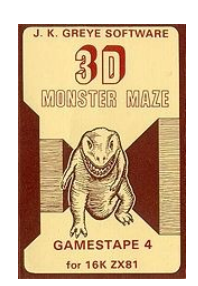

*fig 1.3: 3D Monster Maze*

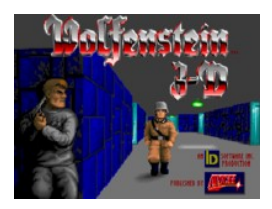

*fig 1.4: Wolfenstein 3D*

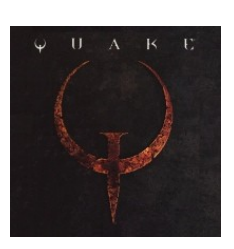

*fig 1.5: Doom I fig 1.6: Quake I*

*Introducció*

## **1.3 Id Software**

John Carmack i John Romero es van conèixer treballant junts a l'empresa Softdisk. Allà ambdós desenvolupaven videojocs pel magazine en disquet, anomenat per ells mateixos *magazzete*. Un cop fora i ja sota el nom de Id Software, en podem veure el logo a la figura 1.7, començaren a dissenyar jocs per Apogee Software. La majoria d'aquests videojocs ho feren sota una llicència shareware.

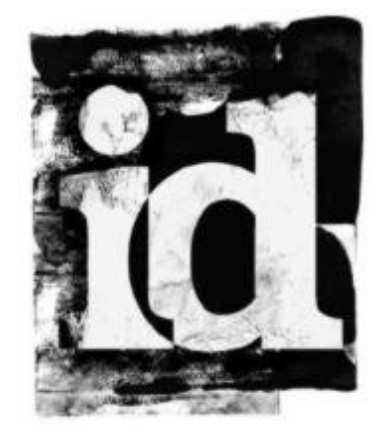

*fig 1.7: Logo de Id Software*

Tot i que tant John Carmack com John Romero eren uns experts programadors, des d'un inici el sistema de renderització va caure sota la increïble capacitat creativa de John Carmack, mentre que John Romero participava més en la creació conceptual i testeig del videojoc.

Degut a la profunda creença de John Carmack en el software lliure i en la compartició de codi, tot *motor* dels jocs creats per ell han estat llicenciats sota la *General Public License* (GPL) al cap de 5 anys del seu llançament.

## **1.4 El software lliure**

La idea del software lliure resideix en que si els propis programadors i usuaris poden llegir, modificar i redistribuir el codi font d'un programa, aquest evoluciona, es desenvolupa i al cap i a la fi millora.

Per a que un software es consideri lliure ha de poder assegurar les 4 següents llibertats als seus usuaris:

– La llibertat d'utilitzar el programa.

– La llibertat d'estudiar com funciona el programa, podent-lo modificar i adaptar a les seves necessitats.

- La llibertat de distribuir-lo.
- La llibertat de millorar el programa i fer públiques les millores.

## **1.5 Quake 3**

Corria l'any 1999 quan Id Software treia la seva tercera entrega de l'exitosa saga del joc Quake, el logo del qual es pot observar a la figura 1.8. En aquesta

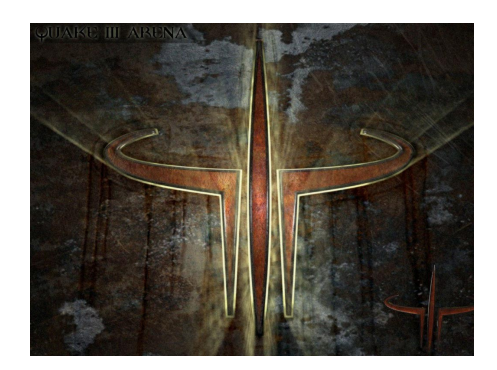

*fig 1.8: Imatge del Quake 3*

#### *Introducció*

entrega l'equip de John Carmack i John Romero, cofundadors de Id Software, continuen sorprenent als fanàtics dels jocs amb diverses innovacions tant pel que fa a la jugabilitat com pels avenços extraordinaris en el camp de la renderització 3D.

#### **1.5.1 Motor**

El motor gràfic és l'encarregat de tractar amb els objectes dins el món virtual. En el cas de Quake 3 aquest utilitza models amb el format MD3. Aquest format utilitza moviments per vèrtex, en contra dels moviments per esquelets que eren els que s'utilitzaven llavors. Això va permetre una alta complexitat en els models facilitant així un major realisme, tal com es pot observar a la figura 1.9.

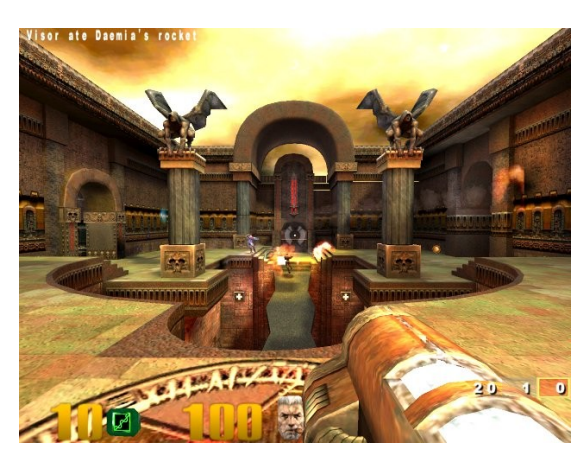

*fig 1.9: Screenshoot del Quake 3*

Un altre aspecte important d'aquest format es que els models estan dividits en tres parts lligades entre elles, normalment cap, tronc i cames. També és destacable la utilització de *shaders* (ombrejats) per definir imatges que permeten barrejar fins a 3 textures. A més el sistema està proveït d'un llenguatge d'alt nivell per definir aquests efectes.

#### **1.5.2 Quake 3 i GPL**

L'any 2005 Id Software allibera el codi del joc sota llicencia GPL permetent augmentar el desenvolupament del món del videojoc ja que permet a multitud de desenvolupadors aprendre del codi d'aquest i inclús utilitzar-lo per llençar les seves pròpies versions. L'única part del joc que no fou alliberada foren les textures i altres parts artístiques.

El fet de no disposar dels components artístics va fer aparèixer al cap de poc temps un projecte lliure per posar remei a aquesta qüestió, OpenArena. Gràcies a aquest projecte la comunitat té a la seva disposició un joc complet tant per a l'oci com per a la investigació.

A partir del motor alliberat del Quake 3 i la part gràfica de OpenArena la comunitat pot desenvolupar qualsevol funcionalitat que necessiti per millorar o variar la jugabilitat del joc, sempre hi quan aquesta variació sigui també lliure.

### **1.6 L'elecció de Quake 3**

L'elecció del videojoc Quake 3 per a la realització d'aquest projecte, doncs, no és cap casualitat. La complexitat i qualitat del joc ens permeten exposar aquest benchmark a màquines actuals. El fet que sigui lliure ens permet oferir el nostre producte a la comunitat de desenvolupadors, contribuint a la formació d'aquests. El fet que sigui lliure també ajuda a la portabilitat a diferents arquitectures i això ens permet fer testejos amb diferents entorns fent encara més útil aquesta eina.

## **1.7 Motivació personal**

Si hagués de buscar 3 paraules ràpides que haguessin de descriure la meva relació amb els ordinadors, sent sincer, hauria de dir Doom, Gentoo i Google. El primer, Doom, em va fer descobrir el potencial que tenia un ordinador, per crear móns complexos dins una simple pantalla al mateix temps que em feia descobrir l'excitació que produeix un joc realista. El segon, Gentoo, em va fer descobrir com milers de persones desinteressades podien crear un sistema per aprofitar al màxim el rendiment d'un ordinador. I l'últim, Google, el qual m'ha permès la relació amb milions de pàgines web d'on he pogut aprendre al majoria de coneixements que tinc gràcies a la gent que comparteix el que sap a través d'Internet. He crescut gràcies, en part, al món virtual, fig 1.10.

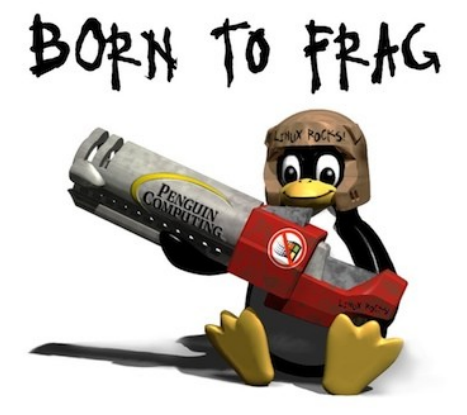

*Fig 1.10: Dibuix creat per Tipatat Chennavasin (Nascut per trossejar [matar])*

Així que al moment d'escollir el projecte final de carrera no vaig tenir cap dubte en seleccionar la modificació del Quake 3. Ja que sabia que el podria

desenvolupar sense cap mena de problema sobre el meu sistema operatiu. I que, gràcies un cop més a Internet, em permetria compartir els meus coneixements amb els de tants d'altres que han treballat en projectes semblants.

### **1.8 Estructura de la memòria**

L'estructura de la memòria és la següent:

- En el capítol 2 es defineixen els objectius d'aquest projecte, i els requisits necessaris per assolir-los.

- En el capítol 3 es descriu les característiques que té la modificació que s'ha realitzat del Quake 3, que s'ha batejat amb el nom de PFC\_Quake.

- En el capítol 4 es realitza un anàlisi del funcionament del Quake 3. S'estudien els subsistemes en que es troben dividides les funcionalitats des d'un punt de vista teòric.

- En el capítol 5 es realitza un estudi en profunditat sobre el funcionament tècnic del videojoc. S'analitza la distribució dels diferents fitxers del codi així com del fluxe d'execució. També es realitza una explicació en detall del funcionament de l'estructura de dades més utilitzada, la cvar.

- En el capítol 6 s'explica les modificacions realitzades al codi font per satisfer els objectius plantejats anteriorment.

- En el capítol 7 es detalla l'entorn de programació utilitzat per desenvolupar el projecte, així com el sistema operatiu i les aplicacions utilitzades per entendre i

11

desenvolupar les modificacions.

- En el capítol 8 es realitza l'avaluació i el testeig del PFC\_Quake.

- En el capítol 9 s'explica quina ha estat la planificació del projecte, i quin ha estat el cost i el benefici potencial que aporta el projecte.

- Per acabar, en el capítol 10 es descriuen les conclusions obtingudes al acabar el projecte així com un breu resum sobre les tasques aconseguides amb aquest.

## **Capítol 2**

## **Objectius del projecte**

*Aquest projecte té per objectiu principal modificar i adaptar les funcionalitats del Quake 3 per permetre crear partides del joc entre jugadors controlats per la màquina sense la necessitat de cap jugador humà. En un segon pla també s'afegirà un control per crear partides preconfigurades i una recollida d'informació de la pròpia partida.*

*Objectius del projecte*

### **2.1 Objectius principals**

Aquest projecte té per objectiu principal oferir una eina de benchmark als mercat de desenvolupament de hardware destinat a les aplicacions de videojocs. Per aconseguir aquest objectiu s'ha escollit seleccionar un videojoc ja existent llicenciat sota la GPL i modificar-lo per a que ens serveixi a tal efecte. El videojoc seleccionat ha estat el Quake 3, com ja s'ha explicat a la secció anterior.

Per aconseguir aquest producte s'han estructurat el sistema d'objectius de la següent manera:

*Objectiu 1:* L'objectiu principal és modificar i adaptar les funcionalitats del Quake 3 per permetre crear partides del joc entre jugadors controlats per la màquina sense la necessitat de cap jugador humà. S'haurà, doncs, de modificar l'estat inicial d'un jugador humà per a que sempre entri per defecte en mode espectadors, per a que pugui estar dins la partida sense intervenir-hi.

*Objectiu 2:* Facilitar la creació de partides preconfigurades a partir d'un arxiu de configuració. Això ens permetrà crear partides d'una manera sistemàtica i ràpida, sense la necessitat de parametritzar-les a través dels menús.

*Objectiu* **3:** Adaptar el sistema de recollida d'informació de la partida, que ens permetrà comprovar el seu correcte funcionament. Es desenvoluparà el sistema d'extracció d'informació per a que en un futur es puguin treure resultats de les diferents configuracions executades, i es pugui realitzar un estudi. Com a objectiu

15

actual es planteja obtenir els *frames per segon* (FPS) així com la posició relativa dels successos. Amb aquests paràmetres es podrà estudiar el rendiment de la targeta gràfica de la màquina.

## **2.2 Objectius previs**

Per tal d'aconseguir els objectius citats en primer lloc cal entendre profundament el funcionament tècnic del joc, és a dir realitzar una tasca d'enginyeria inversa per descobrir com han estats programades les funcionalitats existents. Aquest objectiu serà el més complex degut a la manca de documentació dels mecanismes interns del joc.

## **2.3 Requisits**

Per poder aconseguir els objectius citats als apartats anteriors i que l'eina de benchmark sigui adequada a la intenció per a que ha estat creada el projecte ha de complir els següents requisits:

*Requisit 1:* Les modificacions al codi existent han de ser clares i simples, per poder incorporar les futures modificacions al codi del propi videojoc.

*Requisit 2:* Les eines utilitzades per al desenvolupament del projecte han de ser estàndards, lliures i multiplataforma. L'ús d'aquestes eines faran que el benchmark es pugui executar sobre qualsevol plataforma facilitant la portabilitat a

tots els sistemes existents.

*Requisit 3:* La utilització de l'eina de proves, així com l'extracció d'informació ha de ser clara i senzilla ja que ens interessa que l'etapa de proves de la investigació de hardware ocupi el mínim temps possible.

*Objectius del projecte*

## **Capítol 3**

## **Descripció de PFC\_Quake**

*L'eina de benchmark PFC\_Quake redueix el cicle d'investigació de hardware per a videojocs ja que elimina la necessitat de desenvolupar el joc de proves per testejar el funcionament dels nous dissenys de hardware. Així doncs, l'eina és d'un gran interès tant el sector empresarial que investiga noves tecnologies com per la formació de desenvolupadors.*

*Descripció de PFC\_Quake*

### **3.1 Descripció del benchmark PFC\_Quake**

PFC\_Quake és una modificació lliure del videojoc Quake 3 que el converteix en una eina de benchmark amb la intenció que serveixi d'eina per a la investigació del hardware durant l'execució d'un videojoc. Aquesta modificació s'ha realitzat a partir del codi de ioquake3, un projecte de software lliure que té per objectiu la revisió i actualització del codi del Quake 3.

El públic al qual està destinada aquesta eina és a les empreses i/o investigadors interessats en testejar el funcionament de les seves simulacions en un entorn d'execució real i actual. Amb aquesta eina l'usuari estalvia la creació d'un nou videojoc per testejar els nous avenços.

Cal destacar, també, l'ús formatiu d'aquesta eina. Ja que com a software lliure que és permet a futurs desenvolupadors i/o investigadors aprendre del seu funcionament.

PFC\_Quake permet l'execució d'entorns reals de partides del videojoc Quake 3 sense la necessitat de jugadors humans, cosa que permet testejar paràmetres externs del joc fàcilment. Aquest també ens permet la creació de partides preconfigurades cosa que facilita l'execució automàtica i regular de partides entre els bots.

## **3.2 Què ofereix PFC\_Quake al sector d'investigació empresarial**

El sector d'investigació de hardware destinat a videojocs realitza una etapa de prova sobre els dissenys que els investigadors proposen. Aquesta etapa es desenvolupa sobre simulacions dels dissenys, però alhora necessiten poder simular entorn de partides de videojocs. El procés de desenvolupament d'aquestes proves encareix i retarda la investigació.

Una possible solució és utilitzar les versions normals de videojocs actuals del mercat, però aquests, al necessitar la interacció amb algun jugador humà, resulten ineficients ja que necessitem un equip exclusivament destinat a aquest efecte.

Una altra solució és desenvolupar o adaptar un producte del mercat a les necessitats de testeig. Aquesta opció necessita de la negociació amb el sector mercantil a més d'un equip destinat a desenvolupar tal modificació.

PFC\_Quake opta per aquesta segona opció, escollint un producte de software lliure, que ens redueix a zero la negociació i modificant-lo per que serveixi com a eina de testeig. Així doncs, PFC\_Quake és una solució a l'etapa de prova que el sector d'investigació de hardware necessita un cop simulats els nous dissenys que potencialment implementaran.
# **3.3 Què ofereix PFC\_Quake a la comunitat de desenvolupadors**

PFC\_Quake també neix amb la intenció de retornar a la comunitat el que aquesta ha proveït. Gràcies a aquesta eina els projectes d'investigació i aprenentatge de la comunitat de desenvolupadors lliures es veuen recompensats amb una nova eina de benchmark d'un videojoc complet.

Aquest joc de proves permet el desenvolupament de multitud de projectes a l'entorn del sector dels videojocs i obre les portes a la possibilitat de la creació de nous projectes.

*Descripció de PFC\_Quake*

# **Capítol 4**

# **Anàlisi del funcionament del Quake 3**

*La necessitat de dividir el funcionament en parts més reduïdes que puguin funcionar independentment ajuda molt al desenvolupament i testeig del software. El Quake 3 no és un excepció i separa el cos del codi en dos gran mòduls destinats a emmagatzemar i controlar el món per una banda i a reproduir-lo i mostrar-lo a un jugador concret per l'altre.*

*Anàlisi del funcionament del Quake 3*

## **4.1 Subsistemes**

El Quake 3 es troba dividit en dos parts bàsiques, el client i el servidor, i un sistema de xarxa que permet la comunicació entre els dos primers, tal com es pot observar a la figura 4.1. El client bàsicament està dedicat a la interfície d'usuari, és a dir, dibuixa la realitat 3D del videojoc i captura les ordres enviades a través del teclat, ratolí i qualsevol perifèric utilitzat. La part servidor és la responsable de moure els personatges a través del món mitjançant les ordres rebudes, detectar col·lisions, processar la intel·ligència dels *bots*, determinar impactes, morts i mantenir tot l'estat del món virtual.

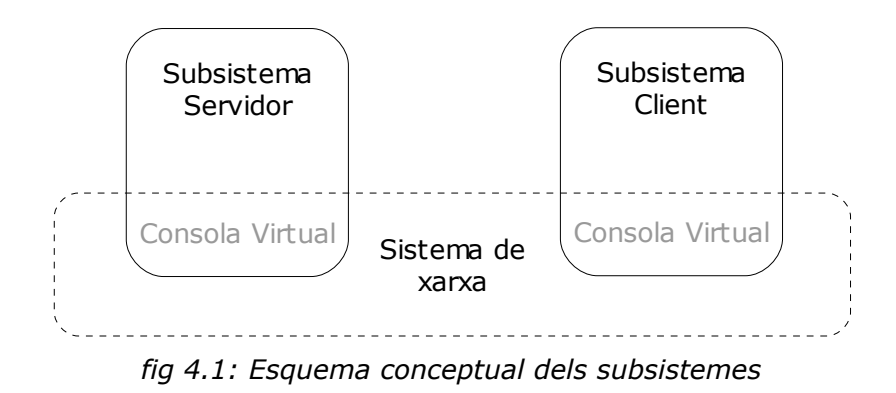

### **4.1.1 Subsistema client**

El subsistema client s'encarrega de la part del videojoc necessària per a que un jugador pugui participar en una partida. En un principi el client necessita crear una consola virtual que serà l'encarregada de rebre, organitzar i executar les accions que el jugador realitzi.

Un cop s'estableix la via de comunicació és posarà en marxa el sistema encarregat de capturar la interacció del jugador amb els dispositius d'entrada/sortida. És necessari inicialitzar tant la visualització d'imatges, com capturar les senyals del teclat i el ratolí.

El subsistema client també és el responsable de la gestió de menús per a poder configurar i/o seleccionar la partida a la qual el jugador es vol afegir. A partir d'aquests menús també s'enviarà la comunicació necessària al subsistema servidor.

Un cop el sistema de menús ens ha permès crear la partida el client ha de mantenir la informació que rep del servidor en coherència amb el que el motor de *rendering* mostra al usuari a través dels perifèrics. Així doncs el client rep el món a dibuixar i un cop analitzat pel motor gràfic mostra al jugador la visió que aquest té del món virtual. També realitza el procediment invers, enviant al servidor els moviments i canvis al món que el jugador ocasiona.

Els bots també són subsistemes client tot i que les seves funcionalitats estan limitades i predeterminades dins el codi. Tot i això el seu funcionament és molt similar al d'un client d'un jugador humà.

### **4.1.2 Subsistema servidor**

Un cop el jugador ha creat la partida desitjada el codi servidor manté tota la informació del món virtual i la modifica a mida que els clients li comuniquen les accions a emprendre. Cal destacar, dins el manteniment de la coherència del món virtual, els càlculs necessaris per reproduir la física que governa el sistema.

El subsistema servidor s'encarrega de la part del codi responsable de mantenir el món coherent i que les entitats evolucionin en conseqüència. Aquest té la seva pròpia consola virtual amb la qual els diferents subsistemes client es comuniquen.

Així doncs, el subsistema servidor conté les estructures destinades a controlar les sessions que els diferents clients, tant humans com bots, les puntuacions i estadístiques dels jugadors dins la partida, la validació dels jugadors i, en general, tota la informació necessària per que la partida tingui continuïtat en el temps.

Pel que fa a la part de coherència del món, el servidor és el responsable dels càlculs dels moviments dels jugadors, la situació i reproducció dels objectes variables dins el mapa, els combats i impactes de les armes utilitzades pels jugadors entre altres responsabilitats per a que el món es mantingui en coherència i gaudeixi d'una jugabilitat realista.

#### **4.1.3 Parts comunes i interconnexió dels subsistemes**

A l'inici de l'execució del videojoc el programa abstreu la capa de sistema operatiu per a cadascun dels possibles sistemes operatius, configurant la consola, la memòria, les crides a sistema, la gestió del sistema de fitxers i la capa d'interfícies. A continuació realitza les inicialitzacions necessàries, així com l'activació i inicialització dels subsistemes client i servidor.

#### *Anàlisi del funcionament del Quake 3*

La interconnexió entre els subsistemes es realitza a través del sistema de xarxa que permet la comunicació entre clients i servidor. Per cada consola virtual del subsistema client es crea una connexió amb el servidor amb el qual el client vol connectar. A través d'aquest port es transmetran tots els missatges necessaris pel funcionament del videojoc.

# **Capítol 5**

# **Estructura interna del Quake 3**

*L'adequació entre l'estructura conceptual i l'estructura real d'un projecte de software sempre és veu compromesa degut a les limitacions que comporta treballar sobre una base de software genèrica. Dins el codi de Quake 3 aquest compromís es troba ben solucionat desglossant les responsabilitats de cadascun dels subsistemes i creant divisions a cavall entre funcionalitat i subsistema. Així doncs no ens ha d'estranyar trobar parts d'un subsistema mesclats amb d'altres per comoditat de programació al pertànyer a funcionalitats similars.*

*Estructura interna del Quake 3*

# **5.1 Implementació**

L'estructura conceptual es troba implementada per tot un teixit de fitxers i carpetes que s'encarreguen de cadascuna de les funcionalitats assignades a cadascun dels subsistemes. Aquesta estructura de fitxers crea una subdivisió més clara de funcionalitats, segons la pertinença a una carpeta, però alhora menys definida. Ja que els fitxers presents dins carpeta poden pertànyer a subsistemes diferents; o inclús funcions en un mateix fitxer s'utilitzen en més d'un subsistema. Així doncs, l'esquema d'aquesta adaptació tal com es pot observar a la figura 5.1.

El conjunt del codi del Quake 3, en la seva versió revisada per ioquake3, conté un total de 11 carpetes destinades al propi videojoc (dins el codi en podem trobar 9 més utilitzades a mode de llibreries), amb un total de 374 fitxers, que això acaben sent 296.033 línies de codi.

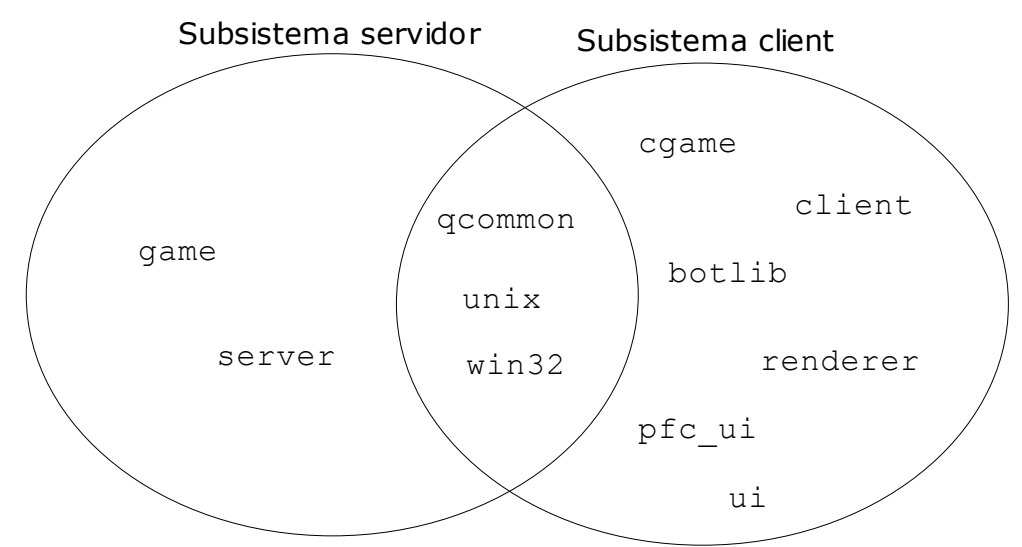

*fig 5.1: Entrellaçat entre l'esquema conceptual i el sistema de fitxers*

## **5.2 Estructura de fitxers del codi**

A continuació s'especifica a nivell general les responsabilitats dels codis dins de cada carpeta de l'estructura de fitxers del codi del Quake 3.

### **5.2.1 Carpetes subsistema servidor**

*game:* Aquest codi pertany a la part servidor i s'encarrega de crear la màquina virtual d'aquest. S'encarrega de la gestionar i interpretar la informació rebuda pel client. També és el responsable de tots els càlculs per mantenir l'estat del món virtual i enviar els canvis al client. *Conté 61 fitxers, amb 49.043 línies.*

*server:* Els codis continguts dins aquest apartat s'encarreguen de les funcionalitats relacionades amb mantenir el món en coherència, tant pels propis càlculs de l'evolució del món com de la interacció d'aquest amb els jugadors. *Conté 13 fitxers, amb 9.820 línies.*

### **5.2.2 Carpetes subsistema client**

*botlib:* El codi dins aquesta part s'encarrega de tot el funcionament dels *bots* dins el joc. *Conté 64 fitxers, amb 36.193 línies.*

*cgame:* Aquesta secció és la part del client que s'encarrega crear la màquina virtual del client que recull la informació rebuda del servidor i s'encarrega d'interpretar-la. També s'encarrega de comunicar al motor de rendering les *entitats* a dibuixar. *Conté 31 fitxers, amb 28.163 línies.*

*client:* Aquesta part del client crea el propi executable del videojoc. S'encarrega d'inicialitzar les dades necessàries per a la creació de la partida així

com recollir la informació introduïda a partir dels perifèrics. *Conté 31 fitxers, amb 21.433 línies.*

*pfc\_ui & ui:* Dins aquest apartat resideix tot el codi encarregat de gestionar els menús. *Conté 52 fitxers, amb 26.965 línies i 13 fitxers, amb 16.330 línies, respectivament.*

*renderer: Aquesta part del client es pròpiament el motor gràfic, s'encarrega de dibuixar el món que un client pot veure. Conté 29 fitxers, amb 25.833 línies.*

#### *5.2.3 Carpetes comunes dels subsistemes*

*qcommon:* Aquest part s'encarrega realitzar totes les inicialitzacions un cop abstret el sistema operatiu, també inicialitza els subsistemes client i servidor. *Conté 35 fitxers, amb 36.130 línies.*

*unix:* Dins aquesta secció es troba el codi específic pels sistemes operatius Unix, Linux i Mac dins la part de client i servidor. *Conté 25 fitxers, amb 16.898 línies.*

*win32:* En aquesta secció hi ha el codi específic per als sistemes que pertanyen a windows. *Conté 20 fitxers, amb 29.225 línies.*

## **5.3 Estructura i funcionament intern**

Tot i aquesta mescla de funcionalitats distribuïdes per les diferents carpetes, analitzant exhaustivament el codi es pot entendre els fluxos de codi que segueix cadascun dels subsistemes. Ens trobem primerament amb unes inicialitzacions que s'encarreguen de preparar el sistema pel correcte funcionament del videojoc i a continuació es passa a crear els subsistemes necessaris.

### **5.3.1 Inicialitzacions**

A l'inici d'una execució estàndard es passa el control del flux a la comanda *Com\_Init()*, dins common.c que pertany a *qcommon,* que s'encarrega d'inicialitzar la línia de comandes, inicialitza els *buffers* de memòria interns, carga les cvars, i inicialitza el subsistema servidor, el client i el canal de xarxa.

A continuació s'executa infinitament la funció Com\_Frame(),també dins de common.c, que serà l'encarregada de calcular cadascun dels *frames*, altrament dit batecs, del videojoc. Dins aquesta funció es passa el control al servidor mitjançant la funció SV\_Frame(), descrita dins el fitxer sv\_main.c de server, i si no es tracta d'un *servidor dedicat* es crida a CL\_Frame(), descrita dins el fitxer cl\_main.c de client, que passarà el control al subsistema client. Aquests passos es succeeixen infinitament.

Durant la funció Com\_Frame() també es tracta la comunicació entre els subsistemes client i servidor. Aquesta comunicació consisteix en seqüències de paquets UDP de client a servidor i viceversa.

36

#### **5.3.2 Subsistema client**

El subsistema client s'inicialitza durant la funció Com\_Init(), on es guarda espai per les variables necessàries i es crea la màquina virtual de client.

Després i durant tota l'execució del videojoc, és a dir cada cop que es crida a la funció Com\_Frame(), s'executa la funció CL\_Frame(). Aquesta funció s'encarrega de calcular tota la informació necessària dins cada *frame*.

Si el client encara no s'ha connectat a cap servidor aquest crida el dibuixat del menú a través de la seva màquina virtual. A continuació comprova si hem perdut la connexió amb el servidor a través de la funció CL\_CheckTimeout(), i envia al servidor les accions que té intenció de realitzar a través de CL\_SendCmd(). Per acabar sincronitza el vídeo i la música a través de SCR\_UpdateScreen() i S\_Update(). La funció CL\_CheckTimeout() es troba definida dins el fitxer cl\_main.c, CL\_SendCmd() dins cl\_input.c, SCR\_UpdateScreen() dins cl\_scrn.c i S\_Update() a snd main.c, tots els fitxers es troben dins la carpeta client.

El dibuixat del menú, sempre i quan el client no s'estigui connectat a un servidor, s'inicialitza amb la funció UI\_MainMenu(), definida dins el fitxer ui\_menu.c de la carpeta pfc\_ui, un cop comprovat l'autenticitat de la clau de CD. Aquesta funció inicialitza la memòria necessària per la creació del menú i a continuació el dibuixa. Segons les seleccions dins el menú es criden les funcions necessàries i s'assignen els valors escollits a les variables pertinents i s'omple el *buffer* amb les comandes necessàries que en acabat s'envien a la màquina virtual del servidor.

37

#### **5.3.3 Subsistema servidor**

El subsistema servidor també s'inicialitza durant la funció Com\_Init(), on també es guarda espai per les variables necessàries i es crea la màquina virtual del servidor.

Tal com hem vist amb el subsistema client, el subsistema servidor també disposa d'una funció, SV\_Frame(), que s'executa durant cada Com\_Frame(). Aquesta s'encarrega de tots els processos requerits per a cada acció dels clients així com de mantenir els processos que s'estan executant dins la seva màquina virtual.

A través del paràmetre msec de la funció SV\_Frame(), el servidor gestiona el temps de servidor permetent el sincronisme entre clients i el propi servidor. A l'inici de la funció es realitzen tots aquests càlculs. A continuació es passa el control al bots per a que realitzin les seves accions dins el frame actual a través de la funció SV\_BotFrame(). Després comprova si algun client ha perdut la connexió amb la funció SV\_CheckTimeouts() i envia les modificacions del món virtual als clients amb SV\_SendClientMessages(). Per acabar, i si el servidor està obert a les connexions a través d'Internet, envia al servidor master el batec global del servidor així com informació sobre l'estat del servidor. La funció SV\_BotFrame() es defineix dins el fitxer sv\_bot.c, SV\_CheckTimeouts() dins sv\_main.c i SV\_SendClientMessages() a sv\_snapshot.c, tots els fitxers es troben dins la carpeta server.

## **5.4 Estructura de dades CVAR**

El Quake 3 utilitza, com ja havia fet en els seus predecessors, l'estructura cvars, acrònim de console var. Aquesta estructura permet la comunicació entre els subsistemes, mitjançant les consoles virtuals, i també entre l'usuari i els subsistemes.

En un principi pot semblar que és una estructura senzilla ja que simplement s'utilitza per emmagatzemar valors, però indagant dins el codi es pot observar que no és així. L'estructura i les seves respectives funcions estan dissenyades pensant en l'optimització del seu ús. Així doncs, les funcions mantenen diversos valors calculats per la seva ràpida utilització. En el moment d'inicialització de la variable el codi intenta fer un *parsing* de l'string tant a enter com a número en coma flotant.

Les variables també poden tenir un conjunt de *flags* que faciliten la posterior utilització d'aquestes, així com funcionalitats per reinicialitzar el seu contingut a un valor per defecte. Els diferents *flags*, bàsicament, ens permeten controlar en quines etapes del codi es permet modificar el valor de les variables. Així doncs, segons quines *flags* estan activades el valor de la variable es podrà modificar només a l'inici de l'execució (és a dir, dins del codi o en la pròpia línia de comanda), o només si els *cheats* estan desactivats, o que no permetin resetejar el valor, entre d'altres funcionalitats.

Cadascuna de les variables cvar tenen una comanda de consola associada de nom igual al nom de la cvar que ens permet assignar un valor a la variable, d'aquí el nom cvar. Aquesta comanda també imprimeix el valor després de la crida,

39

així com el valor per defecte de la pròpia variable.

#### **5.4.1 Variables de tipus CVAR importants**

Son moltes les variables de tipus cvar que tenen una gran importància dins al funcionament del videojoc. A continuació es passarà a descriure el comportament d'algunes d'aquestes variables que prenen rellevància degut a les modificacions que s'han realitzat dins el marc del projecte PFC\_Quake.

La variable **fs\_game** s'utilitza per definir quina és la carpeta on el videojoc ha de buscar les maquines virtuals. Gràcies a aquesta variable l'usuari pot mantenir diferents versions i modificacions del Quake 3 convivint en el mateix sistema de fitxers i, per tant, compartint la informació.

La variable **fs\_basegame** s'utilitza per definir la carpeta on el videojoc busca el fitxers pk3. Així doncs, tant la versió original del Quake 3 com totes les seves modificacions es poden proveir dels dissenys utilitzats dins el joc original.

Un altre joc de variables importants son la **sv\_pure**, la **vm\_game** i la **vm\_ui**, aquestes tres variables defineixen si el videojoc utilitza les consoles virtuals creades dins els fitxers pk3 o utilitza les llibreries creades a partir del codi (dll, en cas de windows, o so, en cas de Mac o Linux). Aquestes variable son realment útils durant el desenvolupament del videojoc, ja que permeten testejar els diferents subsistemes per separat.

# **Capítol 6**

# **Modificacions de les funcionalitats**

*Per poder realitzar modificacions adequades és important utilitzar un mètode que ens asseguri el màxim benefici a les expectatives creades i, alhora, realitzi el mínim possible de modificacions a les funcionalitats. Així doncs, en primer lloc s'ha adequat l'estructura de compilació i nomenclatura al nou projecte. A continuació s'ha decidit estructurar les modificacions en dues etapes consistents en un procés d'anàlisi de les funcionalitats implicades i en la pròpia modificació del codi.*

*Modificacions de les funcionalitats*

## **6.1 Modificacions prèvies**

Com a primer pas, s'ha modificat l'estructura de fitxers i l'arxiu de Makefile, per adaptar el codi al nou projecte. S'ha renombrat el videojoc a pfc\_quake, així com els arxius que fan referència a les funcionalitats de jugabilitat per fer-los independents de la part de rendering. Dins l'arxiu de Makefile

A continuació, s'ha importat el sistema de fitxers a l'IDE Code::Blocks per realitzar les modificacions i lectura de codi amb més senzillesa i eficiència.

# **6.2 Control d'inicialització d'usuaris**

Per facilitar la jugabilitat, el Quake 3 sempre inicialitza els jugadors dins la partida, tant sigui en mode *deathmatch* o en mode per equips, inclús escollint ell un equip on jugar. Per aconseguir l'objectiu que ens plantegem és necessari que els jugadors en principi controlats per jugadors humans comencin en mode espectador, és a dir que no interfereixin en el joc dels *bots*. Per aconseguir tal efecte s'ha modificat la inicialització de la informació de sessió dels jugadors.

#### **6.2.1 Procés de desenvolupament**

En un primer moment, amb la finalitat de descobrir en quin punt se li assigna al jugador l'estat de joc, es va seguir la traça dins del codi.

Per començar, es centra l'atenció dins l'evolució de la interacció amb el

"menú" (codi que trobem dins la carpeta pfc\_ui). La primera funció que s'executa és la UI MainMenu, que s'encarrega de realitzar les inicialitzacions pertinents així com d'omplir l'estructura *s\_main*, que conté tota la informació referent al menú.

Navegant pel sistema de *callbacks* es van creant els diferents menús que ens permeten configurar la partida. En aquesta traça es pot veure bàsicament dos camins que s'hauran d'analitzar, el mode *single player* i el *multiplayer*. Dins d'aquestes traces de crides s'observen diversos punts que afecten la inicialització de jugadors, l'objectiu és descobrir quin és l'adequat.

Basant-se en el fet que la traçada de mode *multiplayer* és el cas més genèric s'opta per analitzar-lo en primer lloc; tot i que més endavant s'observarà que analitzant el mode *single player* en primer lloc la investigació hagués resultat més directa.

Dins el fluxe de creació d'una partida multiplayer, observem que la interfície de menús ens permet escollir el número de jugadors humans i de bots. També ens facilita assignar l'equip al que pertany cada jugador en cas de ser una modalitat de joc per equips. Així doncs, ja que el que busquem és inicialitzar els jugadors humans en estat espectador, és en aquest punt on centrarem les primeres aproximacions al codi.

### **6.2.2 Anàlisi del funcionament**

Donant un primer cop d'ull al codi de configuració dels menús s'observa que aquest omple l'estructura s\_serveroptions. El camp que s'analitza en primer lloc és el playerTeam, on sembla es pugui escollir l'equip que se li assigna a cada jugador.

Analitzant més profundament aquesta estructura observarem que no està preparada per inicialitzar un jugador en mode espectador, ja que l'ordre que utilitza per aplicar l'equip només ens permet escollir un dels equips. A més, si tornéssim a definir la funció no ens seria vàlida per els altres modes de joc.

Al adonar-se de la impossibilitat de realitzar la modificació en aquest punt, donada la poca adequació del procés de configuració a les nostres necessitats, s'opta per analitzar la funcionalitat de connexió de client dins el codi servidor. Amb això s'intentarà realitzar la modificació en un punt més proper a la creació o inici de la partida. Així doncs es deixa de banda la funcionalitat menú i es passarà a analitzar la carpeta *game*.

Analitzant l'arxiu *g\_main* dins la carpeta *game* s'observa la funció *vmMain* que és la pròpia consola virtual del subsistema servidor. Aquesta es qui s'encarrega de capturar les funcionalitats entre client i servidor. Es pot veure l'esquema d'aquesta funció al codi 6.1.

Una de les funcionalitats bàsiques que es pot observar és la d'inicialització de partida i la de connexió d'un client, G\_InitGame i ClientConnect respectivament. S'opta, en primer lloc, en valorar la possibilitat de realitzar la modificació dins el procés d'inicialització, és a dir dins la funció G\_InitGame. En aquesta, s'inicialitza les dades i variables necessàries per la creació de la partida, així com certes inicialitzacions de les entitats dins el món. Tot i això, no inicialitza ni modifica les dades referents a clients, per tant es decideix avançar analitzant la funcionalitat de connexió de client.

45

```
intptr t vmMain( int command, int arg0, [...]
int arg11 ){
   switch( command ){
   case GAME_INIT:
       G InitGame( arg0, arg1, arg2 );
       return 0;
   case GAME_SHUTDOWN: [...]
   case GAME_CLIENT_CONNECT:
       return (intptr t)ClientConnect([...]);
   case GAME CLIENT THINK: [...]
   case GAME CLIENT USERINFO CHANGED [...]
   case GAME_CLIENT_DISCONNECT: [...]
   case GAME CLIENT BEGIN: [...]
   case GAME CLIENT COMMAND: [...]
   case GAME RUN FRAME: [...]
   case GAME_CONSOLE_COMMAND: [...]
   case GAME_START_FRAME: [...]
    }
   return -1;
}
```
*Codi 6.1: funció vmMain de g\_main*

El procés d'inicialització d'un client a un servidor comença per la funció ClientConnect. Aquesta funció es crida tant a l'inici de la connexió com en cada canvi de mapa, i es crida tant si el servidor l'ha creat el propi usuari o es connecta a un servidor d'internet. Els bots també utilitzen aquesta funció.

Si el client connectat és el primer cop que entra al joc o hi ha hagut un canvi de modalitat de joc, llavors s'inicialitza la informació de sessió cridant a la funció G\_InitSessionData dins l'arxiu g\_session. Dins aquesta funció és on s'assigna al jugador a un estat de joc, actiu o espectador.

### **6.2.3 Explicació de les modificacions finals**

Així doncs s'ha modificat aquesta funció per a que el jugador que es connecta a una partida o en el moment que hi ha un canvi de modalitat de joc se li

assigni automàticament l'estat d'espectador, fent així que per defecte els *bots* puguin jugar sense presència humana.

Aquesta modificació s'ha realitzat creant una variable init\_session de tipus cvar que, tal com s'ha explicat anteriorment, ens permetrà escollir entre l'inici dissenyat per Id Software i l'inici que interessa a aquest projecte. D'aquesta manera no es desaprofita el codi elaborat per el Quake 3 i podrem en qualsevol moment escollir inicialitzar els jugadors de la manera convencional.

Cada cop que es crida la funció G\_InitSessionData el nou codi observa el valor dins la variable init session. Si aquesta té el valor per defecte "", s'assigna al jugador l'estat espectador. Si per contra el valor de la variable ha estat modificat a un altre valor, l'inici serà el convencional, assignant el jugador a un equip concret. A continuació es mostra part del codi d'aquesta funció, el codi 6.2.

```
Void G InitSessionData( gclient t *client, char
*userinfo){
   clientSession t *sess;
   const char *value;
   sess = &client->sess;
   cvar t *is = Cvar Get("init_session", CVAR__INIT);
   char i sess[1024];
   strcat(i_sess,if->string);
   if( !strcmp(i_sess, "") {
        [...]
   else{
       sess->sessionTeam = TEAM_SPECTATOR;
    }
[...]
   G WriteClientSessionData( client );
}
```
*Codi 6.2: funció G\_InitSessionData de g\_session*

## **6.3 Configuració de partides a través d'arxiu**

El subsistema servidor ens proveeix d'un sistema de comandes per a poder configurar les partides a través d'aquestes comandes. No obstant, no està ideat per poder configurar partides abans de l'execució del joc. Així doncs s'ha creat un sistema amb el qual a partir d'un arxiu es poden enviar les comandes per configurar el joc en forma de bateria de comandes.

### **6.3.1 Procés de desenvolupament**

L'elecció del punt d'execució de l'arxiu que es vol passar per configurar la partida és de vital importància, no només per que les partides s'executin correctament, si no també per a que quedi un codi amb sentit, ordre i fàcilment comprensible.

Per aconseguir aquest objectiu s'escull que l'execució del fitxer es produeixi just després de la creació del sistema de comandes ja que així es podrà utilitzar la metodologia de comandes ja implementada.

### **6.3.2 Anàlisi del funcionament**

Analitzant el sistema d'inicialitzacions comunes dins la carpeta common, s'observa que el fitxer q\_common és l'encarregat d'inicialitzar el sistema de comandes a través de la funció Com\_Init.

```
void Com_Init( char *commandLine ){ [...]
   Sys init();
   NetchanInit( [...] );
   VM Init();
   SV Init();
[...]}
```
*Codi 6.3: funció Com\_Init de q\_common*

Al final d'aquesta funció tots els subsistemes ja estan inicialitzats i preparats per al seu funcionament, així doncs, serà en aquest punt on es modificarà el codi. Al codi 6.3 es pot observar les diferents funcions d'inicialització dins Com\_Init.

### **6.3.3 Explicació de les modificacions finals**

Com hem explicat anteriorment, l'ús de les variables cvar ens permeten passar paràmetres entre els subsistemes. Així doncs, per poder escollir a cada execució quin és l'arxiu que definirà com serà la partida, passarem a través de la crida de l'executable el nom del fitxer assignant-lo a una variable. En aquest cas s'ha decidit anomenar-la game\_file.

S'ha decidit inicialitzar aquesta variable a valor nul, d'aquesta manera si es decideix no assignar un valor es podrà executar el videojoc de la forma convencional, és a dir a través del sistema de menú.

Per tant, al final de la funció Com\_Init es consulta la variable game\_file, i en cas de tindre un valor diferent a nul, s'executarà les comandes descrites dins el fitxer de configuració amb nom igual a game\_file. Les modificacions realitzades dins aquesta funció es poden observar dins el codi 6.4.

```
void Com_Init( char *commandLine ){
    [...]
   cvar t *gf = Cvar Get ("game file", "", CVAR INIT);
   if( strcmp(gf->string,""){
       char exec[1024];
       strcat(exec, "exec ");
       strcat(exec, qf->string);
       strcat(exec, "\n");
       Cbuf AddText(exec);
   }
}
```
*Codi 6.4: funció Com\_Init de q\_common*

### **6.3.4 Exemple d'arxiu de configuració**

En primer lloc s'ha de configurar les característiques de la partida a través de les variables *cvar* que la defineixen (veure apèndix D.6). A continuació, utilitzant la comanda *map* s'ha de carregar el mapa desitjat. Per finalitzar es carreguen el bots que es volen que participin de la partida amb la comanda *addbot*. Podem observar un exemple al codi 6.5.

```
g_gametype 2
map kaos
addbot Sarge 3
addbot Sarge 3
addbot Sarge 3
```
*Codi 6.5: Exemple d'arxiu de configuració*

# **6.4 Extracció d'informació durant l'execució**

El Quake 3 proveeix un sistema de *log* que ens permet descobrir els successos que han passat durant el joc, aquest emmagatzema tota la informació referent al servidor i/o client independentment.

### **6.4.1 Procés de desenvolupament**

El funcionament del sistema de logs del Quake 3 és realment senzill. Aquest simplement consisteix en extreure per la *sortida estàndard* del programa missatges amb la informació del fet que acaba de succeir. Tot aquest funcionament es troba desenvolupat dins el fitxer cg\_event a la carpeta cgame, aquest fitxer s'encarrega de tot el tractament dels successos que rep del servidor.

### **6.4.2 Anàlisi del funcionament**

El sistema de logs del Quake 3 extreu informació de la partida a mida que aquesta es va processant dins el codi de captura dels events. Cada frame del client, aquest comprova quin és l'últim event succeït, i en el cas que encara no s'hagi processat el codi l'analitza i realitza les modificacions necessàries. És en aquest punt on el codi imprimeix per la sortida estàndard el que ha succeït.

### **6.4.3 Explicació de les modificacions finals**

Així doncs, la modificació realitzada consisteix en l'adaptació del propi sistema de log, en concret la part de client, per extreure la informació necessària per al benchmark. L'objectiu és afegir a cadascun dels successos del videojoc l'estimació de *FPS* que en aquell moment el client està obtenint. Això ens permetrà tindre una visió general de com afecten els successos dins del videojoc a la visualització del client donant-nos una estimació general del funcionament del videojoc segons la càrrega d'aquest.

Per aconseguir aquest objectiu s'ha afegit a tots els successos possibles una escriptura mitjançant CG\_Printf, que és la funció que permet escriure per sortida estàndard. Com s'ha comentat anteriorment s'ha decidit extreure la informació dels FPS que el jugador veu en el moment del succés així com la posició on ha succeït l'event. Informació que trobem dins l'estructura de dades *cg\_fps* i *position* respectivament.

### **6.4.4 Exemple de configuració del sistema de log**

Per habilitar el nou sistema de log és necessari assignar a la variable log\_file el nom de l'arxiu on volem que es guardi la informació. Així doncs, aquesta assignació s'inserirà a l'inici de l'arxiu de configuració. Es pot contemplar un exemple al codi 6.6, on s'ha afegit la comanda *log\_file ftixer\_de\_log.log* a l'arxiu del codi 6.5.

```
log_file fitxer_de_log.log
g_gametype 2
map kaos
addbot Sarge 3
addbot Sarge 3
addbot Sarge 3
```
*Codi 6.6: Exemple d'arxiu de configuració de log*

### **6.4.5 Exemple d'una arxiu de log**

A continuació es mostra un exemple d'una possible sortida de l'arxiu de log, codi 6.7. En les línies senars es pot observar el succés dins del videojoc, les línies parells mostren els frames per segons en mitjana en el moment del succés i a continuació, separat pel caràcter "|", la posició del succés en coordenades del mapa.

```
Sarge was gunned down by Grunt.
25 FPS | position : 354 140 -103
Grunt squished.
27 FPS | position : 354 140 -103
Major was rocket by Gargoyle.
22 FPS | position : 354 140 -103
```
*Codi 6.7: Exemple d'arxiu de log*

# **Capítol 7**

# **Entorn de desenvolupament**

*Per realitzar qualsevol projecte informàtic un pas molt important és l'elecció de l'entorn de desenvolupament. És de vital importància escollir productes on el seu procés d'aprenentatge estigui amb correspondència amb el resultat obtingut. És per aquests motius que s'han escollit productes d'una gran senzillesa utilitzant únicament les funcionalitats necessàries per la realització del projecte. A més a més, corresponent a la defensa de la llibertat de software promoguda pels creadors del Quake 3, s'ha decidit utilitzar software de les mateixes característiques.*

*Entorn de desenvolupament*

# **7.1 Sistema operatiu**

Per al desenvolupament del projecte s'ha utilitzat el sistema operatiu Linux, en la seva distribució creada per Gentoo, logo a la figura 1.7. El kernel utilitzat ha estat el 2.6.24-r8 modificat per l'equip de Gentoo, aplicant també les optimitzacions mm (Andrew Morton). Totes les aplicacions tant de sistema com de gestió han estat compilades manualment a través de la interfície emerge proveïda per Gentoo.

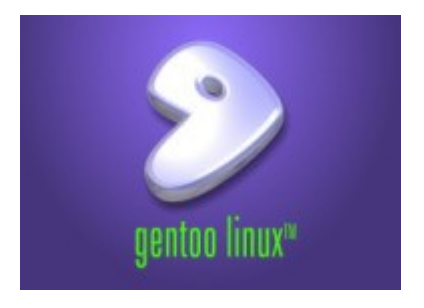

*Fig 7.1 Logo de Gentoo*

# **7.2 Aplicacions utilitzades**

Les aplicacions utilitzades durant tot el procés de l'elaboració del projecte han estat mrxvt, Code::Blocks, OpenOffice, Gimp, GanttProject i la diversitat de comandes proveïdes per Linux. Totes les aplicacions utilitzades en aquest projecte estan llicenciades sota la GPL.

### **7.2.1 Mrxvt**

Descripció: **Mrxvt** és el gestor de consoles que s'ha utilitzat per la navegació i cerca per el sistema de fitxers del codi del videojoc.

Versió: 0.5.1

Empresa: SourceForge.net Project (gi1242, jimmyzhou)

Web: http://sourceforge.net/projects/materm

Avantatges: **Mrxvt** permet tindre varies consoles obertes amb diferents tabs.

**Mrxvt** és portable, lleuger i ràpid.

Inconvenients: Com qualsevol altre consola dels sistemes Linux el domini de la consola té una corba d'aprenentatge llarga.

## **7.2.2 Code::Blocks**

- Descripció: **Code::Blocks** és un entorn de desenvolupament integrat (IDE), s'ha utilitzat per la modificació del codi i la navegació per aquest.
- Versió: svn build rev 3536
- Empresa: The Code::Blocks Team

Web: http://www.codeblocks.org/

- Avantatges: **Code::Blocks** permet una navegació senzilla i intuïtiva per la estructura de fitxers del codi, visualitzant les funcions segons el llenguatge amb el que està escrit.
- Inconvenients: Al ser un IDE gràfic necessita un cert temps d'adaptació a la situació de les opcions necessàries. Les opcions de compilació de projectes no està

suficientment adaptat al sistema Makefile, motiu pel qual, no s'ha utilitzat.

## **7.2.3 OpenOffice**

Descripció: **OpenOffice** és un paquet ofimàtic, del qual s'ha utilitzat el seu mòdul d'escritura (Writer) per l'elaboració de tota la documentació.

Versió: 2.2.0

Empresa: OpenOffice.org (sponsored by Sun Microsystems)

Web: http://www.openoffice.org/

Avantatges: **OpenOffice** és un paquet ofimàtic senzill d'utilitzar i ràpid d'aprendre.

> També té un bon mòdul de PostScript que ens permet convertir arxius a PDF amb una gran fidelitat.

Inconvenients: Com qualsevol programa amb interfície necessita un procés d'aprenentatge, però en aquest cas el funcionament és molt intuïtiu.

## **7.2.4 Gimp**

Descripció: **Gimp** és un paquet de manipulació gràfica, s'ha utilitzat per l'adequació de les imatges a la memòria del PFC.

Versió: 2.2.14

Empresa: The GIMP Development Team

Web: http://www.gimp.org/

Avantatges: **Gimp** ofereix una eina de manipulació i edició gràfica amb una gran potència.

> Posseeix un llenguatge de programació que permet qualsevol manipulació gràfica imaginable.

Inconvenients: Té un procés d'aprenentatge realment complex, amb un inici senzill però un domini difícil.

# **7.2.5 GanttProject**

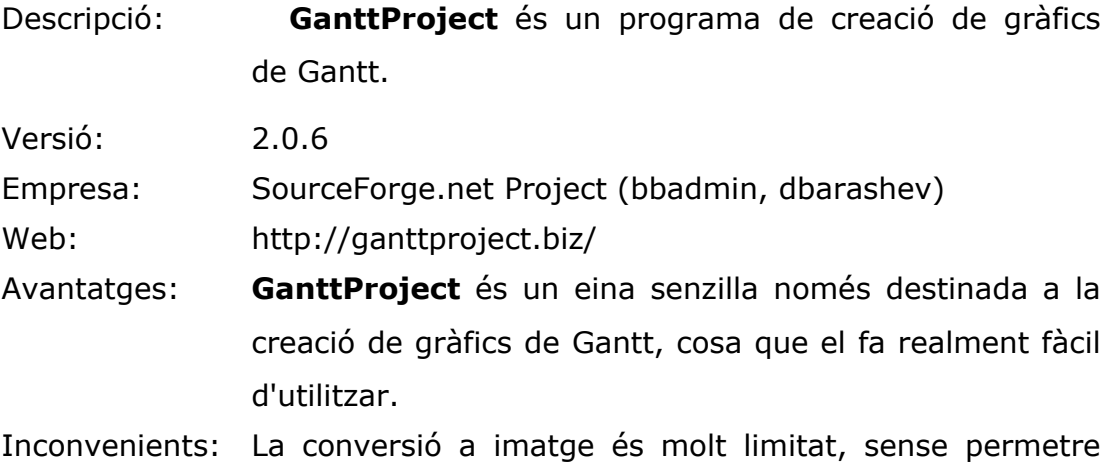

configurar escales de temps ni dimensions de les fonts.
# **Capítol 8**

# **Avaluació de PFC\_Quake**

*Una etapa important dins l'elaboració de qualsevol projecte és l'anàlisi i revisió d'aquest. És important, doncs, realitzar un procés de testeig de les funcionalitats que s'han pretès desenvolupar i avaluar com s'adeqüen aquestes als objectius establerts.*

*Avaluació de PFC\_Quake*

## **8.1 Descripció del procés de testeig**

Per comprovar el funcionament del PFC\_Quake, s'ha realitzat un sistema de testeig consistent en l'execució de l'aplicació en diferents escenaris amb diferents configuracions. Tots els escenaris s'han testejat en dues màquines diferents. En cadascuna de les proves d'execució s'ha seguit el mateix esquema d'execució.

### **8.1.1 Configuracions de les màquines utilitzades**

Les configuracions de les màquines utilitzades per les proves realitzades han estat les següents.

#### **Màquina A:**

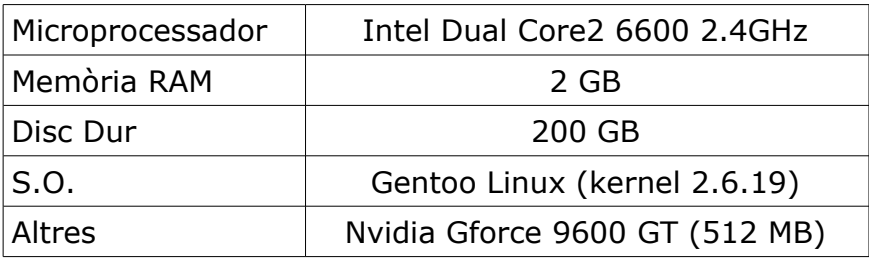

#### **Màquina B:**

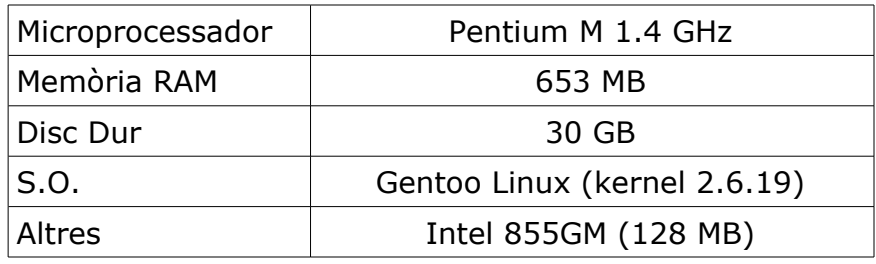

#### **8.1.2 Esquema del procés d'execució de cada escenari**

1. **Execució del videojoc:** En primer lloc es formula una crida correcte a l'executable del videojoc i es comprova que aquesta es processi adequadament. És en aquest apartat on es comprova el correcte funcionament del sistema de configuració de les partides.

2. **Connexió del jugador a la partida:** Un cop creada la instància del videojoc es connecta el jugador a la partida. Aquest procés s'executa d'acord amb la configuració concreta de cada escenari.

3. **Comprovació de l'estat espectador:** Una vegada connectat el jugador a la partida es comprova que aquest ho hagi fet en mode espectador.

4. **Comprovació del correcte funcionament del sistema de bots:** A continuació es comprova que els bots funcionin correctament. Aquest procés es divideix en dos comprovacions, una a través de la pròpia interfície del joc i una altre a través dels missatges de consola.

5. **Comprovació del manteniment d'estat entre mapes:** Dins el mode espectador es comprova que l'estat es mantingui amb els canvis de mapa. Després es passa a comprovar que un cop seleccionat un equip, aquest també es mantingui en els canvis de mapa.

6. **Comprovació de l'arxiu de log:** Un cop tancada la partida es comprova que el sistema de log hagi emmagatzemat la informació correctament.

Si tots aquest passos es realitzen correctament, el test és vàlid.

62

## **8.2 Proves de funcionament**

Per modelitzar les diferents situacions d'execució del videojoc s'han creat set escenaris diferents caracteritzats pels diferents mètodes de creació i especificació de les partides. Per validar cadascun dels escenaris es comprova que realitzi tot el procés d'execució explicat a la secció 8.1.2.

● **Escenari 1:** El primer escenari de la prova consisteix en la creació de diferents partides en mode *single player* a partir del menú proveït per Quake 3. Totes les partides han satisfet els requisits establerts.

● **Escenari 2:** El segon escenari consisteix en la creació de partides en mode *multiplayer* de diferents partides a través del menú. En aquest cas també s'ha provat totes les modalitats de joc. Totes les partides han estat satisfactòries.

● **Escenari 3:** El tercer escenari ha consistit en la creació de partides *multiplayer*, però aquest cop el client ha testejar ha estat una nova instància del videojoc des de la qual s'ha conectat al primer servidor. En totes les modalitats testejades els resultats han estat els esperats.

● **Escenari 4:** El quart escenari, al igual que el primer, ha consistit en la creació de partides *single* player, en aquest cas, però, les partides han estat configurades a través del sistema de configuració per fitxer. Totes les proves han estat satisfactòries.

● **Escenari 5:** En aquest cas les partides a testejar han estat en mode *multiplayer* creades a partir del sistema de configuració a través de fitxer. Les partides s'han executat correctament.

● **Escenari 6:** Per últim s'ha testejat les partides *multiplayer* on el jugador es connecta a través de la xarxa, per crear les partides s'ha utilitzat el sistema de configuració per fitxers. Totes les proves s'han satisfet correctament.

## **8.3 Avaluació dels objectius**

#### **8.3.1 Objectius previs**

L'objectiu inicial, d'entendre profundament el funcionament tècnic del joc, s'ha satisfet. El procés d'enginyeria inversa ha permès descobrir com han estat programades les funcionalitats del videojoc i modificar-les per al benefici del projecte.

### **8.3.2 Objectius principals**

**Objectiu 1:** Com s'ha pogut comprovar gràcies a les proves anteriorment comentades, l'objectiu de modificar i adaptar les funcionalitats per crear partides del joc entre jugadors controlats per la màquina, ha estat satisfet.

*Objectiu 2:* Els escenaris 4, 5 i 6 permeten observar que el sistema de creació de partides preconfigurades a partir d'un arxiu de configuració funciona correctament.

*Objectiu* **3:** Analitzant tots els escenaris també es pot observar que s'ha adaptat correctament el sistema de recollida d'informació de la partida. Actualment permet l'extracció d'informació per estudiar el rendiment del videojoc.

*Avaluació de PFC\_Quake*

# **Capítol 9**

# **Planificació i valor econòmic**

*Els projectes d'investigació en general, i d'enginyeria inversa en concret, comporten la dificultat de tindre un elevat desconeixement de la situació a estudiar. És per això que en aquests el grau de planificació està sotmès al propi funcionament de la investigació i a la seva evolució. Així doncs el timing de les tasques a realitzar ha d'estar en continua avaluació i readaptació.*

*Planificació i valor econòmic*

## **9.1 Planificació inicial del projecte**

L'enginyeria inversa és un procés complex de planificar, degut a que es parteix d'un desconeixement elevat del producte a tractar. El fet de desconèixer en un principi de com estan estructurades les funcionalitats del programa obliga a tindre molta cautela a l'hora de calcular temps exactes per cadascun dels punts.

Així doncs, en un primer moment es va decidir realitzar una planificació lleugera dels marges temporals destinats a cadascuna de les etapes. Es va separar la duració del projecte en tres etapes, en una primera es realitzaria la tasca d'enginyeria inversa consistent a estudiar en profunditat el funcionament del videojoc i les capacitats que aquest oferia per aconseguir una bona eina de benchmark. La segona etapa consistiria en implementar les funcionalitats desitjades en un principi, és a dir, la possibilitat de l'execució de partides sense cap jugador humà, i també de les funcionalitats que emanessin de la investigació realitzada. Per finalitzar es passaria a realitzar la redacció de la memòria del projecte, veure figura 9.1.

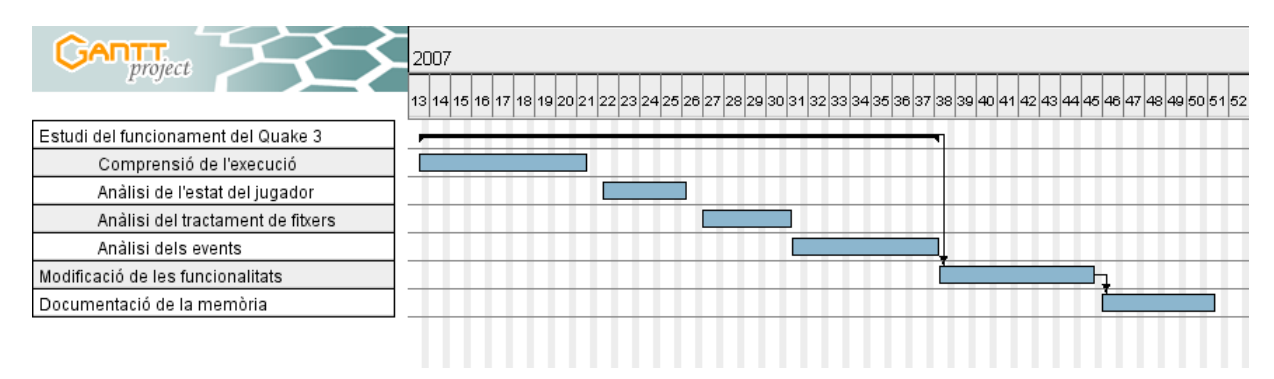

*fig 9.1: Planificació inicial del projecte*

# **9.2 Planificació posterior al procés d'enginyeria inversa**

Un cop realitzada la primera fase del projecte es remodelaren els objectius aconseguint concretar-los com prenen forma al capítol 2. Fou llavors quan es va decidir desglossar els objectius en tres punts bàsics d'acció permetent el desenvolupament en paral·lel de les funcionalitats. Gràcies a aquest procés ha estat possible realitzar el capítol 4 de la memòria a mida que les tres línies de treball anaven avançant.

A continuació es descriu el diagrama de Gantt amb la planificació realitzada, figura 9.2.

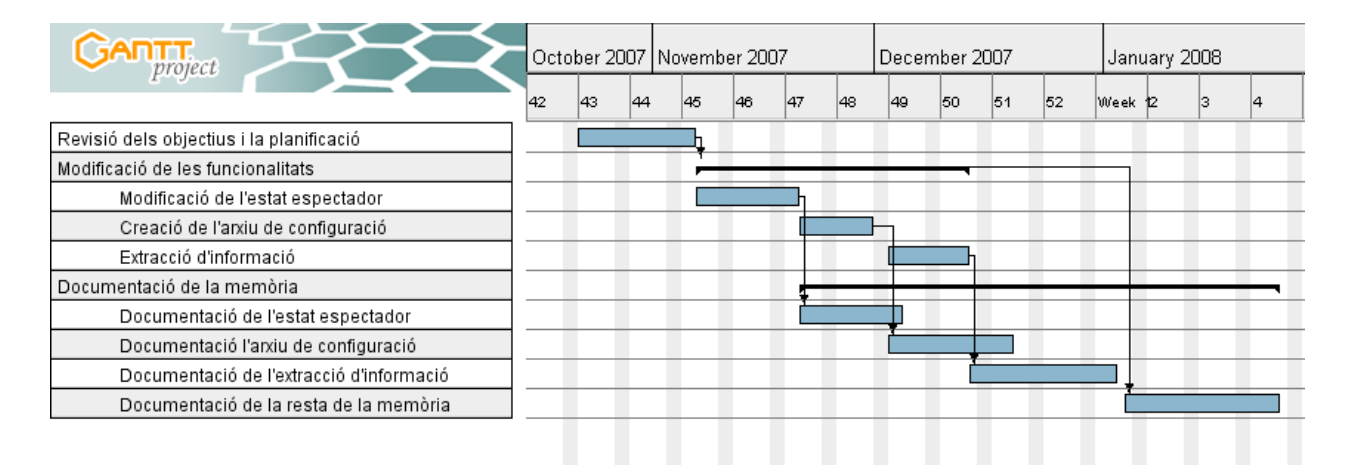

#### *fig 9.2: Planificació realitzada*

## **9.3 Error respecte la planificació estimada**

Degut a la compaginació del projecte amb diverses activitats d'àmbit personal han fet impossible el compliment dels terminis prevists al inici. Després d'una revisió i reestructuració de la feina es prengué la decisió de realitzar una

planificació a dia 28 d'abril, veure figura 9.3.

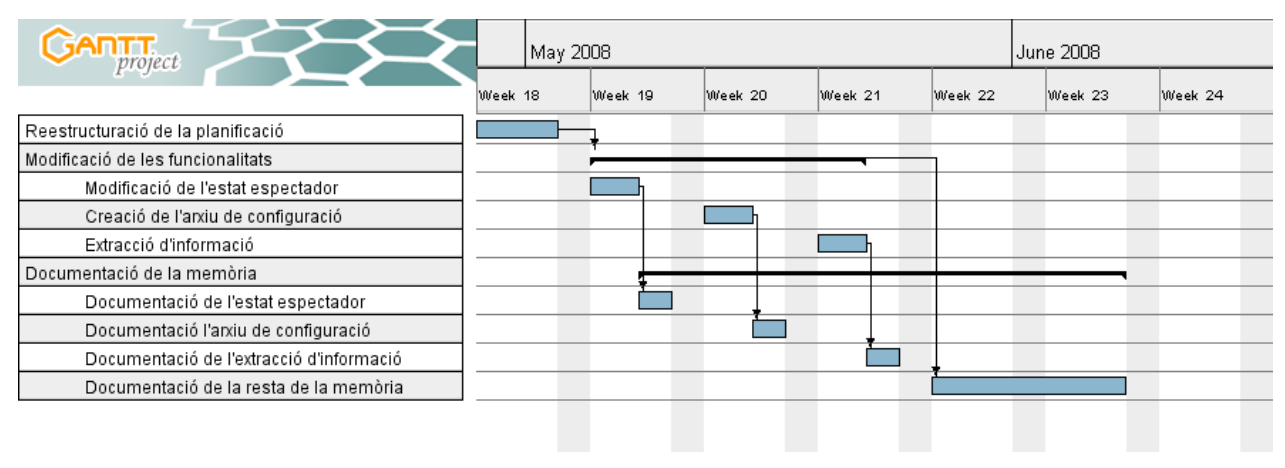

#### *fig 9.3: Planificació final del projecte*

Aquest cop l'error de planificació ha estat minúscul i exclusivament referent als punts de documentació.

## **9.4 Costs del projecte**

El còmput total de dedicació al projecte ha estat de 689 hores. D'aquestes, 324 hores han estat destinades al procés d'enginyeria inversa i programació. És difícil posar una línia concreta entre les tasques considerades d'enginyeria inversa i de programació, ja que el procés de testeig/error ha sigut un recurs molt utilitzat. Per calcular el cost, però, aproximarem les responsabilitats del programador a un terç del temps assignant els dos terços restants a la figura d'analista. Per realitzar la documentació s'ha invertit un temps estimat de 365 hores.

Considerant que la tasca d'investigació la realitza un *analista* especialitzat en videojocs, i que el cost aproximat és de 48 € l'hora, l'etapa d'enginyeria inversa té un cost teòric de 13.608 €.

La implementació la realitza un *programador* amb un cost de 30€ l'hora, fent que el cost teòric de la modificació de les funcionalitats ascendeixi a 3.240 €.

Per últim considerarem que la tasca de documentació s'atribueix conjuntament al perfil d'un programador i un analista, distribuint la càrrega a un terç per l'analista i la part restant al programador. Això suposa un cost total de documentació de 13.140 €.

Així doncs, el cost econòmic total del projecte és de 26.748 €, quantitat que es pot observar desglossada a la figura 8.4. A aquesta quantitat caldria afegir els costs col·laterals d'amortització de negoci, així com la dedicació d'administració i gestió de grup necessària per a que la comunicació entre el personal del projecte sigui satisfactòria.

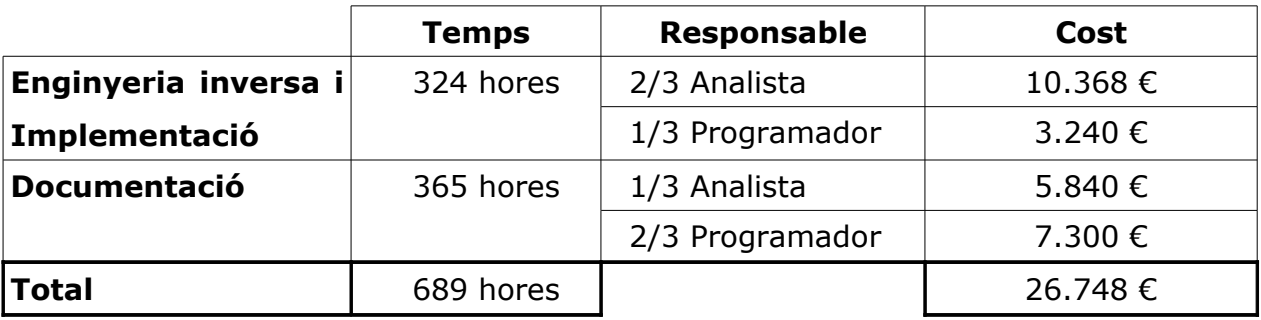

*fig 9.4: Taula de costs del projecte*

## **9.5 Beneficis del projecte**

Tot i la xifra de cost del projecte, no hem d'oblidar que aquest projecte neix amb una vocació de llibertat del producte. Aquest ha estat realitzat gràcies a la mateixa vocació que d'altres informàtics han tingut durant l'evolució de la informàtica. Així doncs, aquest projecte s'ha d'avaluar segons la contribució que realitza dins la comunitat informàtica i els beneficis futurs que aquest pot generar.

És complex calcular els beneficis econòmics concrets que PFC\_Quake pot generar en un futur, però es obvi que gràcies a aquesta eina la comunitat disposa de mecanismes més senzills i ràpids de testejar el funcionament d'aplicacions relacionades amb els videojocs, així com també facilita la comprovació del correcte funcionament de nous dissenys d'arquitectura del hardware.

*Planificació i valor econòmic*

# **Capítol 10**

# **Conclusions**

*El mercat de la investigació i el desenvolupament de maquinari al voltant del món dels videojocs es veu enriquit per aquesta eina de benchmark que permet provar i avaluar el rendiment de possibles futurs dissenys. I no tan sols això, la comunitat de software lliure també es veu enriquida per una nova solució que permet tant l'aprenentatge com l'aplicació d'aquesta eina en projectes futurs*

*Conclusions*

L'actual creixement del sector dels videojocs ha fet aparèixer una competitivitat elevada dins el mercat. Les empreses desenvolupadores d'aquest software han hagut d'optar per estar al capdavant de la innovació invertint grans quantitats d'esforços per aconseguir part del mercat.

El realisme dels videojocs ha estat i continua sent un dels punts més importants per al que fa a innovació, i cada cop son més les necessitats de hardware per poder visualitzar aquestes realitats virtuals complexes.

Aquesta mateixa necessitat fa que el sector del hardware destinat a videojocs també posseeixi unes grans possibilitats de mercat, veient-se també amb l'obligació de mantenir una quota d'investigació i innovació elevades. Dins aquesta investigació és necessari la simulació de possibles dissenys amb el seu testeig corresponent. I és aquí un apareix la necessitat de disposar d'una eina de *benchmark* per comprovar el correcte funcionament dels nous dissenys.

PFC\_Quake té la intenció de solucionar aquest problema oferint un videojoc real i complet preparat per a ser utilitzat com a joc de proves per futurs dissenys informàtics. Cal destacat, també, la funció pedagògica que aquest producte ofereix a la comunitat de software lliure, retornant així part del benefici del qual tot informàtic de la comunitat disposa.

Així doncs, PFC\_Quake compleix amb els objectius del projecte esdevenint el primer *benchmark* de software lliure destinat específicament per a l'execució d'un videojoc. Aquest projecte, doncs, no és més que un dels petits grans de sorra que

77

fan de la comunitat de software lliure un mercat de compra/venta on la única moneda de canvi és la predisposició, l'esforç i la voluntat d'apendre.

És per això que em sento molt orgullós del resultat obtingut. Puc dir, sense cap por, que s'han assolit les expectatives creades a l'inici del projecte. Espero poder continuar investigant dins el món dels videojocs gràcies als coneixements apresos dins aquest projecte.

# **Apèndixs**

*Apèndixs*

# **A – Manual d'execució**

### **A.1 Requisits mínims/recomanats**

### **Requisits mínims del sistema:**

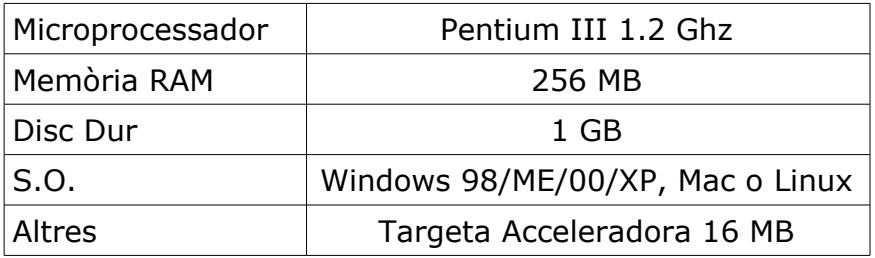

#### **Requisits recomanats del sistema:**

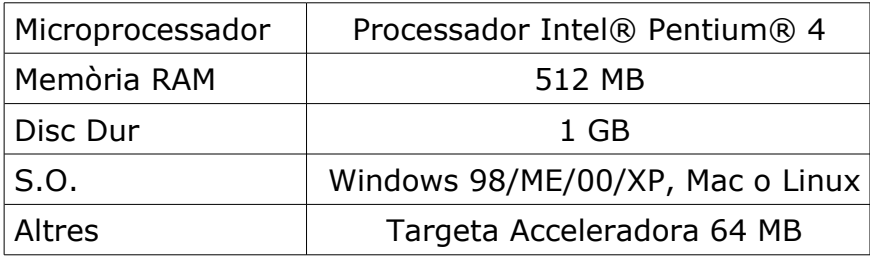

### **A.2 IoQuake i OpenArena**

El projecte PFC\_Quake està basat en el codi alliberat de Quake 3, concretament la revisió realitzada per l'equip IoQuake. El codi es pot trobar a <http://ioquake3.org/get-it/> .

Els arxius gràfics del Quake 3 continuen sent propietat dels respectius artistes, així que per al projecte s'ha utilitzat una recreació d'aquests creada per

l'equip OpenArena. Els arxius utilitzats es poden trobar al *torrent* [https://cat-man](https://cat-man-du.com/torrent/torrents/OpenArena)[du.com/torrent/torrents/OpenArena](https://cat-man-du.com/torrent/torrents/OpenArena) 200.8.0.torrent

#### **A.3 Compilació**

Un cop desempaquetat IoQuake, cal modificar l'arxiu Makefile per tal que compili les màquines virtuals a la carpeta pfc\_quake. Per tal d'aconseguir aquest canvi s'ha de canviar les aparicions de baseq3 per pfc\_quake. En aquest punt és on s'han de realitzar les modificacions del projecte. A continuació es crida a la comanda *make* per tal que es compili es videojoc. Un cop compilat és necessari utilitzar els arxius pk3 de OpenArena, que els ubicarem dins la carpeta ioquake/build/pfc\_quake.

#### **A.4 Execució de PFC\_Quake**

Per executar el joc s'ha de realitzar una crida al executable pfc\_quake.i386 dins la carpeta *build*. El sistema de *cvars* permet modificar aquestes a través de la crida de l'executable de la forma següent:

#### **./pfc\_quake.i386 +set "cvar\_name" "cvar\_valor"**

Així doncs, per realitzar una crida a PFC\_Quake la sintaxis utilitzada serà de l'estil:

#### **./pfc\_quake.i386 +set game\_file "game\_file\_path"**

Cal observar, que l'arxiu de log es pot especificar tant a la pròpia crida del programa o dins el fitxer de *game\_file*.

82

### **B - Glossari**

**Benchmark:** Joc de proves utilitzats per comprovar el correcte funcionament de les funcionalitats implementades per un software o simulació.

**Bot:** Jugador d'un videojoc controlat per la màquina, disposa de intel·ligència artificial.

**Cheats:** Terme anglès que es refereix al fet de fer trampes, aprofitant errors del videojoc o aprofitar funcionalitats que no han estat dissenyades per tal efecte.

**Flags:** Conjunt d'opcions assignables a una variable que posteriorment s'utilitzen per definir certs comportaments de funcionament de la pròpia variable.

**Frame:** Cadascuna de les imatges que el jugador pot veure per pantalla, dins el Quake 3 s'equipara a un batec que es el temps mínim d'acció de qualsevol succés dins el joc. L'alternació continua d'aquestes imatges dona la sensació que les accions succeeixin en paral·lel.

**Frames per segon:** Quantitat de frames dibuixats per segons, també anomenat FPS. És un dels paràmetres més importants a l'hora de determinar l'eficiència d'un videojoc.

**Gentoo:** Distribució de Linux que té la peculiaritat de compilar a partir del codi font tots els programes utilitzats permetent optimitzar i configurar individualment totes les funcionalitats.

84

**GPL:** General Public License, llicència sota la que s'empara el software lliure per garantir els drets de la seva llibertat.

**MD3:** Format de models 3D utilitzat per el motor del Quake 3 així com molts d'altres videojocs.

**Motor de rendering:** Part del codi d'un videojoc que s'encarrega de mantenir i reproduir la realitat virtual i la seva evolució.

**Parsing:** Procés informàtic consistent en general a convertir una entitat d'un tipus a un altre. En el cas tractat en aquest document, el procés consisteix en convertir una cadena de caràcters, és a dir un string, a un número enter o coma flotant.

**Servidor dedicat:** Modalitat de funcionament de qualsevol servidor que permet la inexistència de client. Això ens permet executar la part servidor del videojoc sense cargar cap part client.

**Servidor master:** El servidor master són un conjunt de servidors proveïts per Id Software en el moment de llançament del joc que permetien registrar les partides d'aquest per a que la des d'Internet qualsevol persona s'hi pogués connectar. Entre els servidor i el servidor master s'estableix un sincronisme amb diversa informació.

**Sortida estàndard:** Canal de comunicació d'una aplicació per la qual pot treure informació. Normalment aquesta sortida està dirigida cap a la consola per tal de poder visualitzar la informació treta.

**Tipus de partida single player:** Modalitat de partida on el jugador entra

85

en una partida multiplayer amb la singularitat que tots els jugadors adversaris estan controlats per la màquina. Aquesta modalitat ofereix un grau ascendent de dificultat tant en nombre d'adversaris com en la intel·ligència artificial dels bots.

**Tipus de partida multiplayer:** Dins la versió oficial de Quake 3 existeixen 4 modalitats de joc. La modalitat Free for All consisteix en una lluita tots contra tots, Team Deathmatch consisteix en batalles entre 2 equips compatibilitzant les morts per equip, el Torneig permet un sistema de classificació entre els jugadors i el Capture the Flag (CTF) que consisteix en capturar la bandera de l'equip contrari.

# **C - Índex de figures i codis**

### **C.1 Introducció**

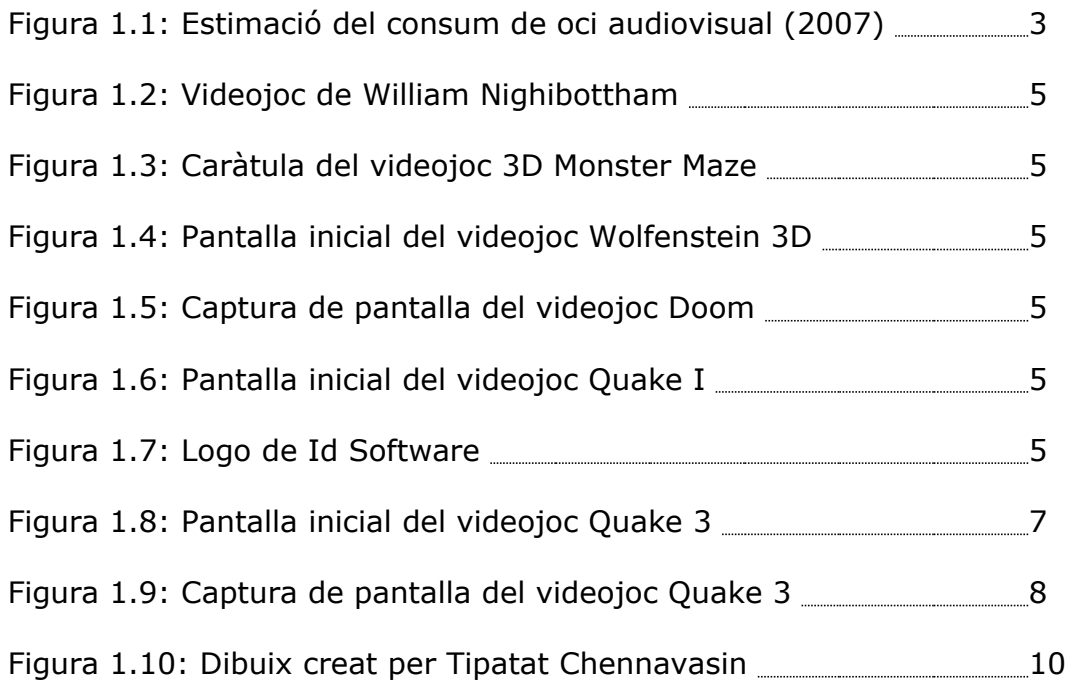

### **C.4 Anàlisi del funcionament del Quake 3**

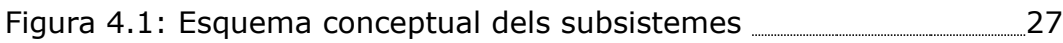

## **C.5 Estructura interna del Quake 3**

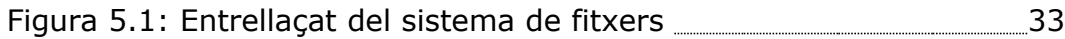

### **C.6 Modificacions de les funcionalitats**

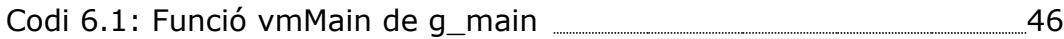

#### *Apèndixs*

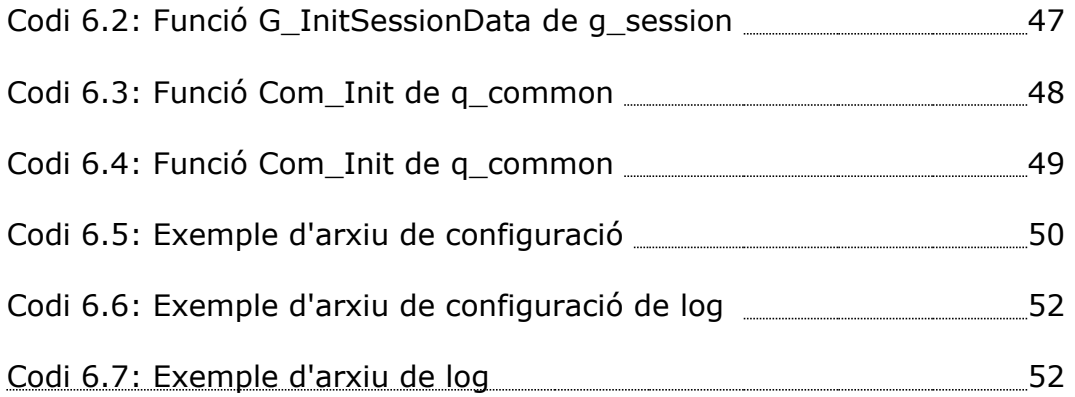

## **C.7 Entorn de desenvolupament**

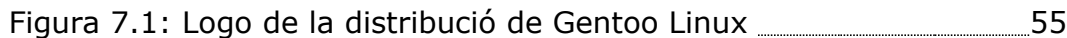

## **C.9 Planificació i valor econòmic**

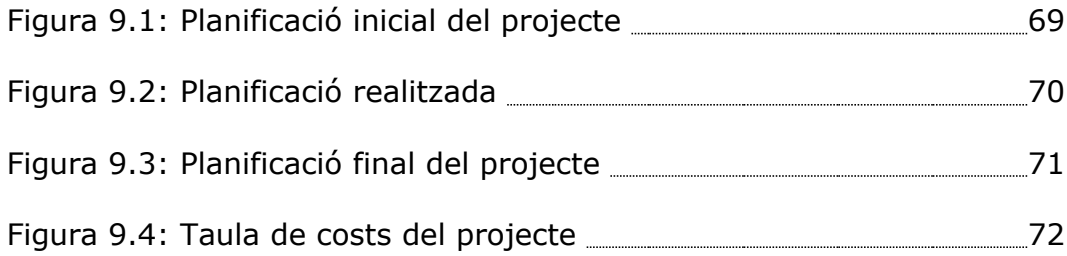

# **D - Variables cvar del Quake 3**

## **D.1 Variables referents al sistema de bots**

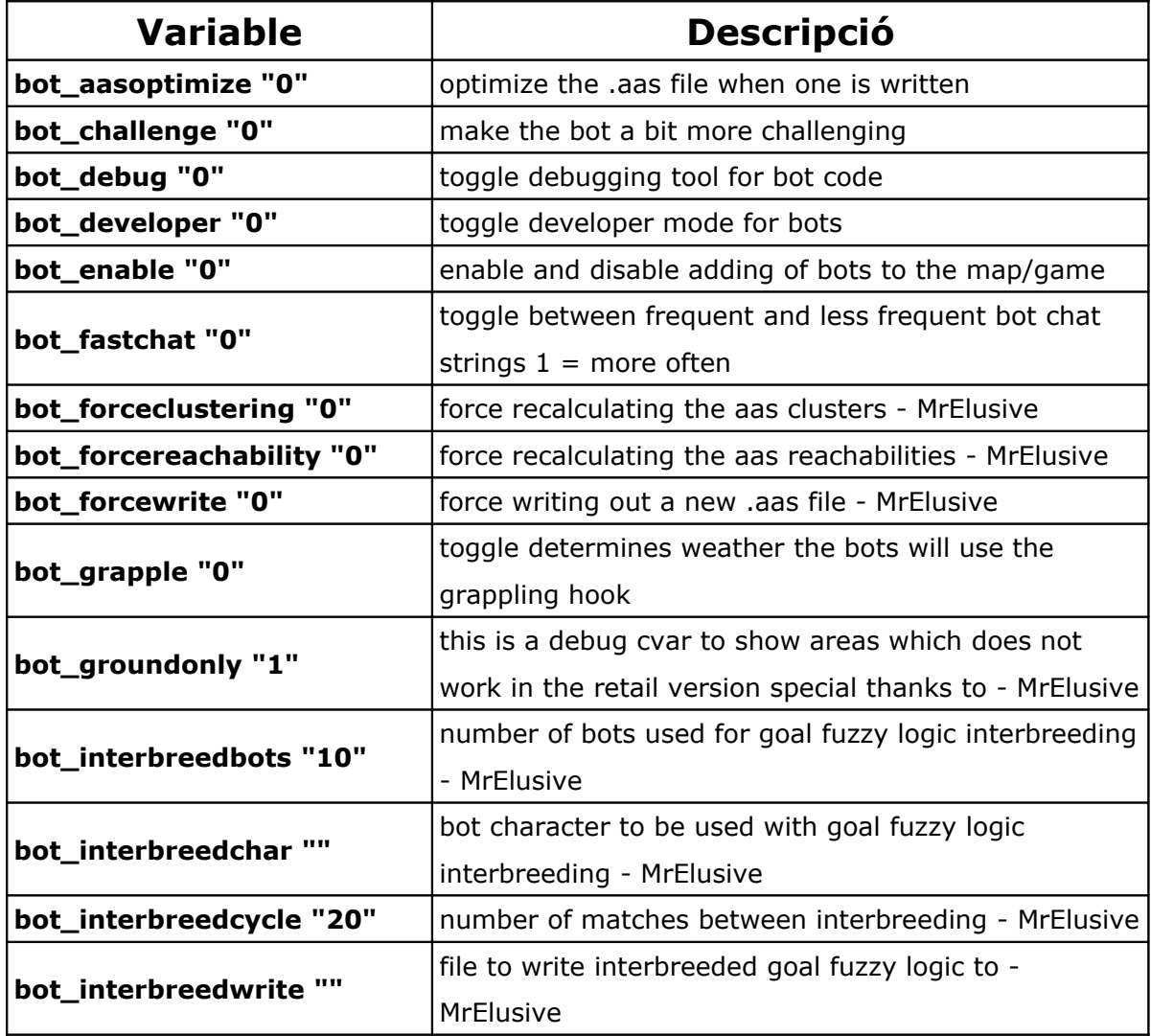

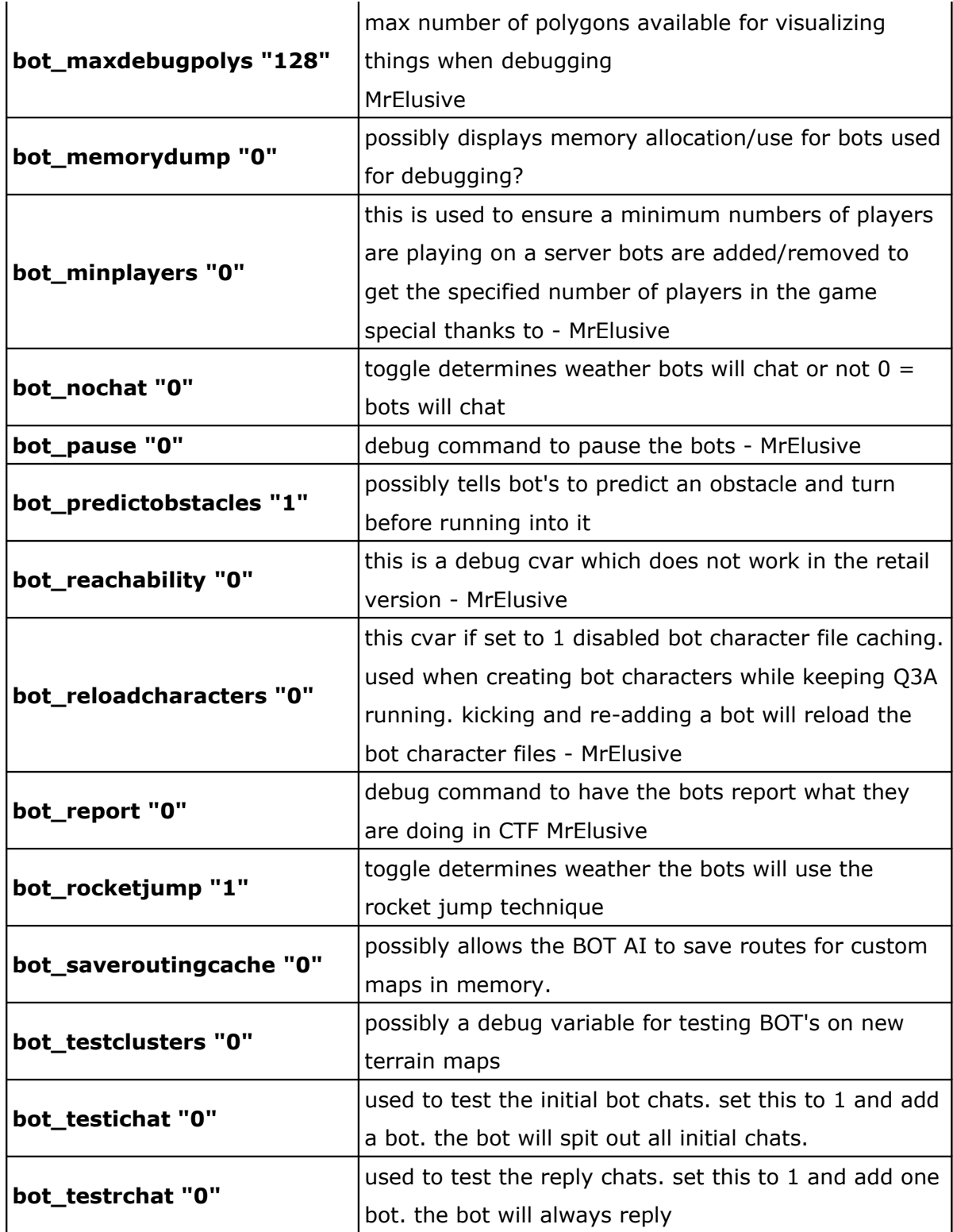

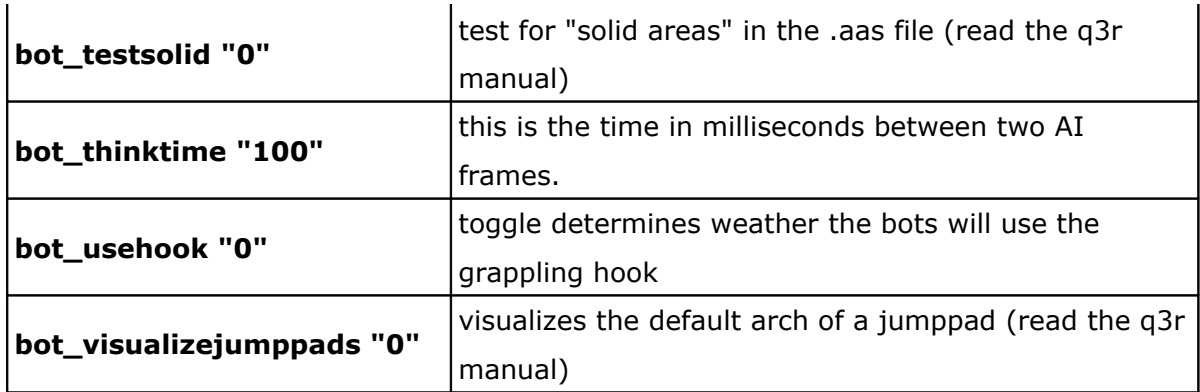

## **D.2 Variables de les opcions de les partides del client**

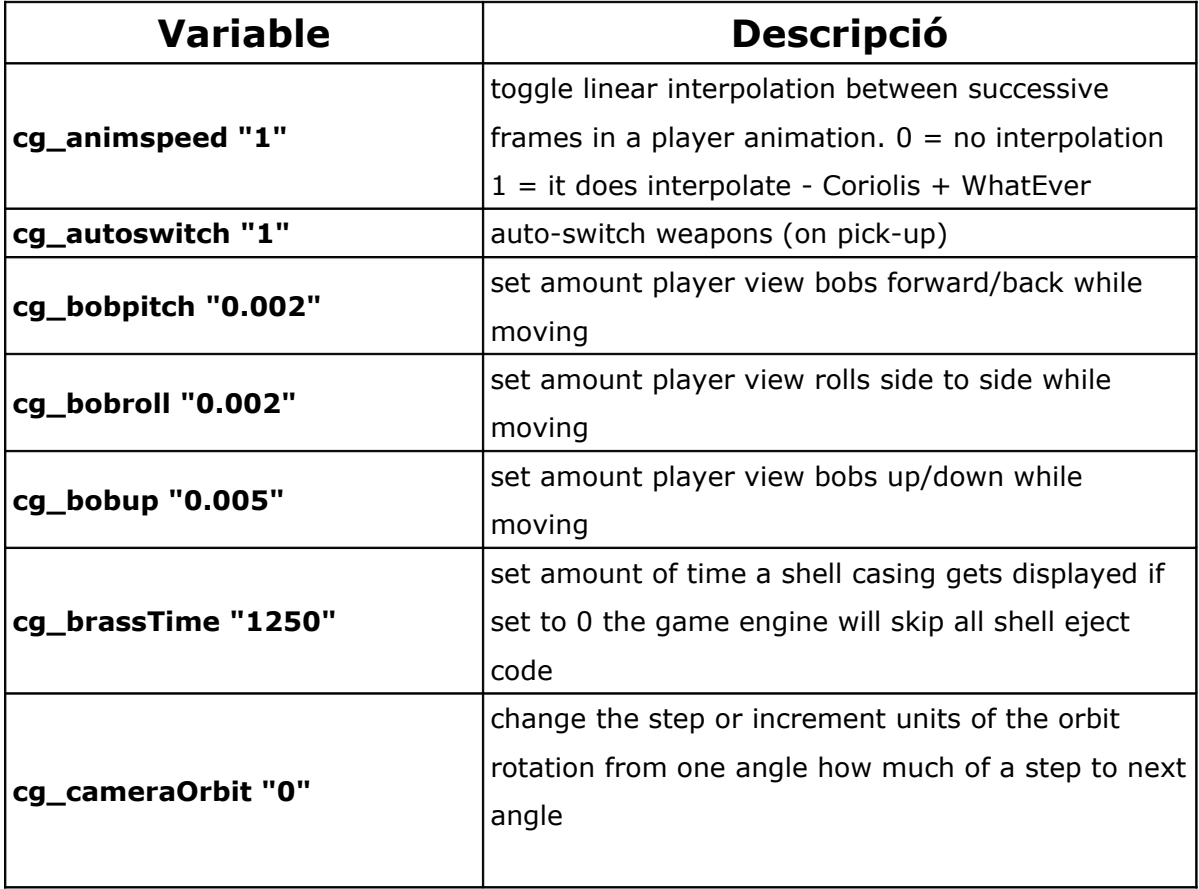

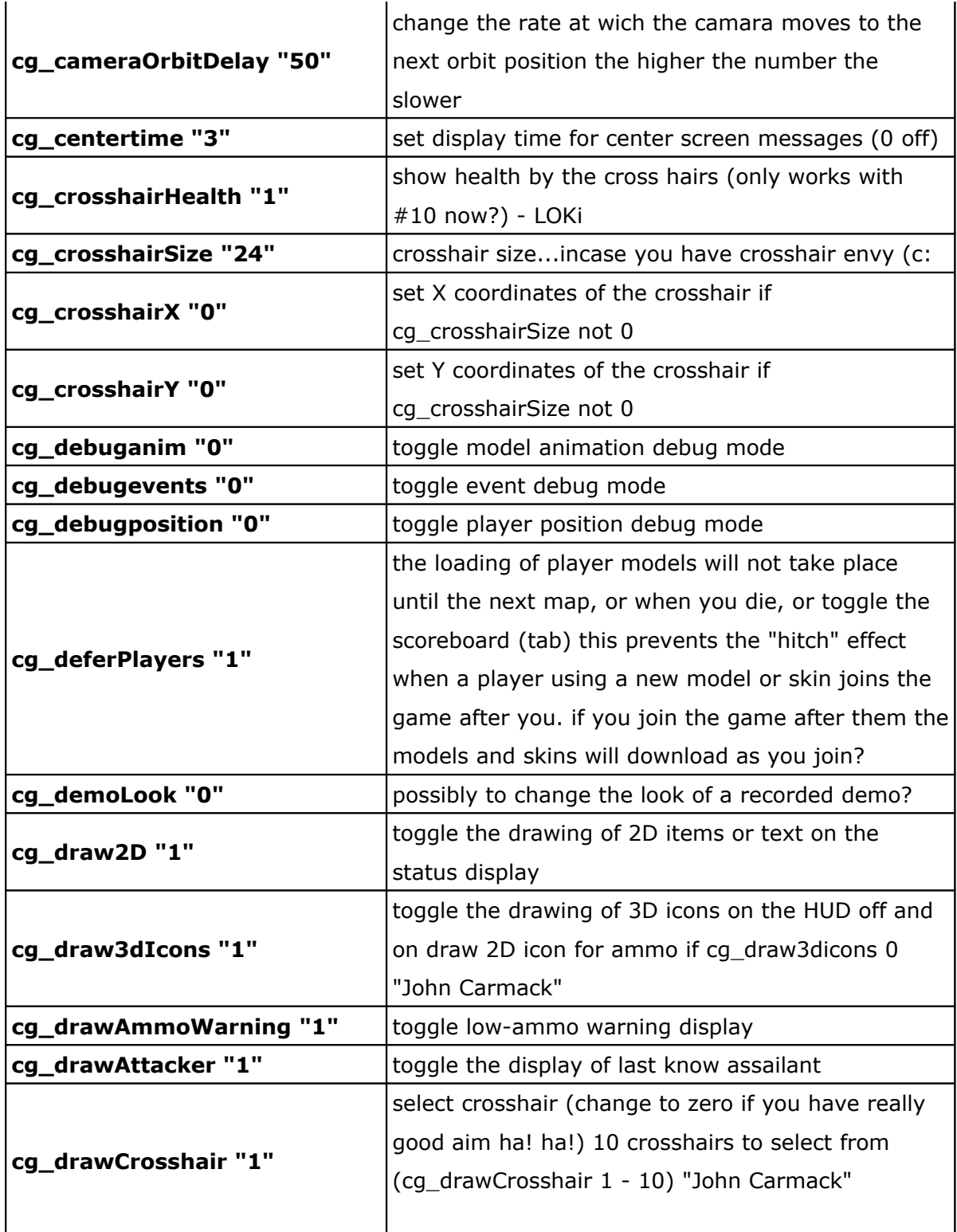

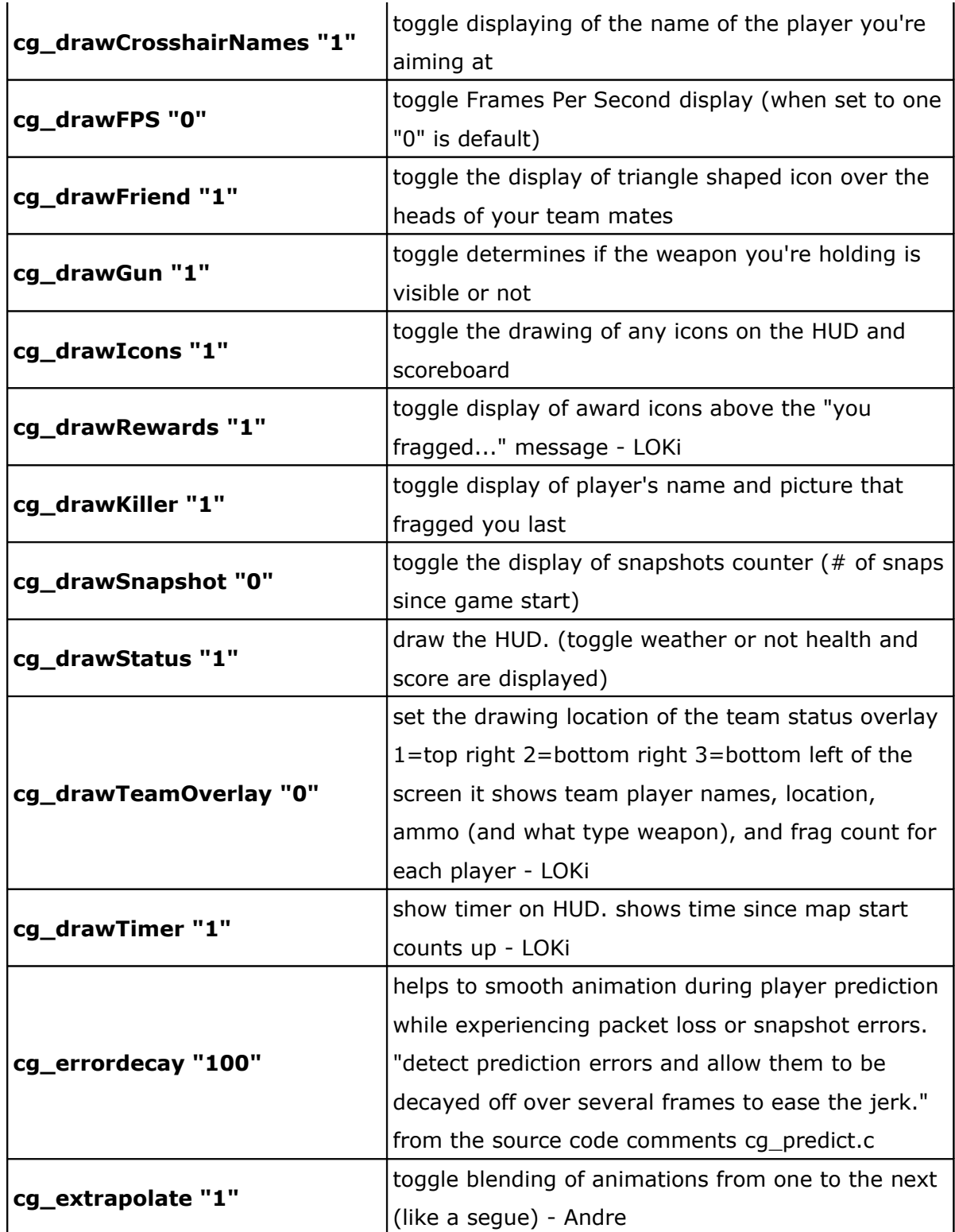

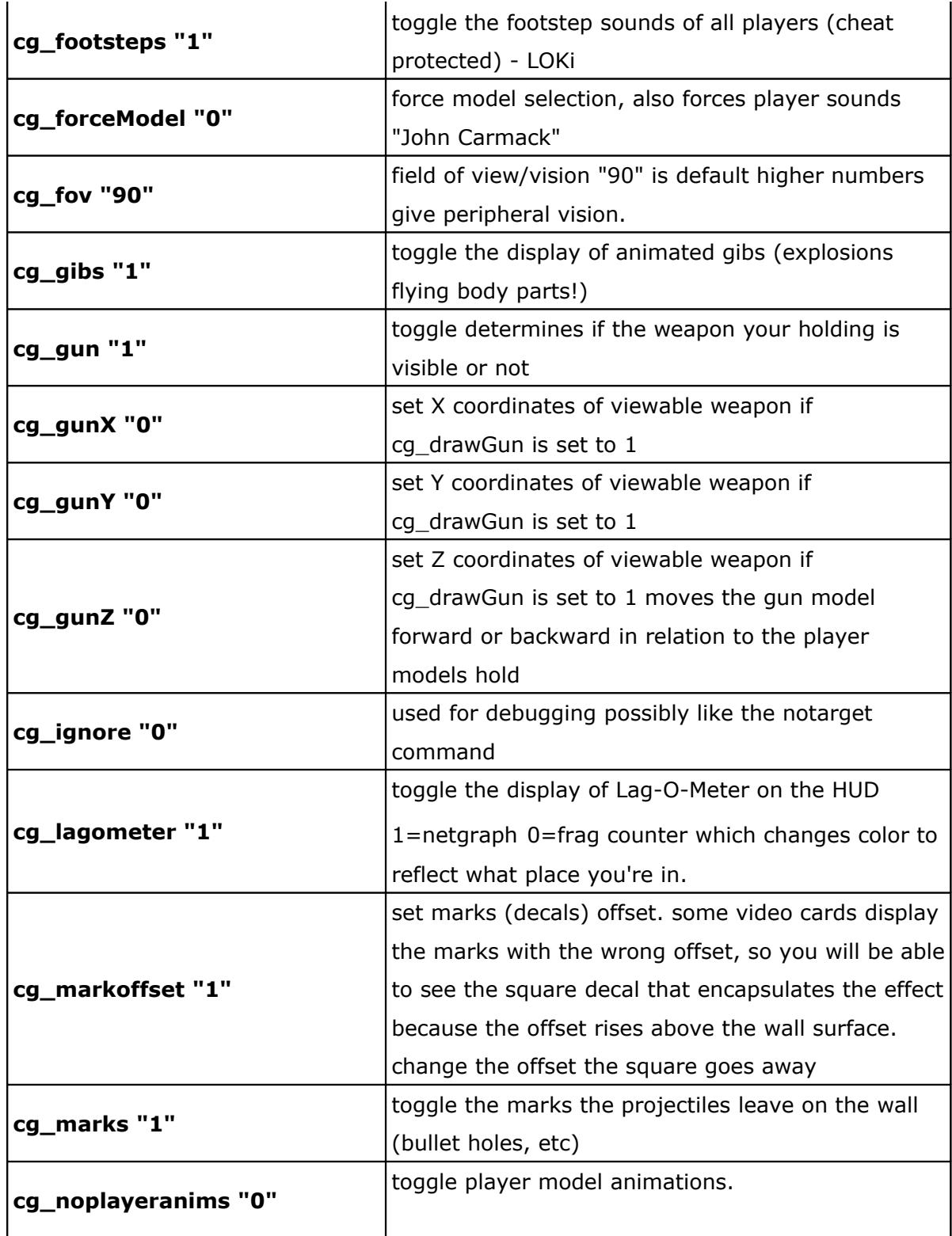
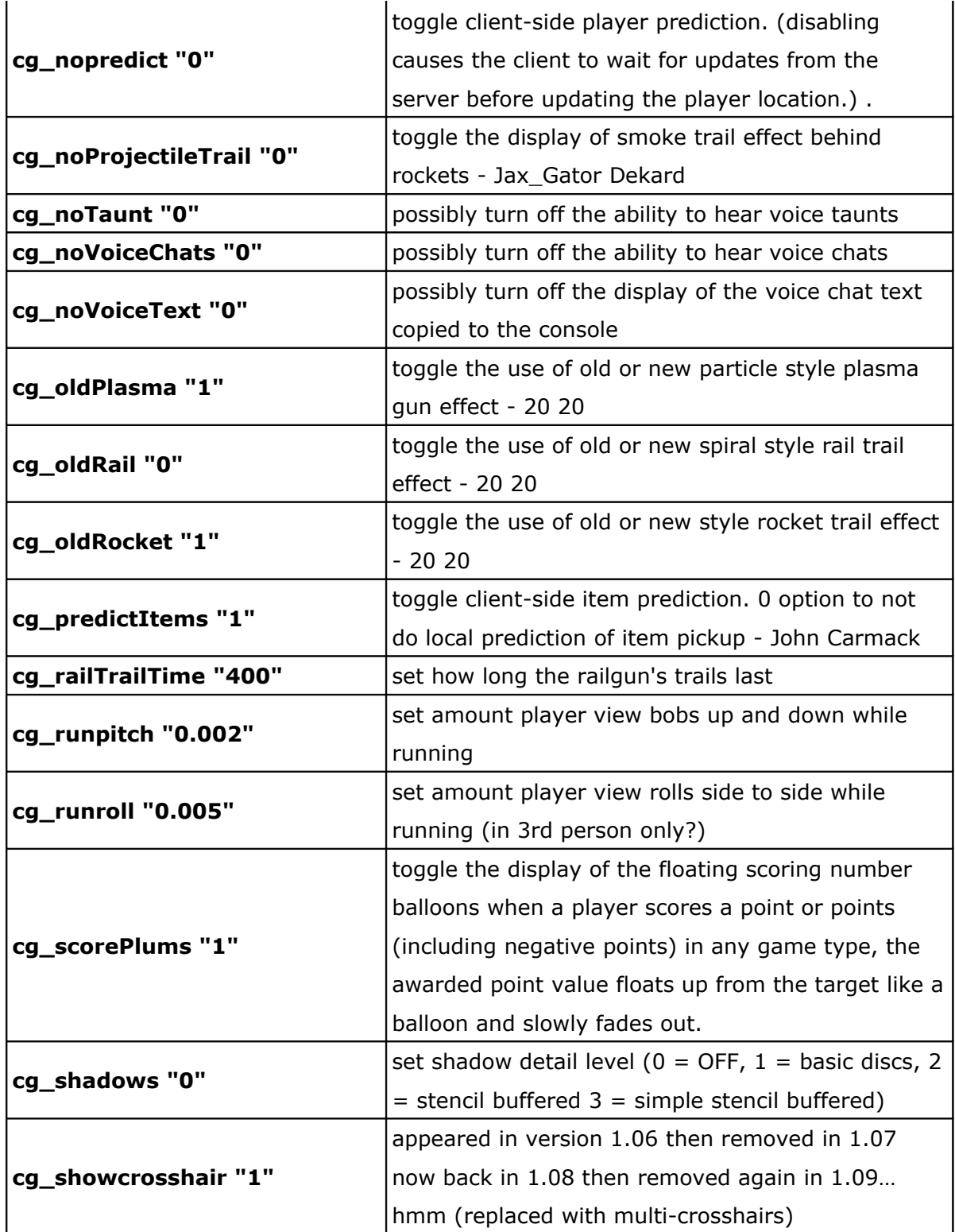

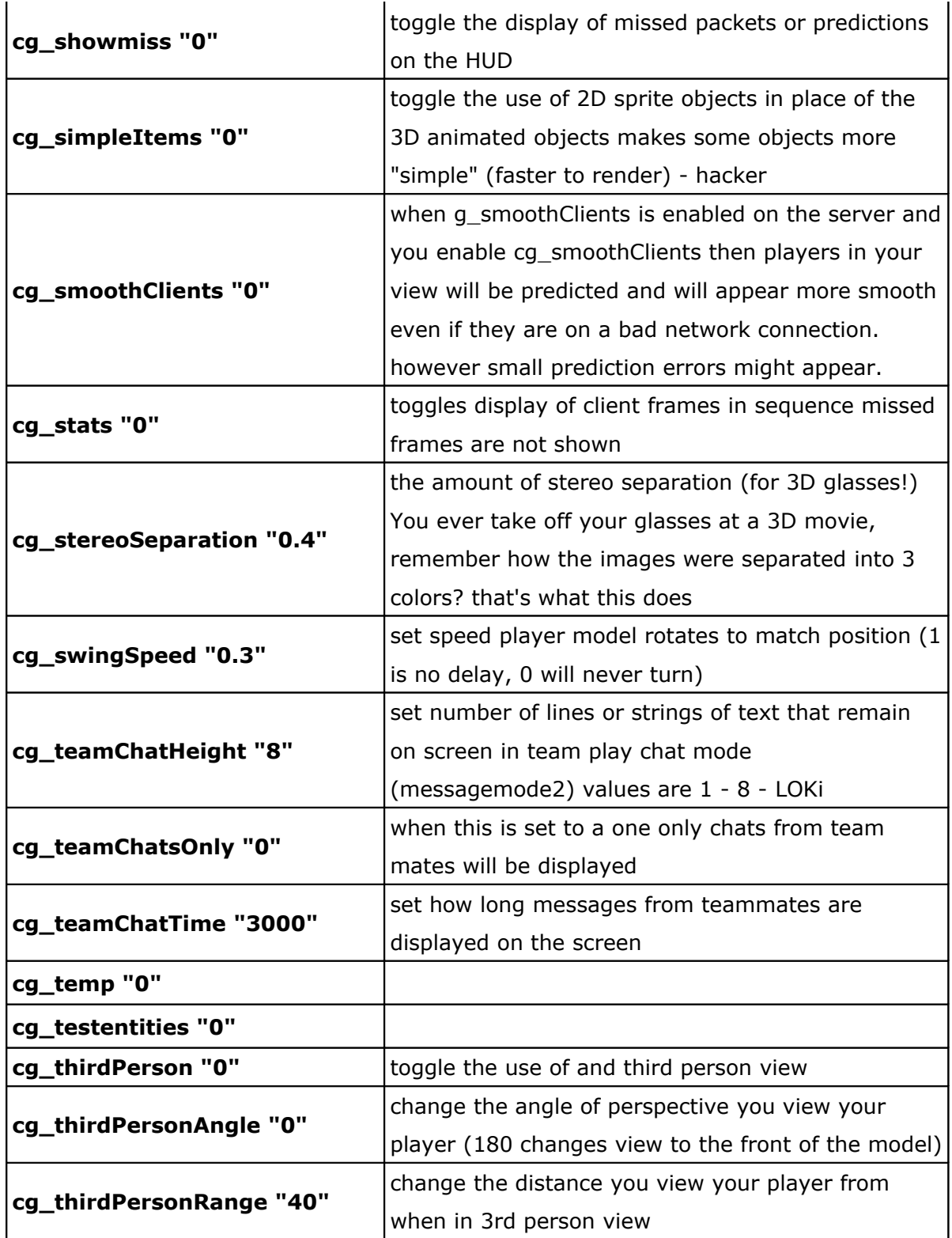

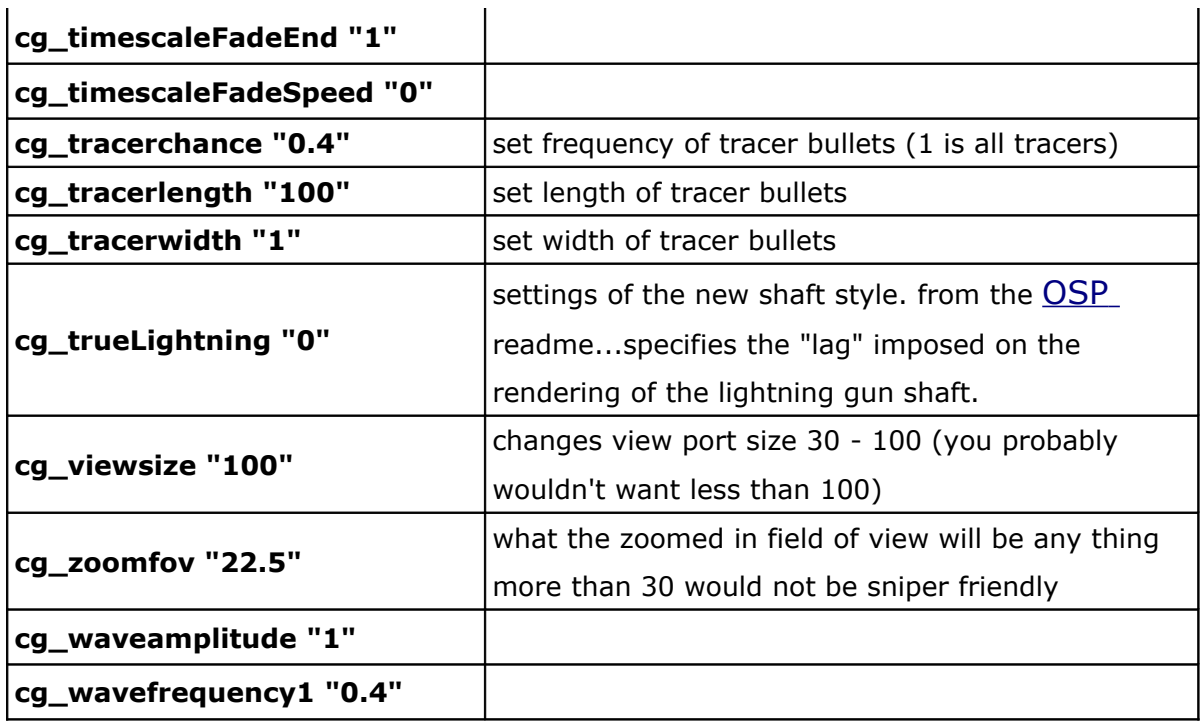

## **D.3 Variables de les opcions del videojoc del client**

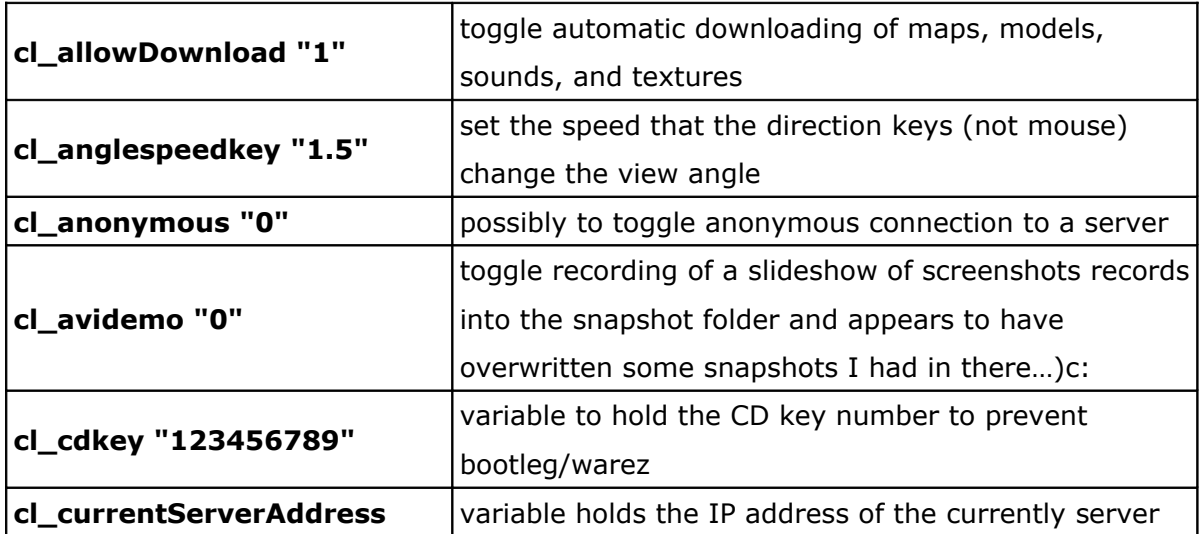

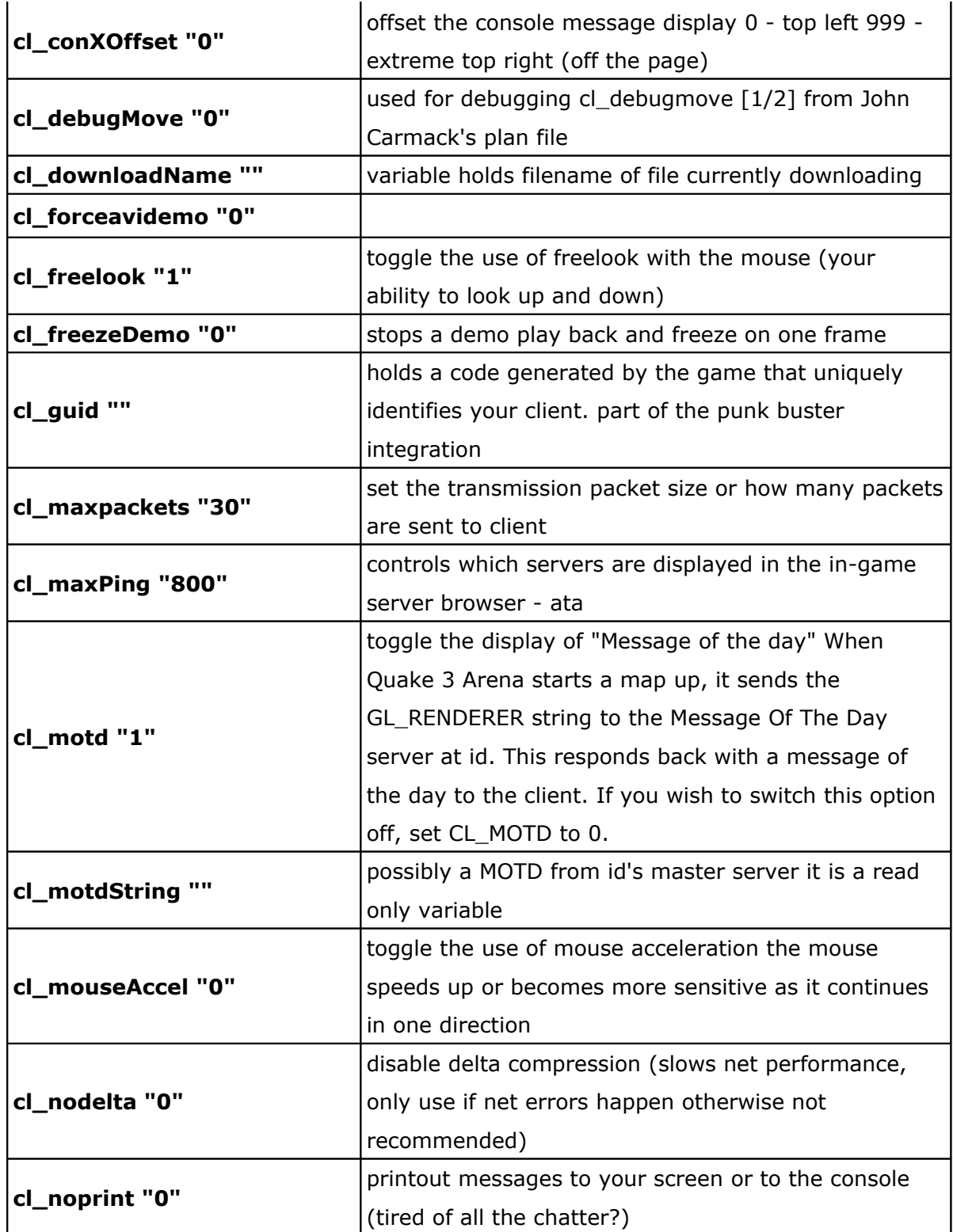

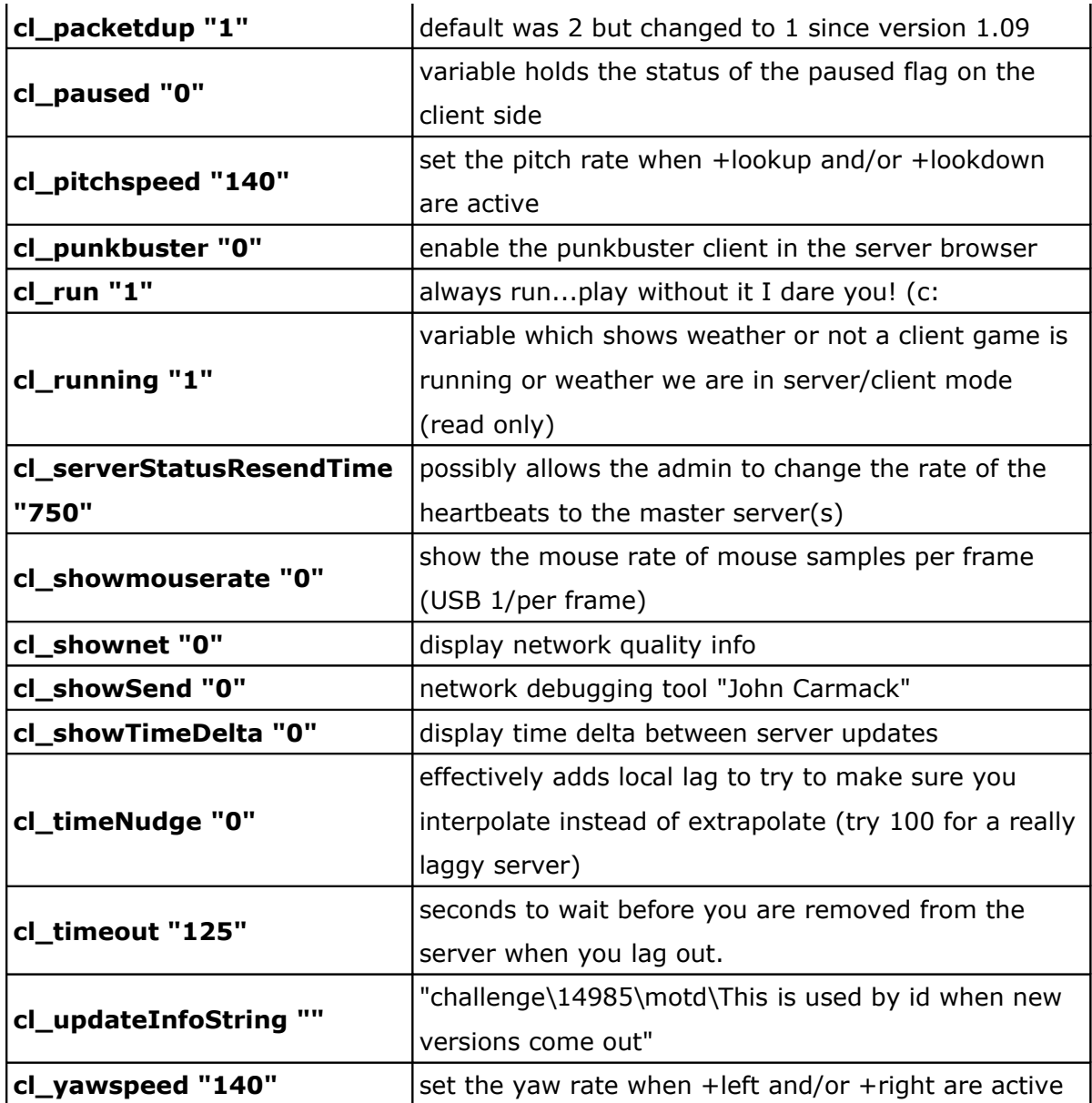

## **D.4 Variables de les opcions de l'ordinador del client**

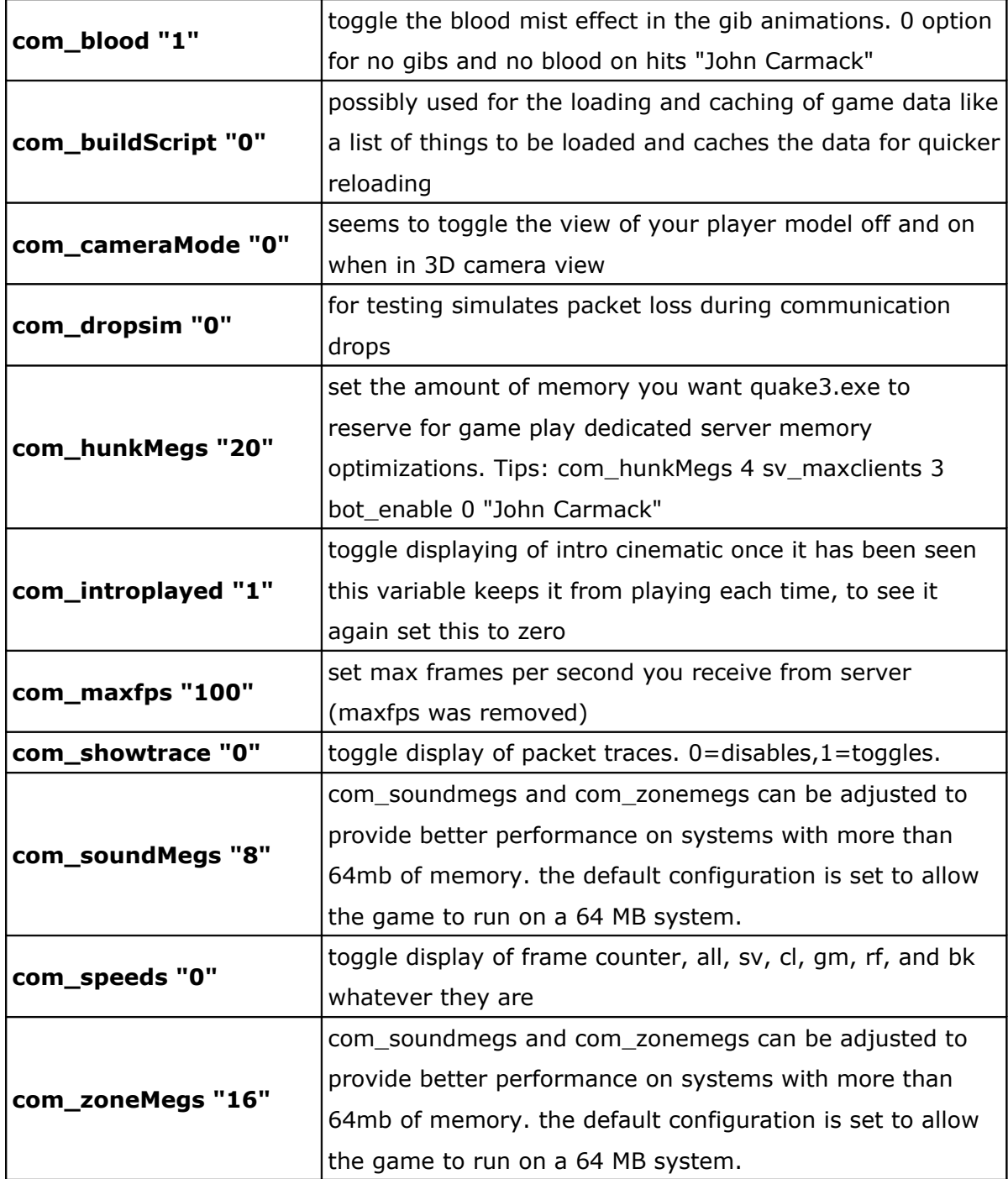

#### **D.5 Variables referents al sistema de fitxers del videojoc**

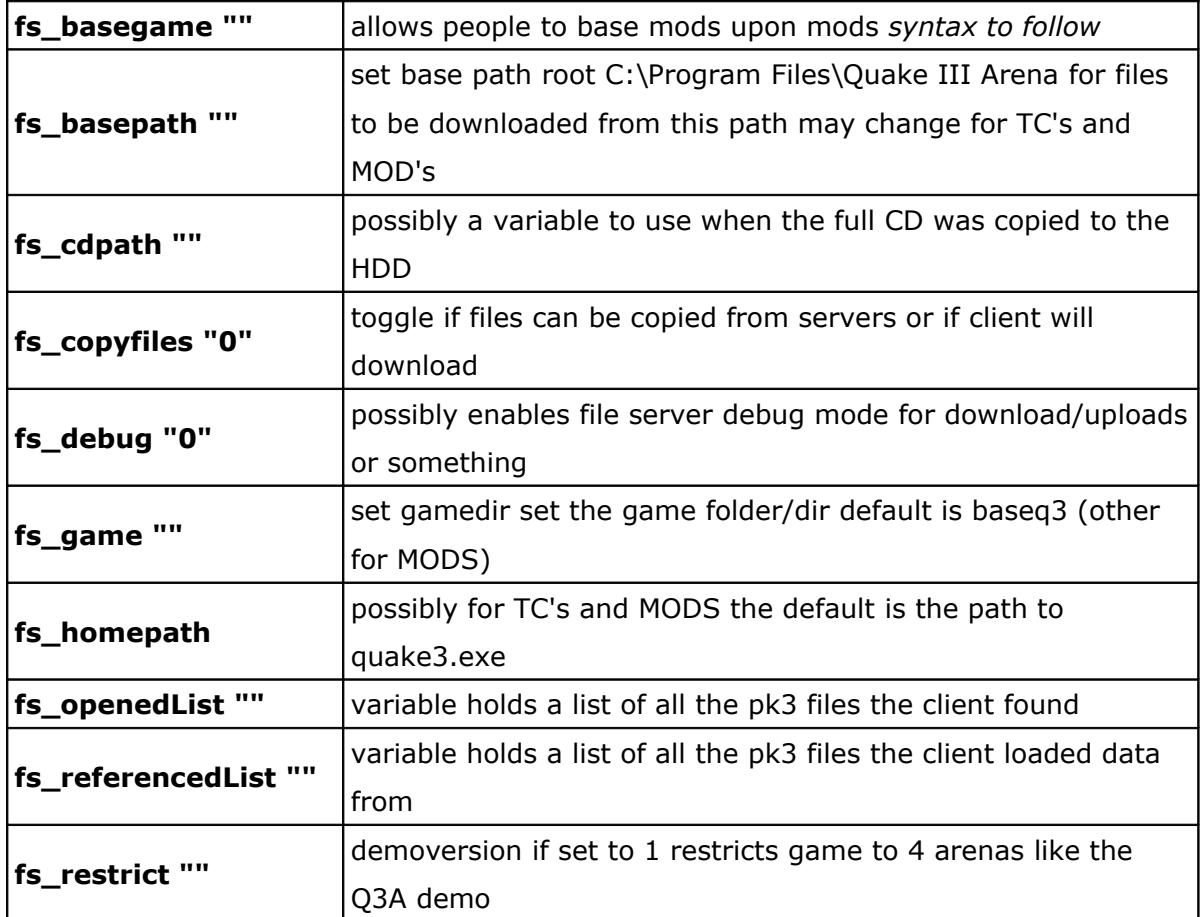

#### **D.6 Variables de les opcions de les partides del servidor**

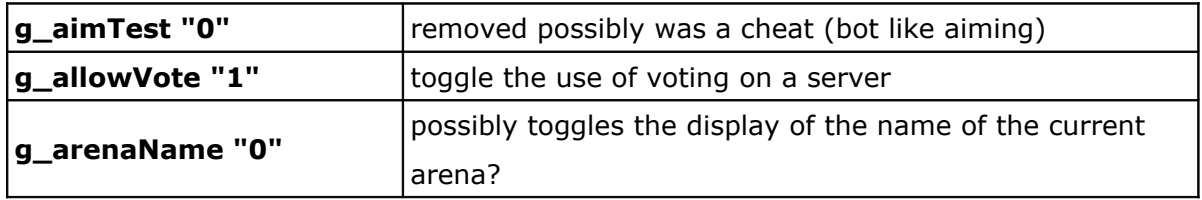

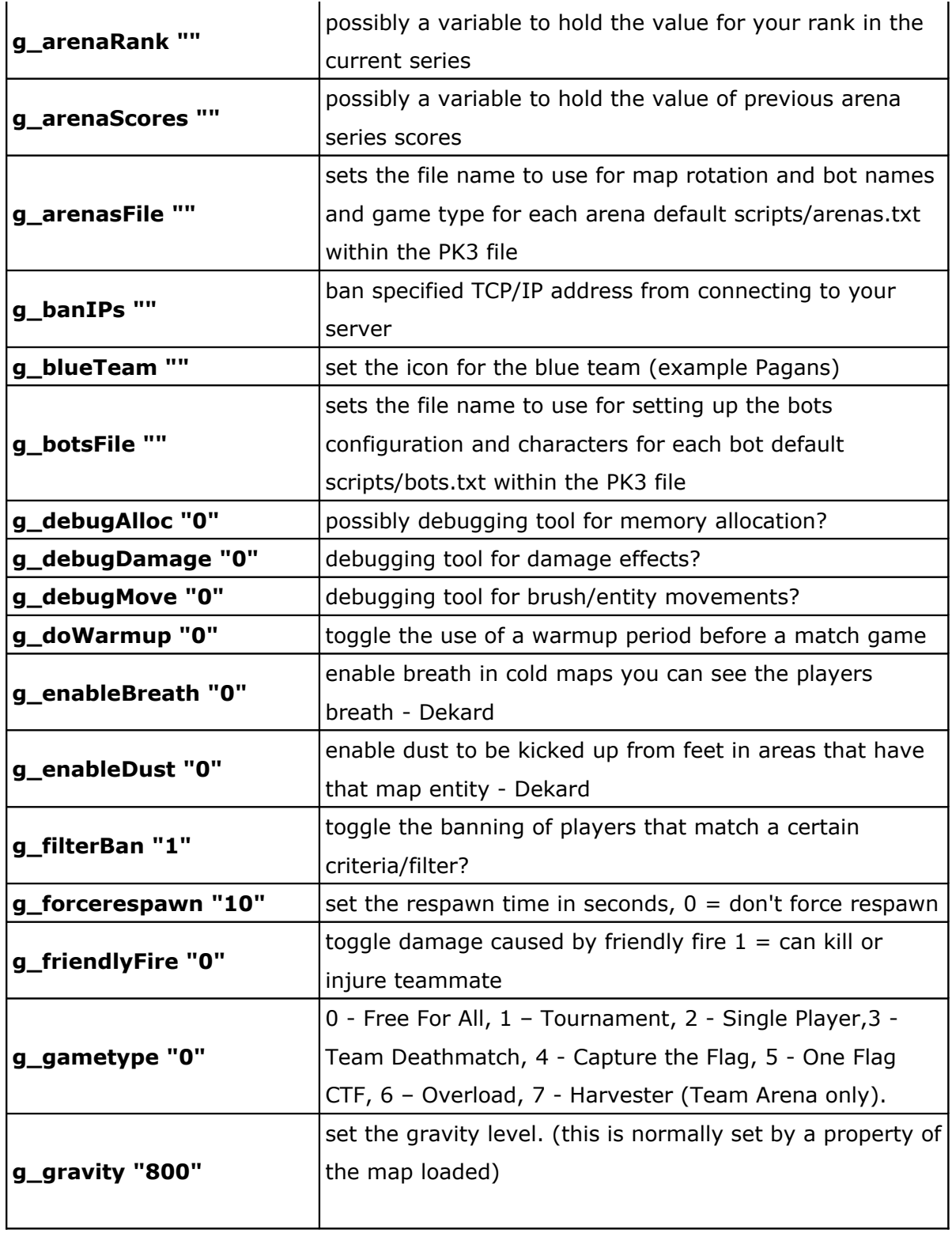

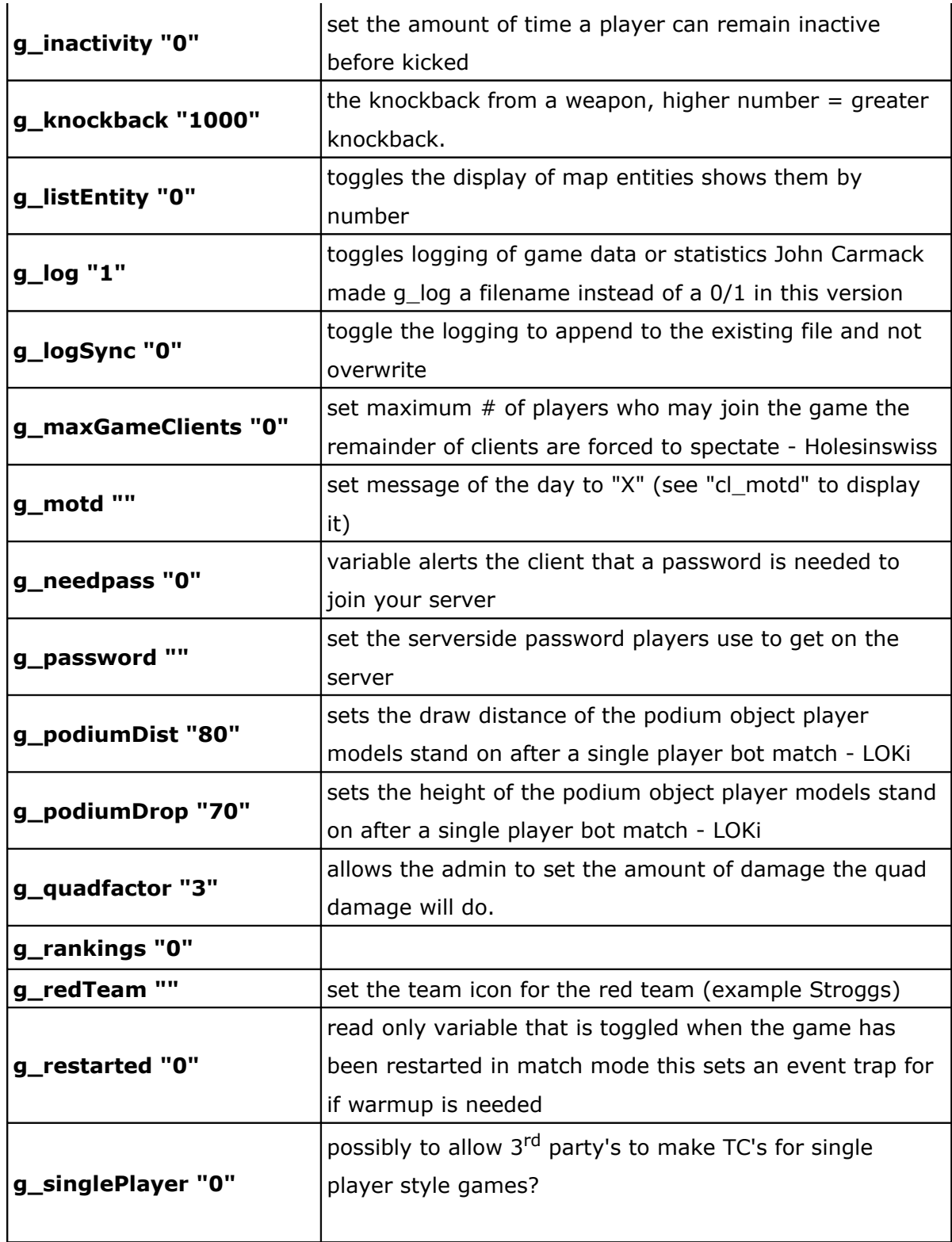

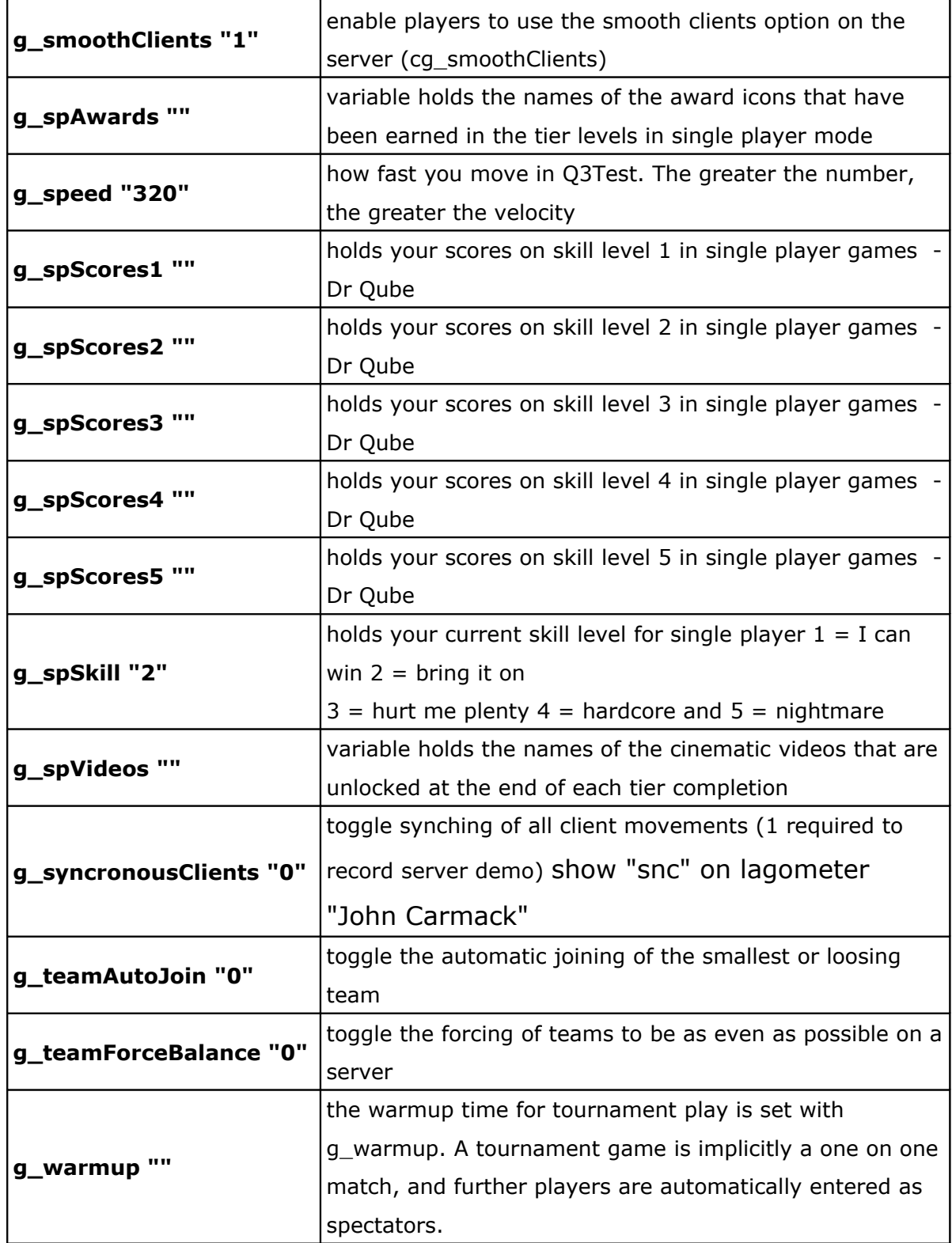

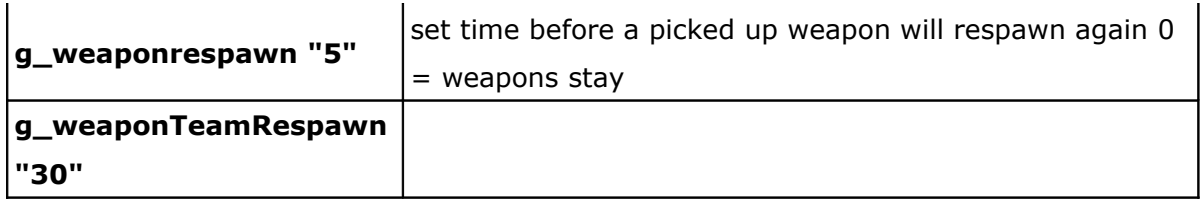

## **D.7 Variables de les opcions gràfiques del client**

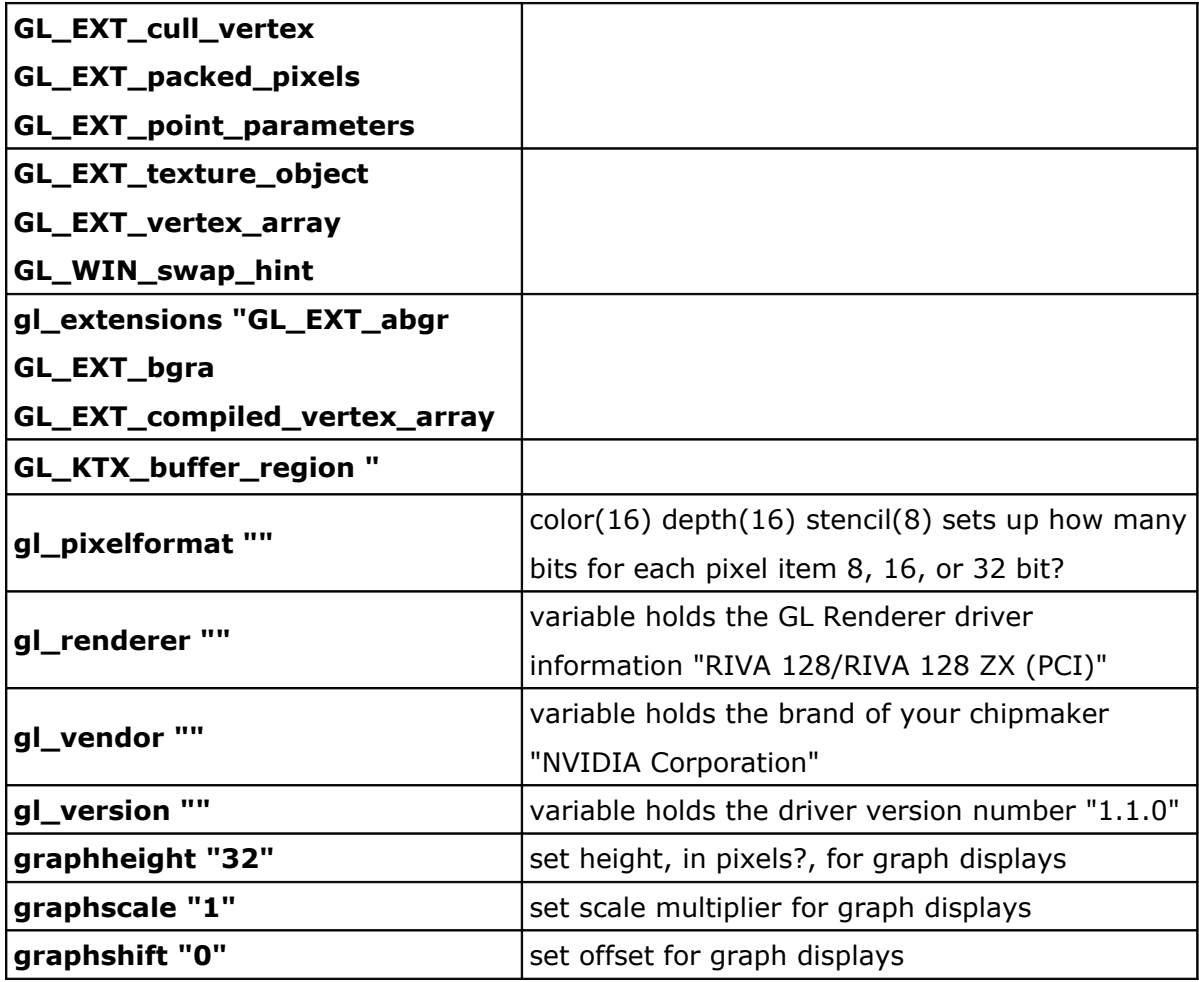

## **D.8 Variables de les opcions dels perifèrics del client**

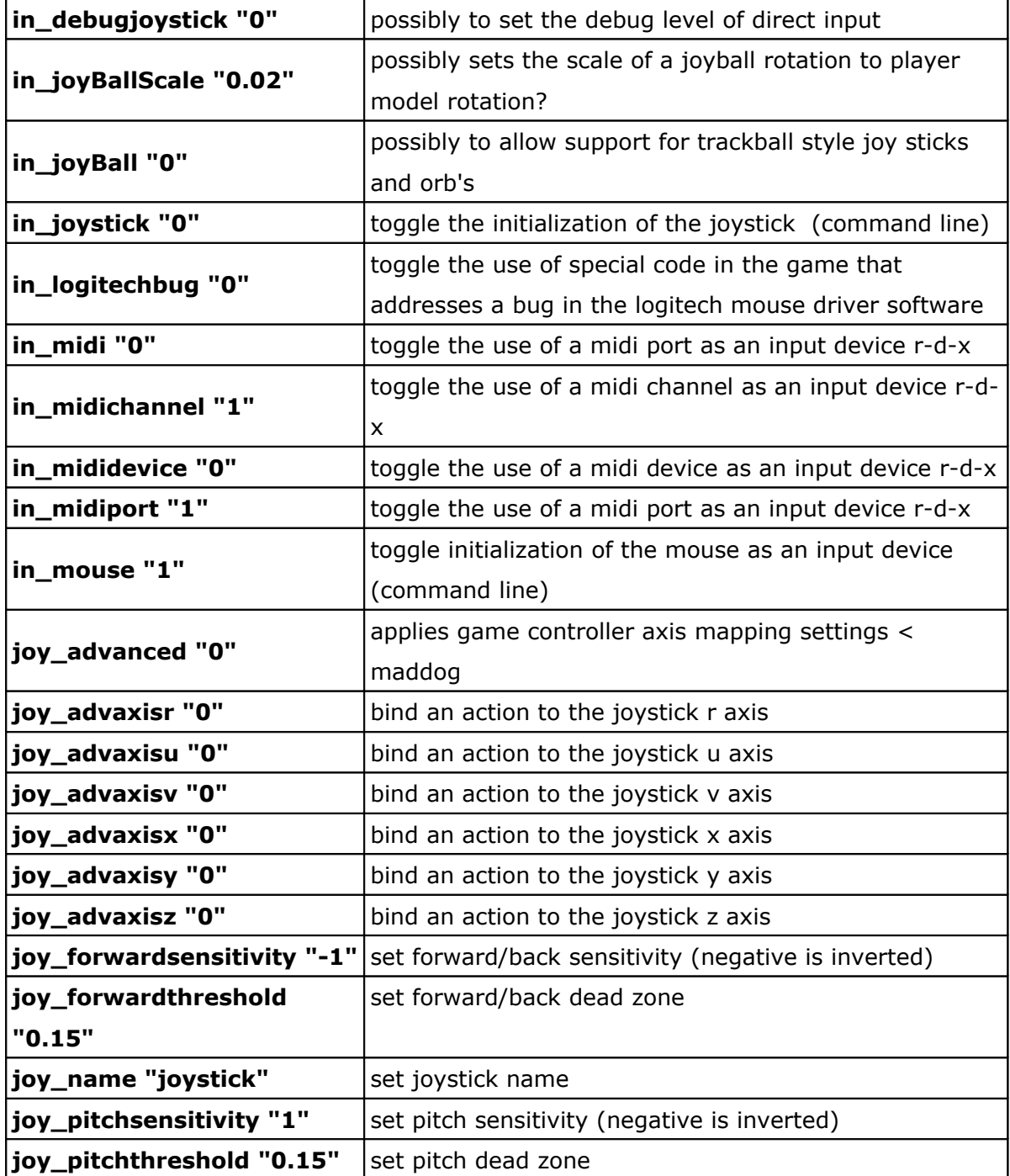

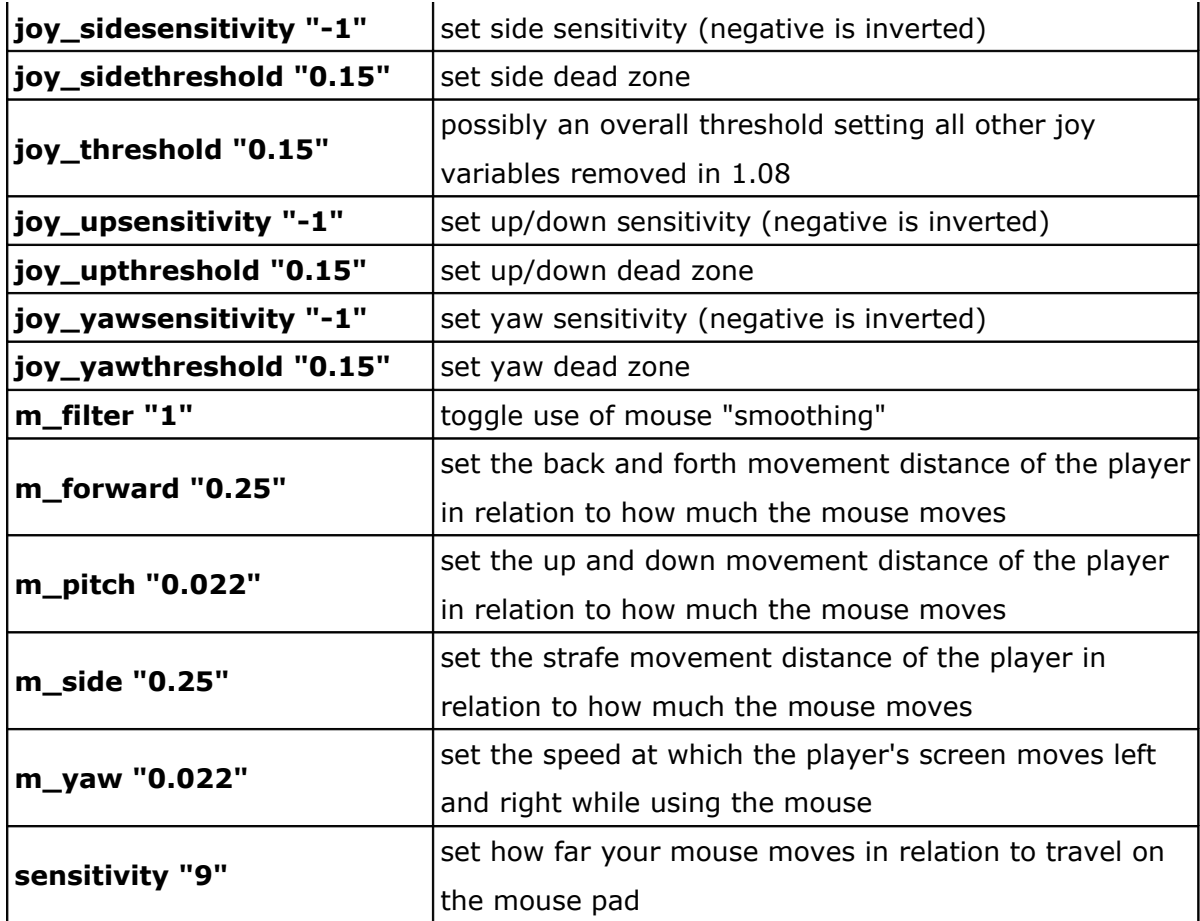

## **D.9 Variables de les opcions de xarxa**

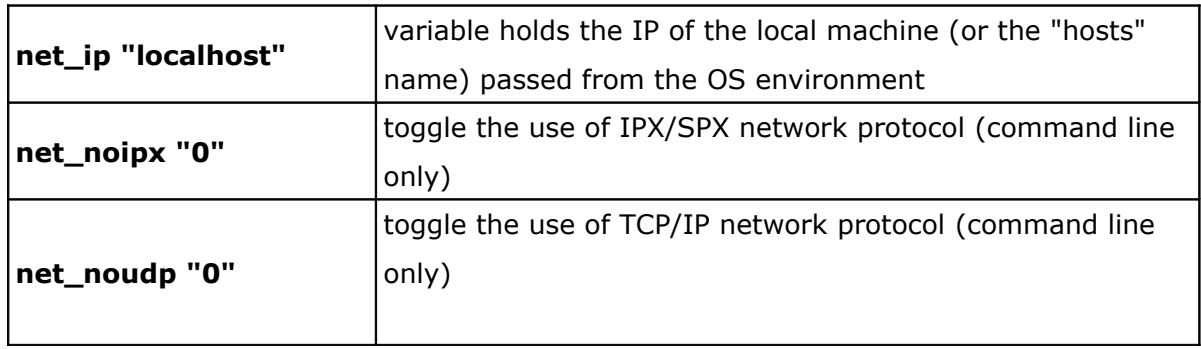

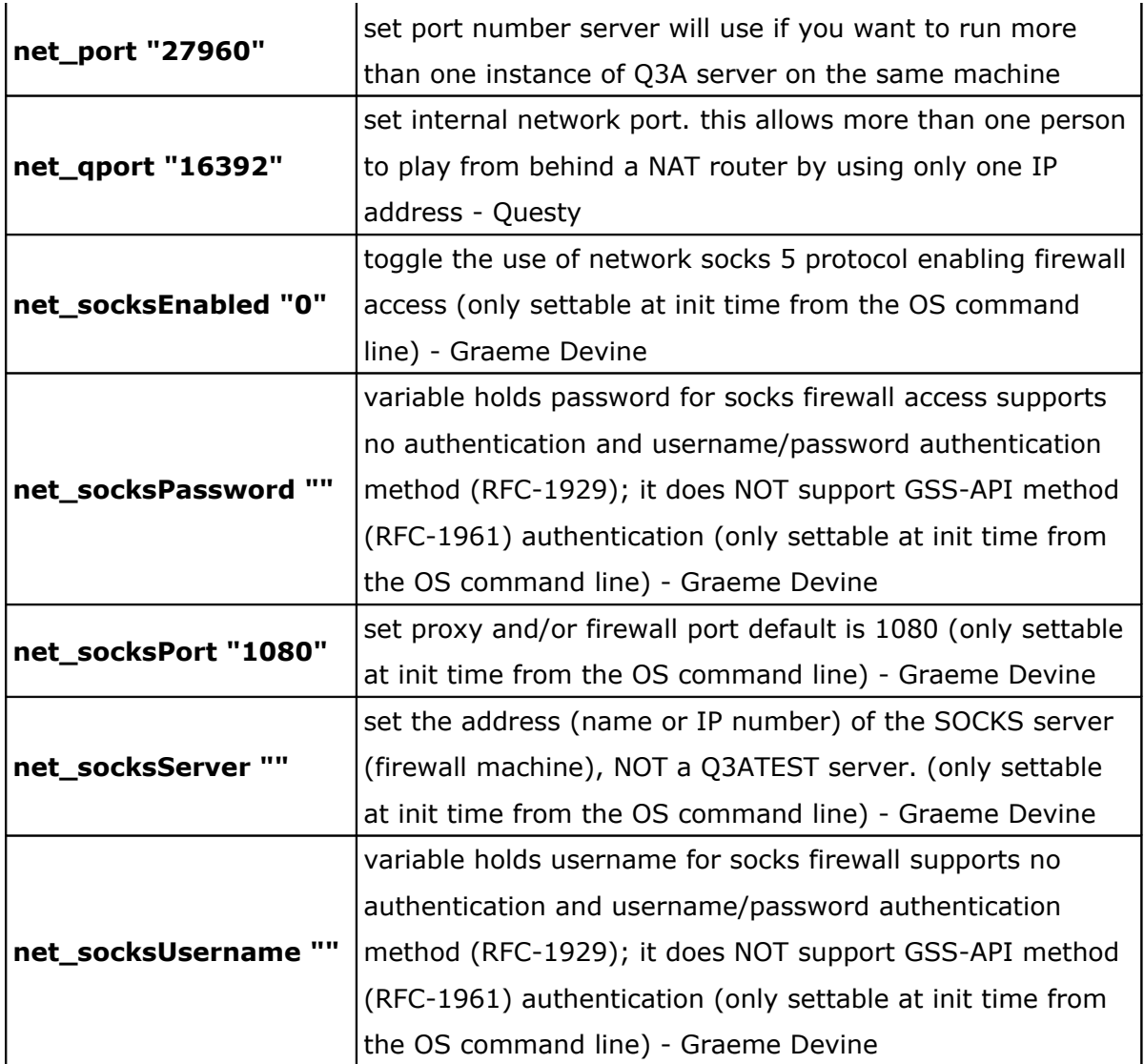

# **D.10 Variables de les opcions renderització**

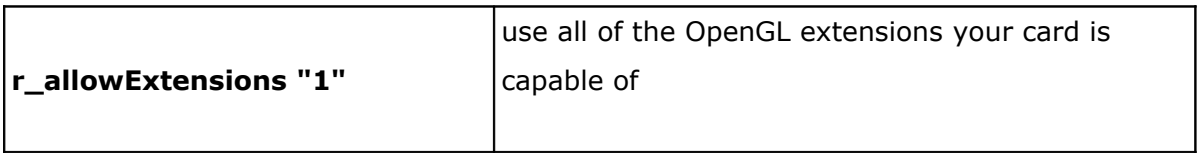

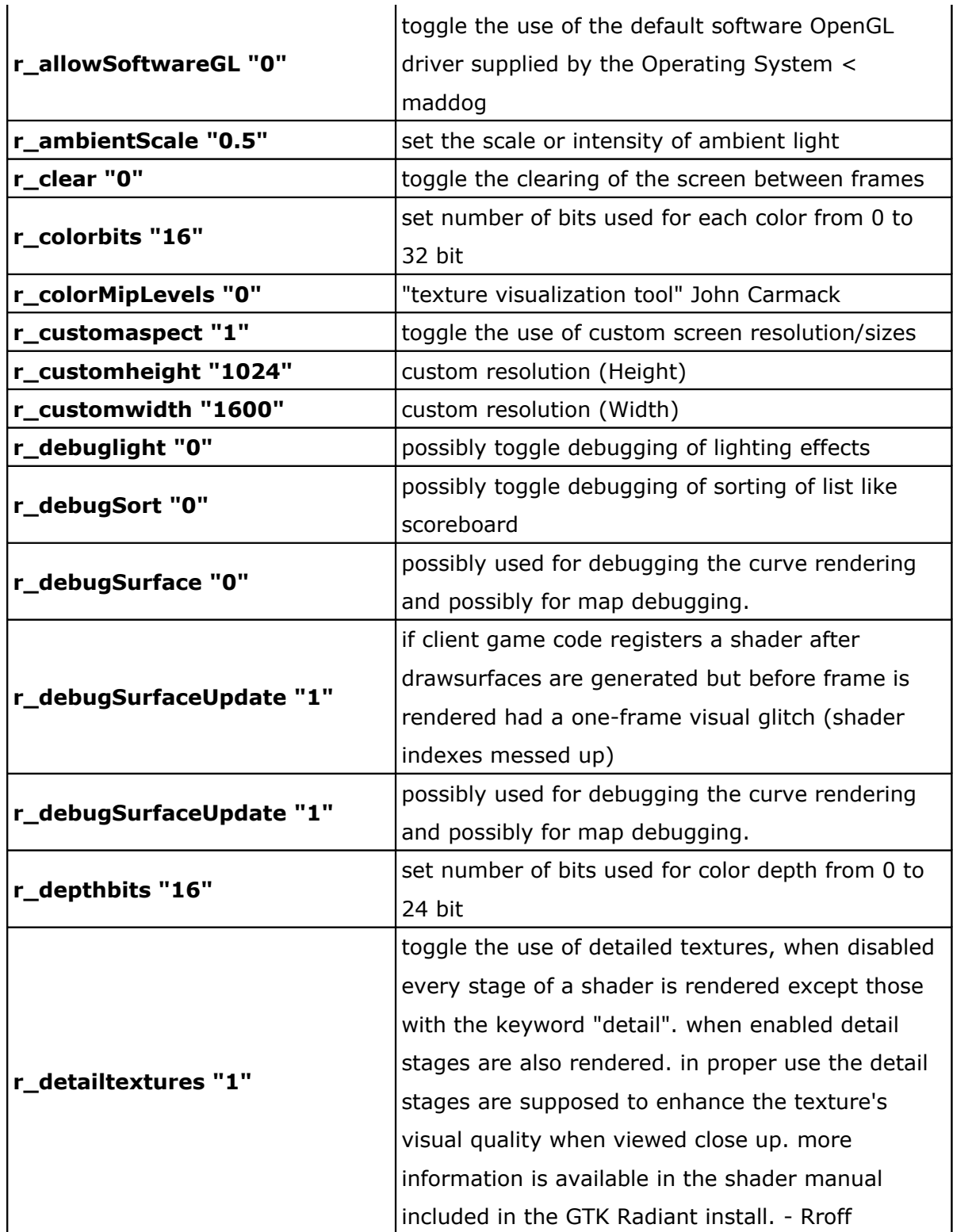

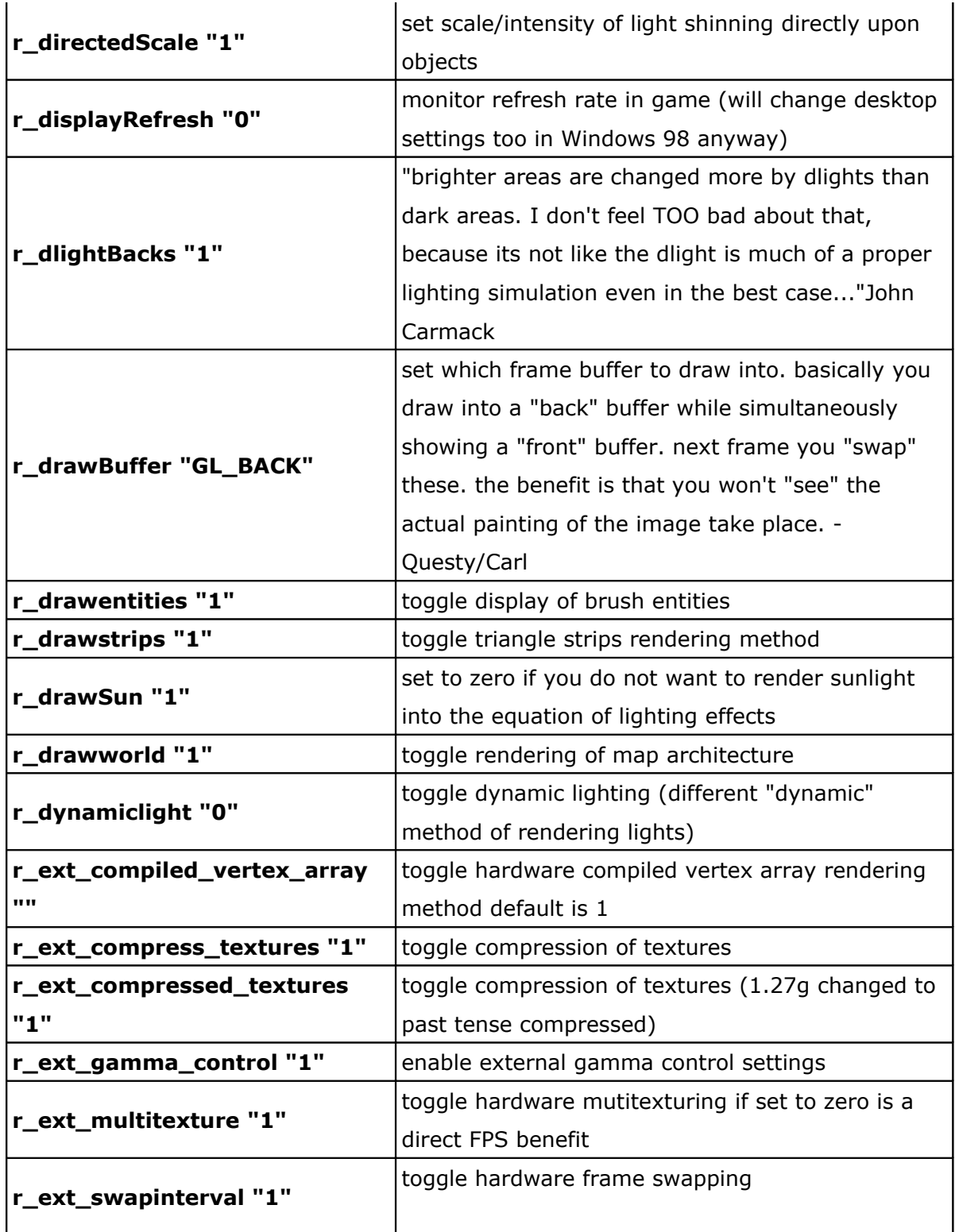

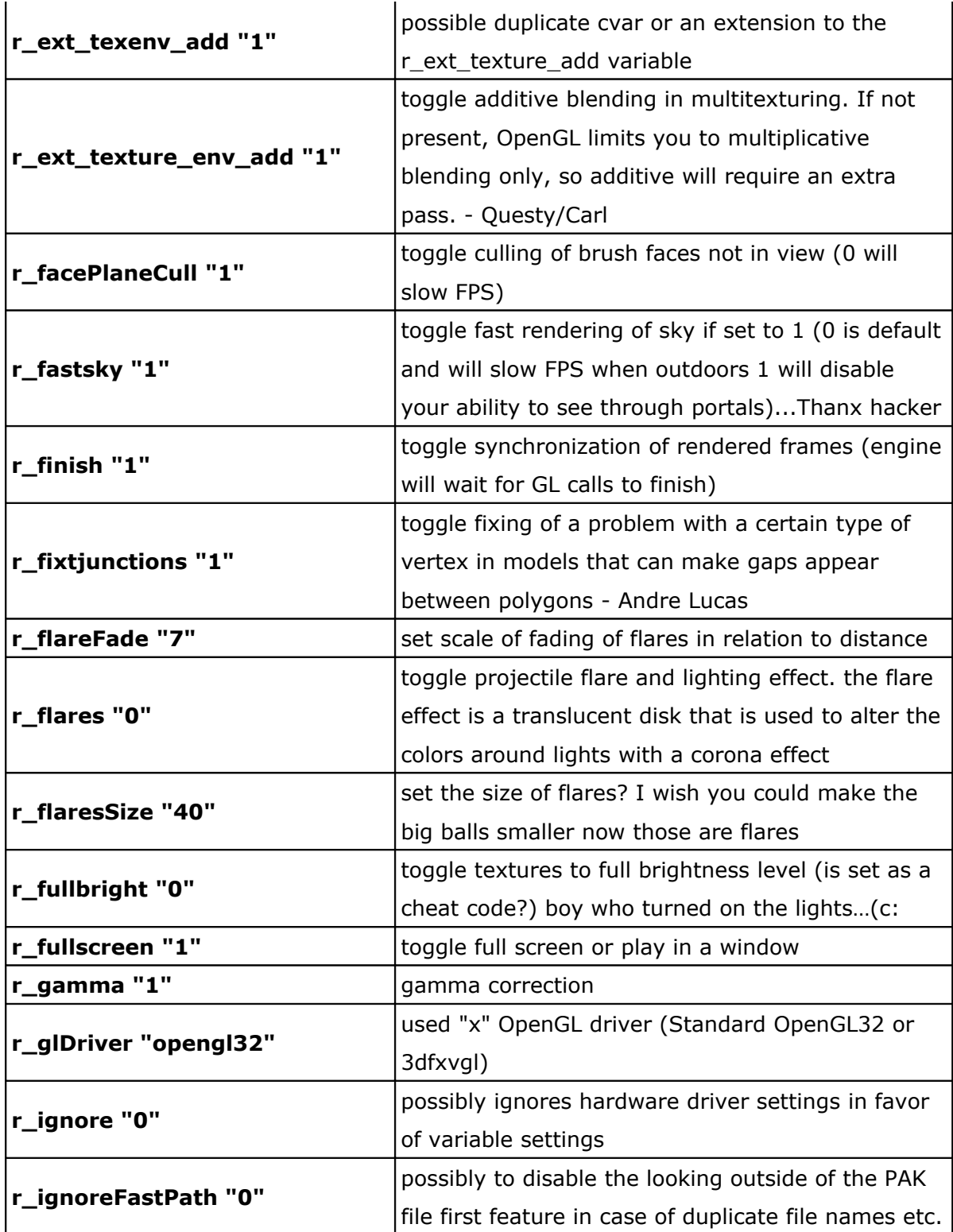

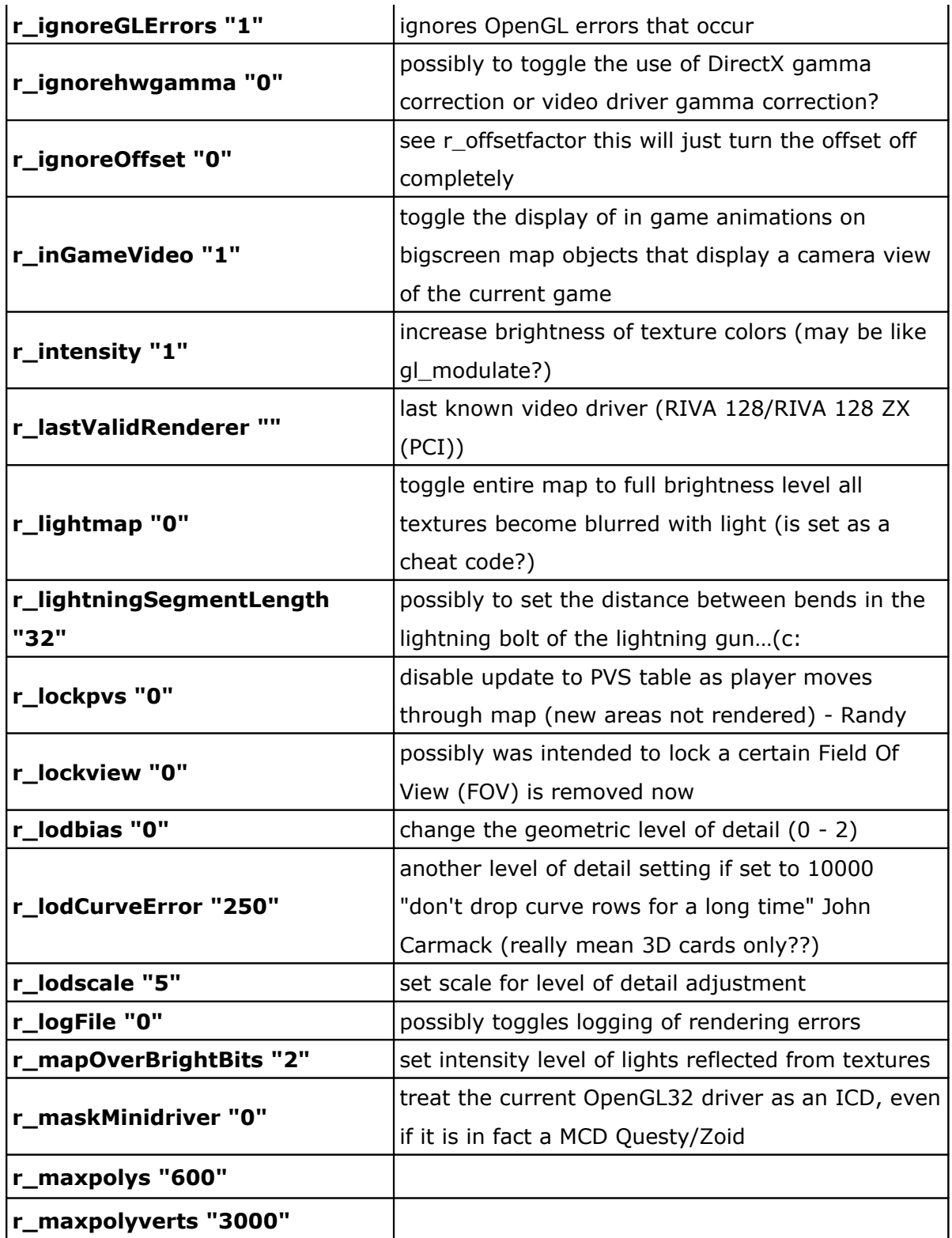

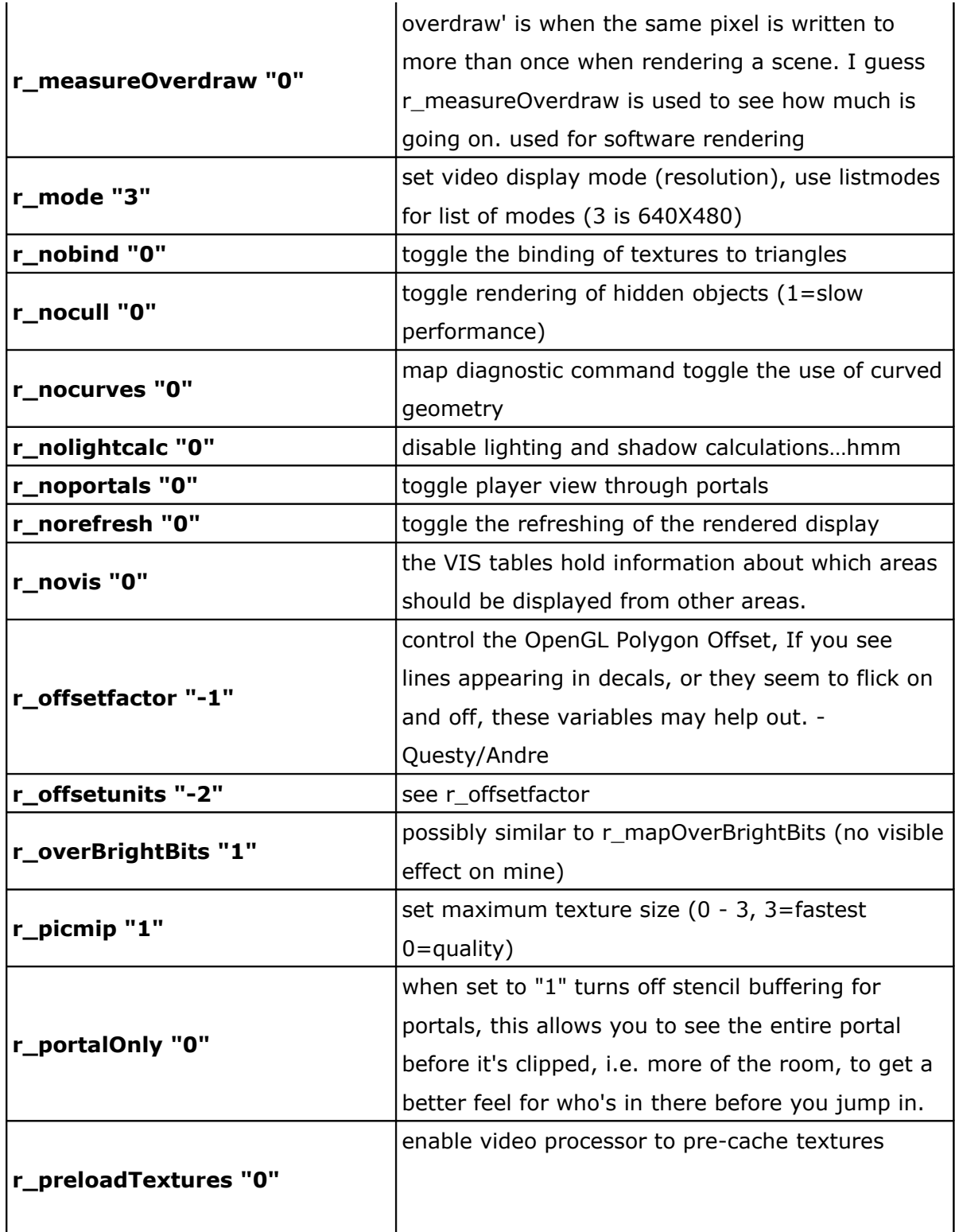

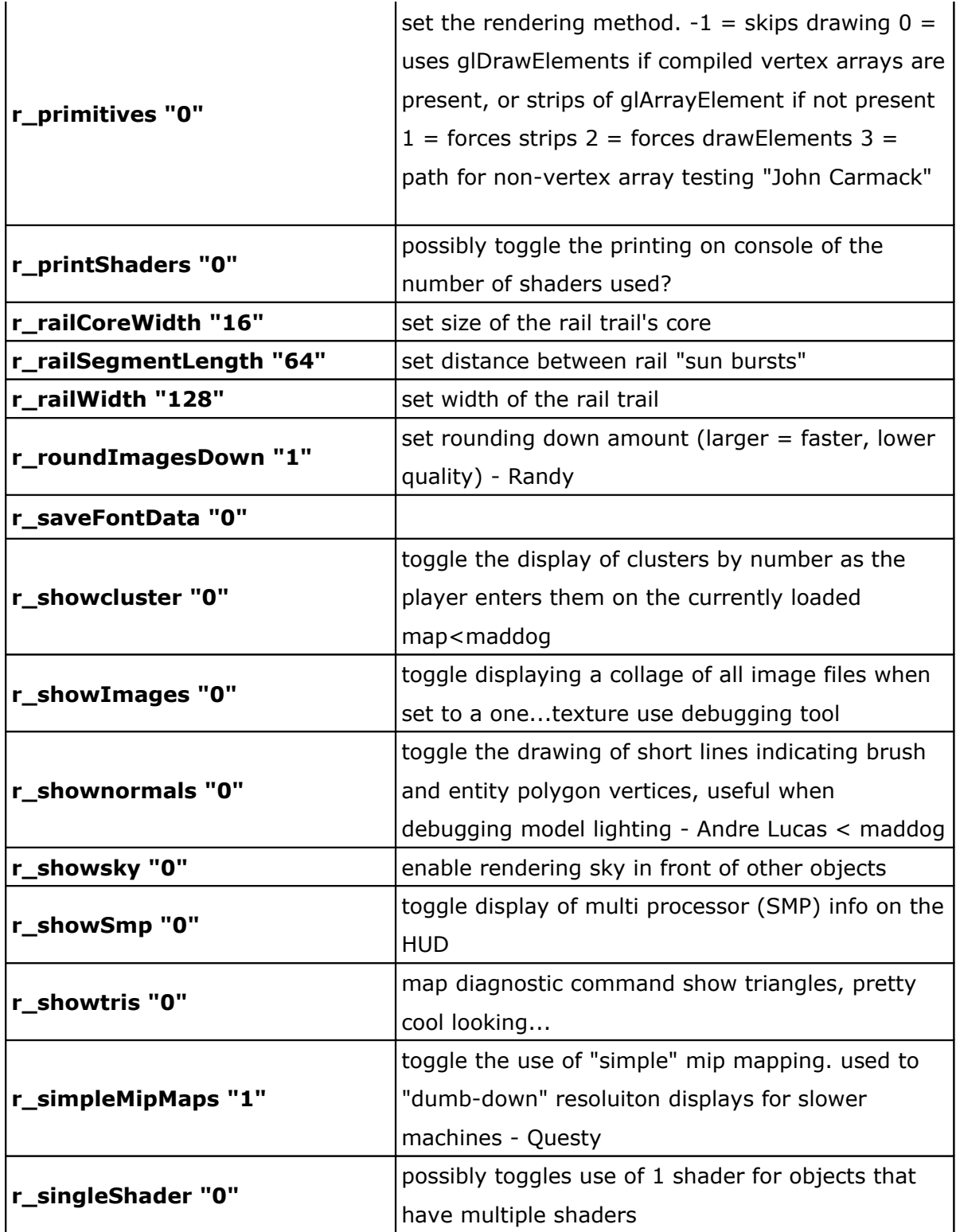

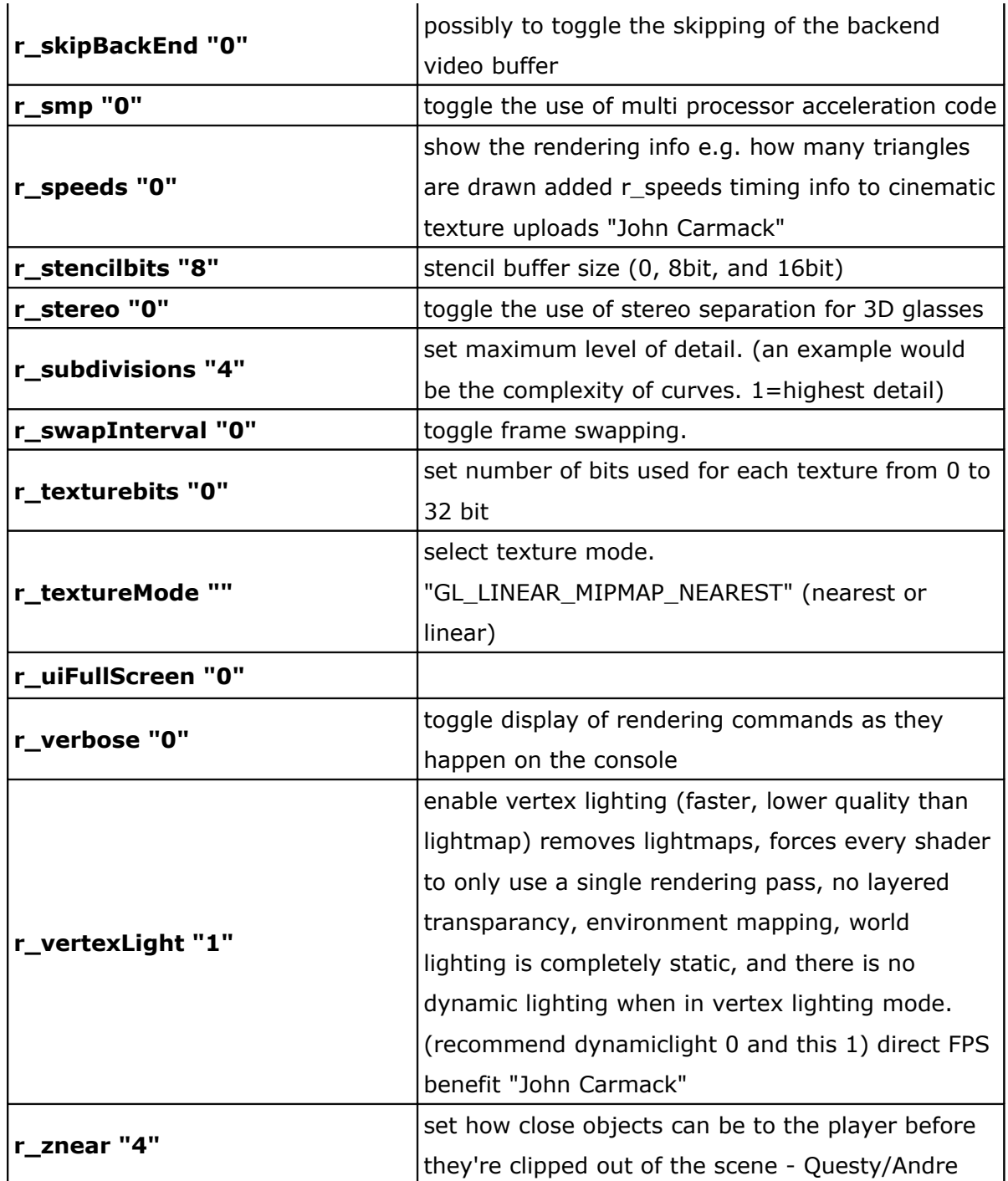

## **D.11 Variables de les opcions de so del client**

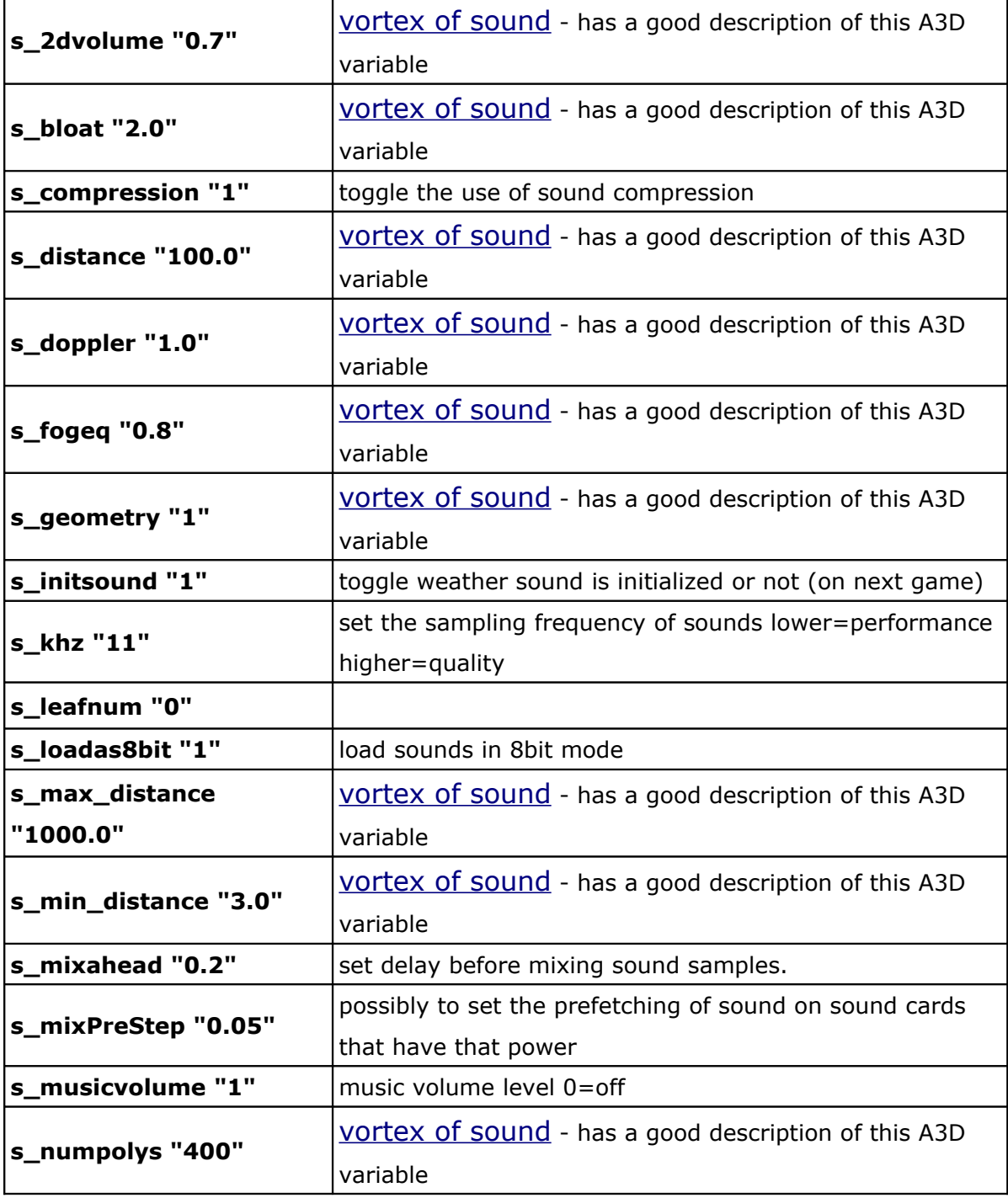

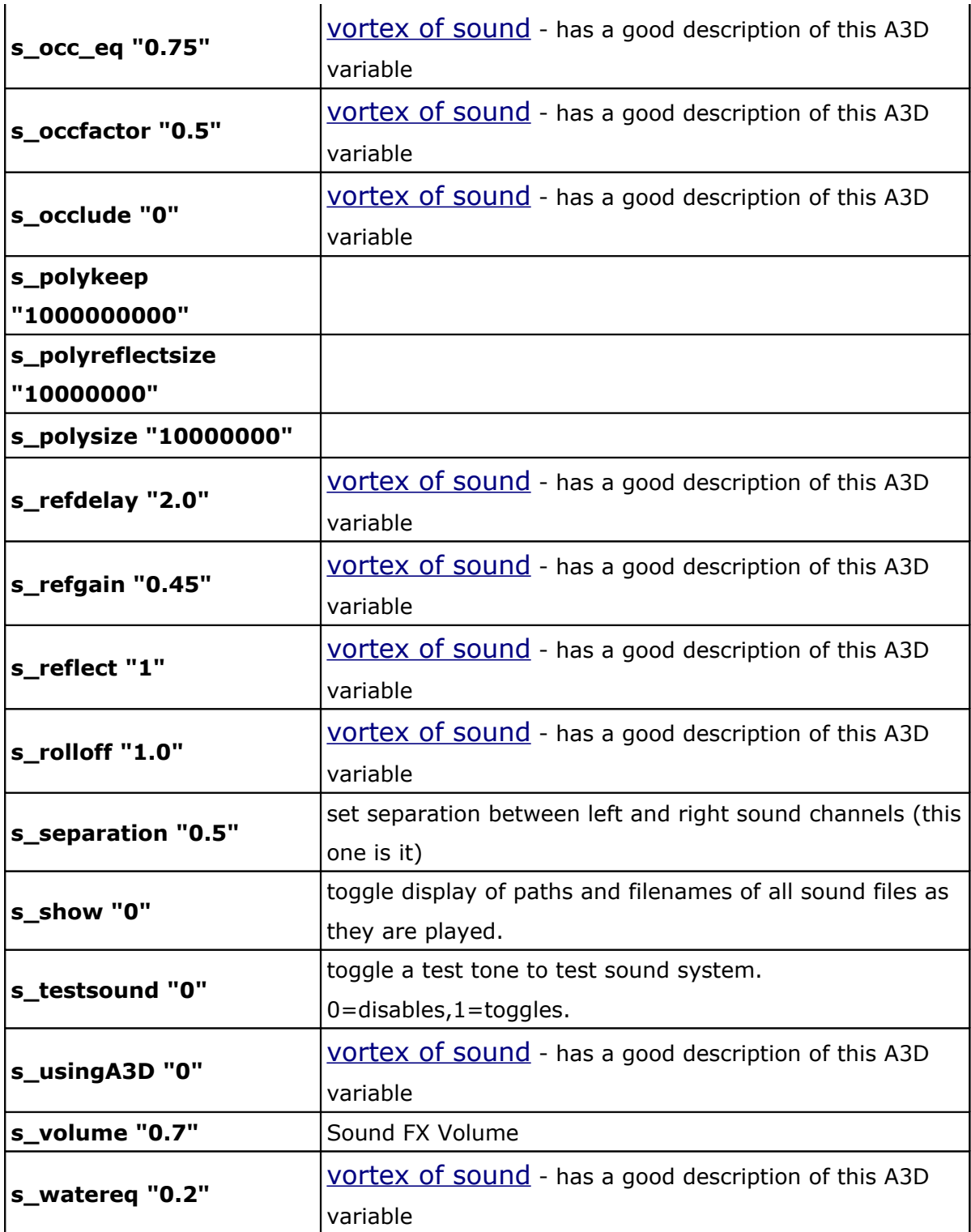

## **D.12 Variables de les opcions del videojoc del servidor**

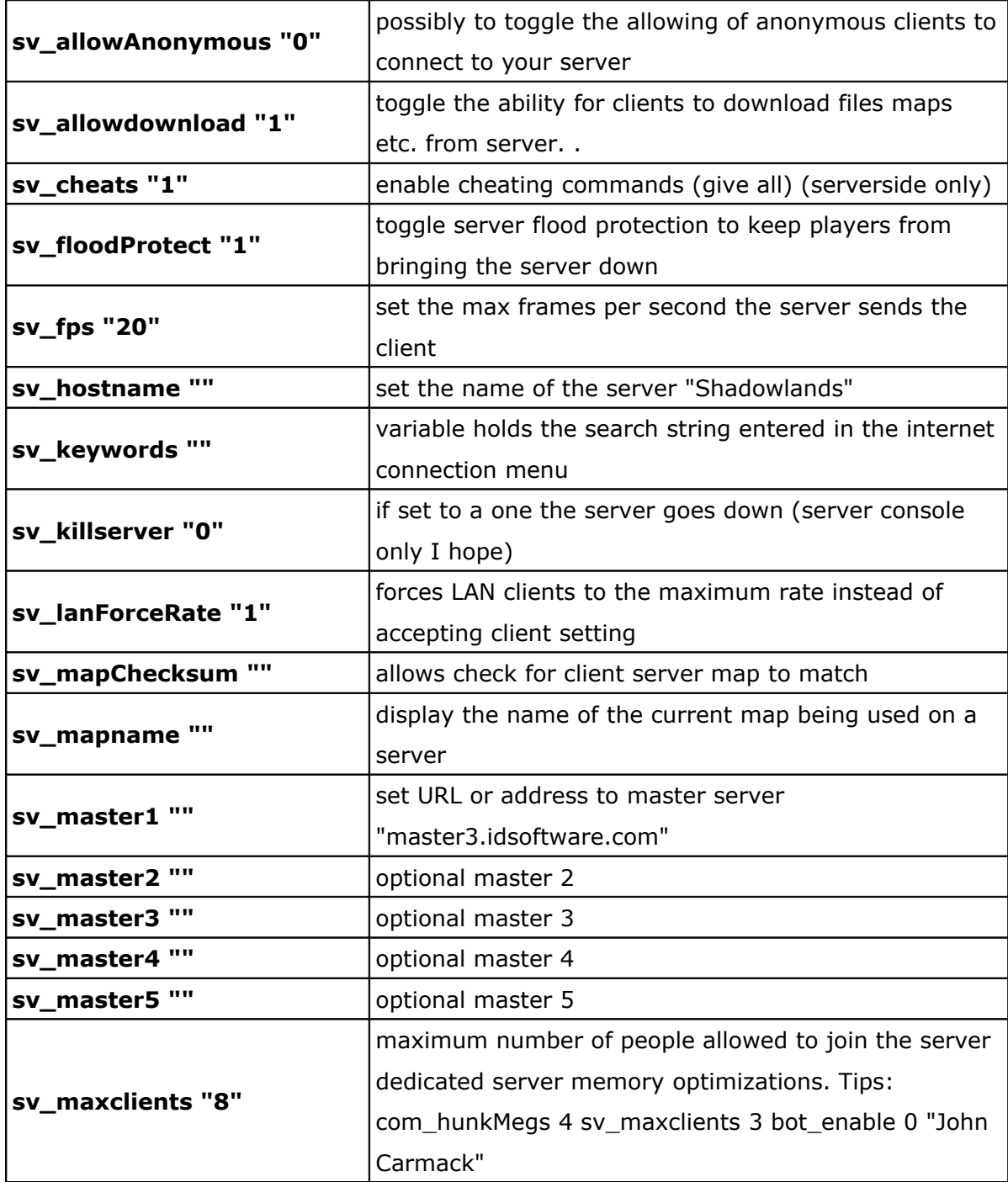

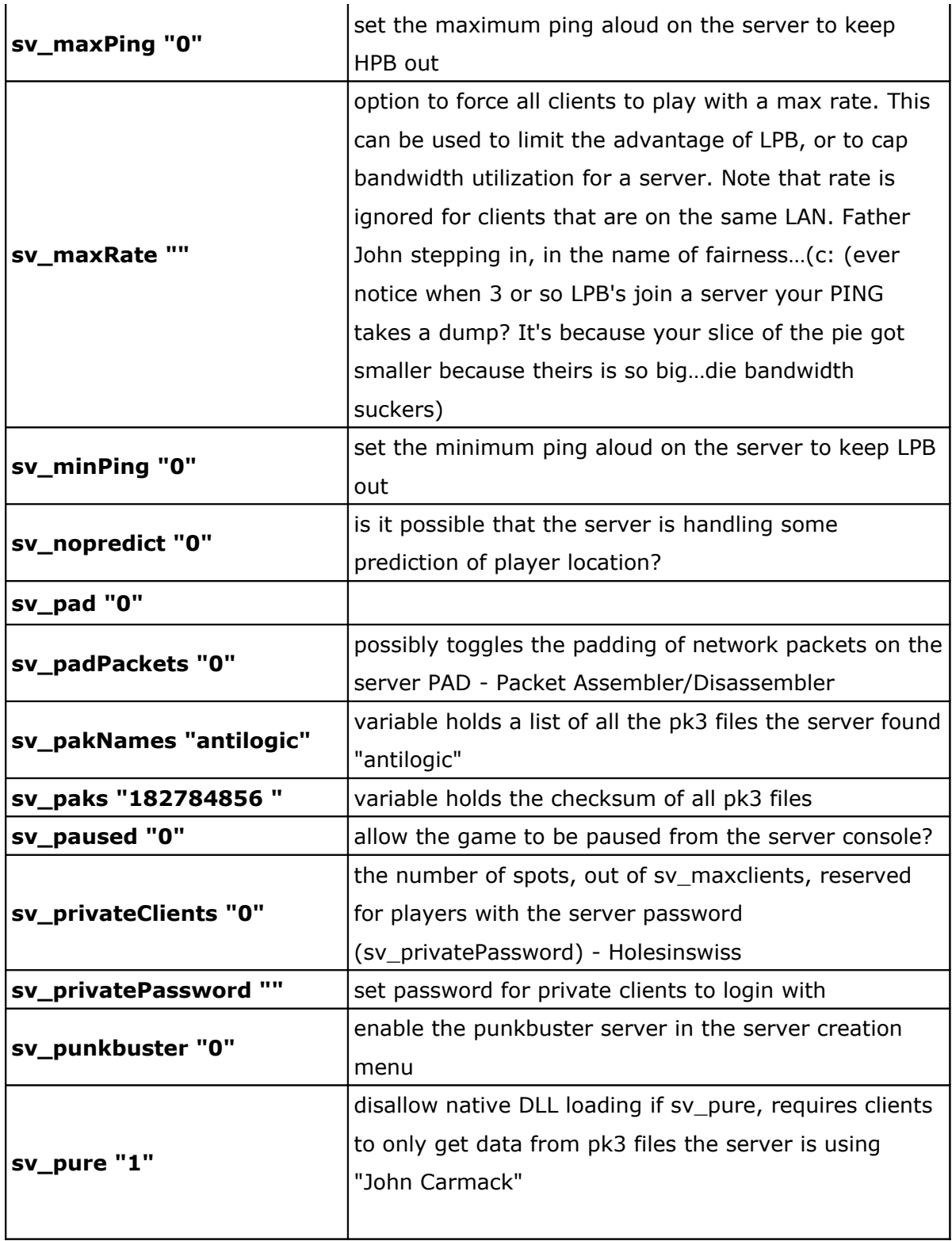

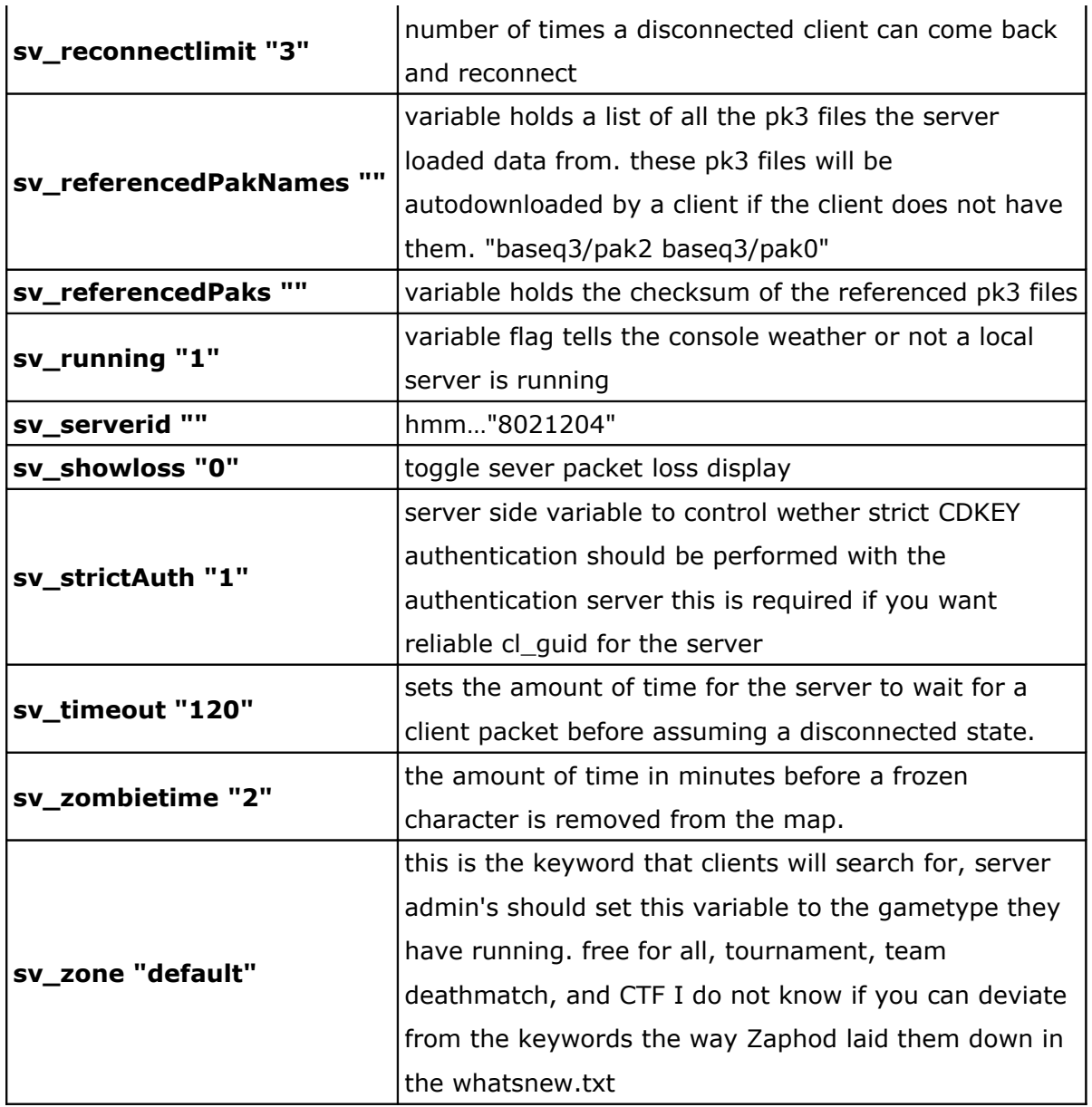

## **D.13 Variables de les opcions de l'interfície d'usuari**

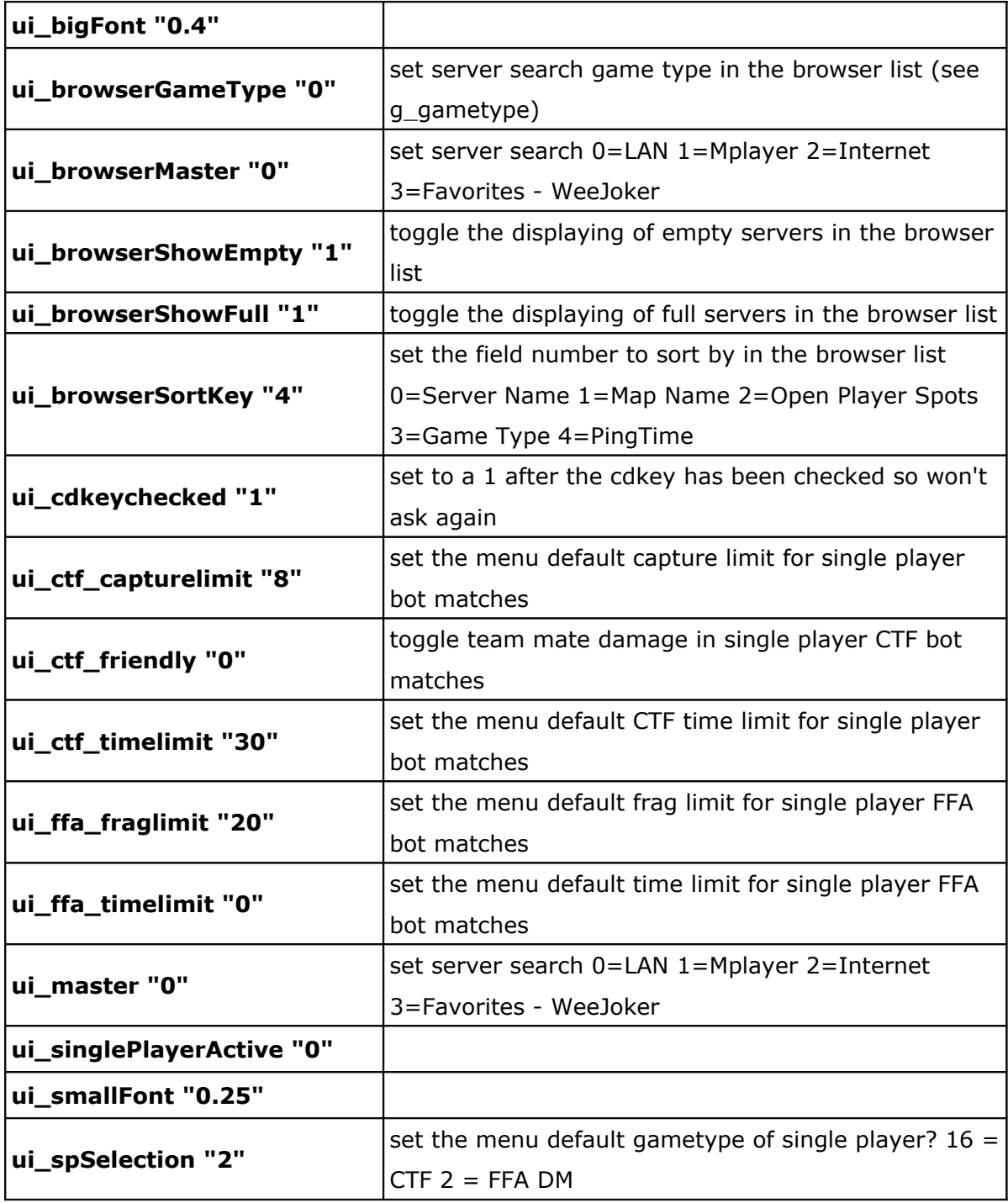

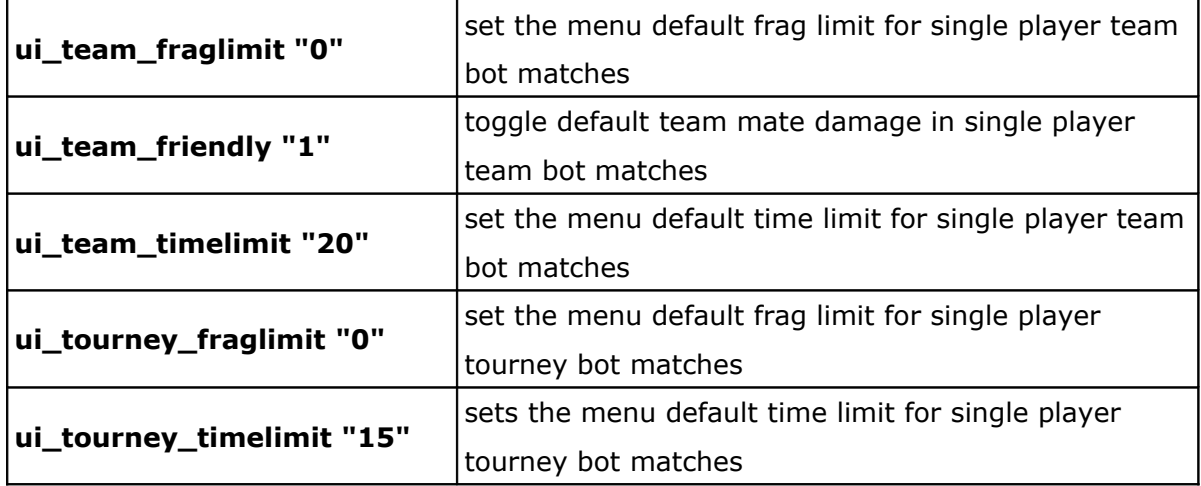

#### **D.14 Altres**

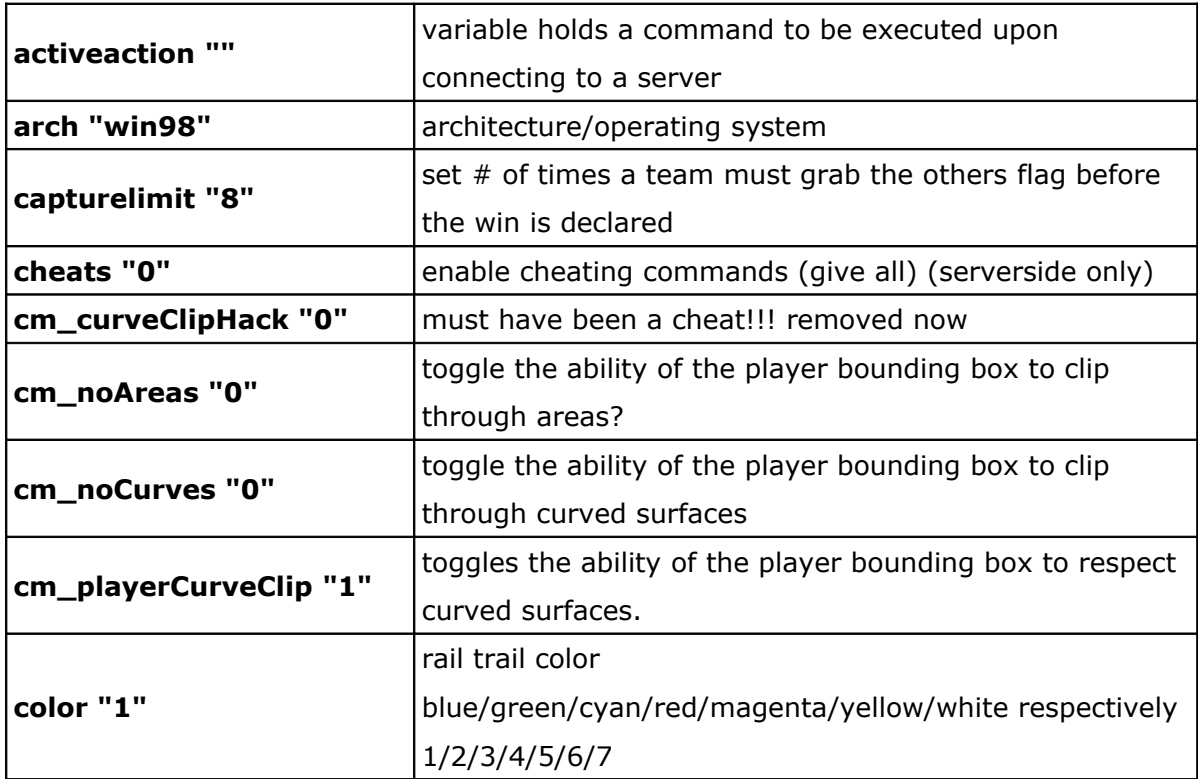

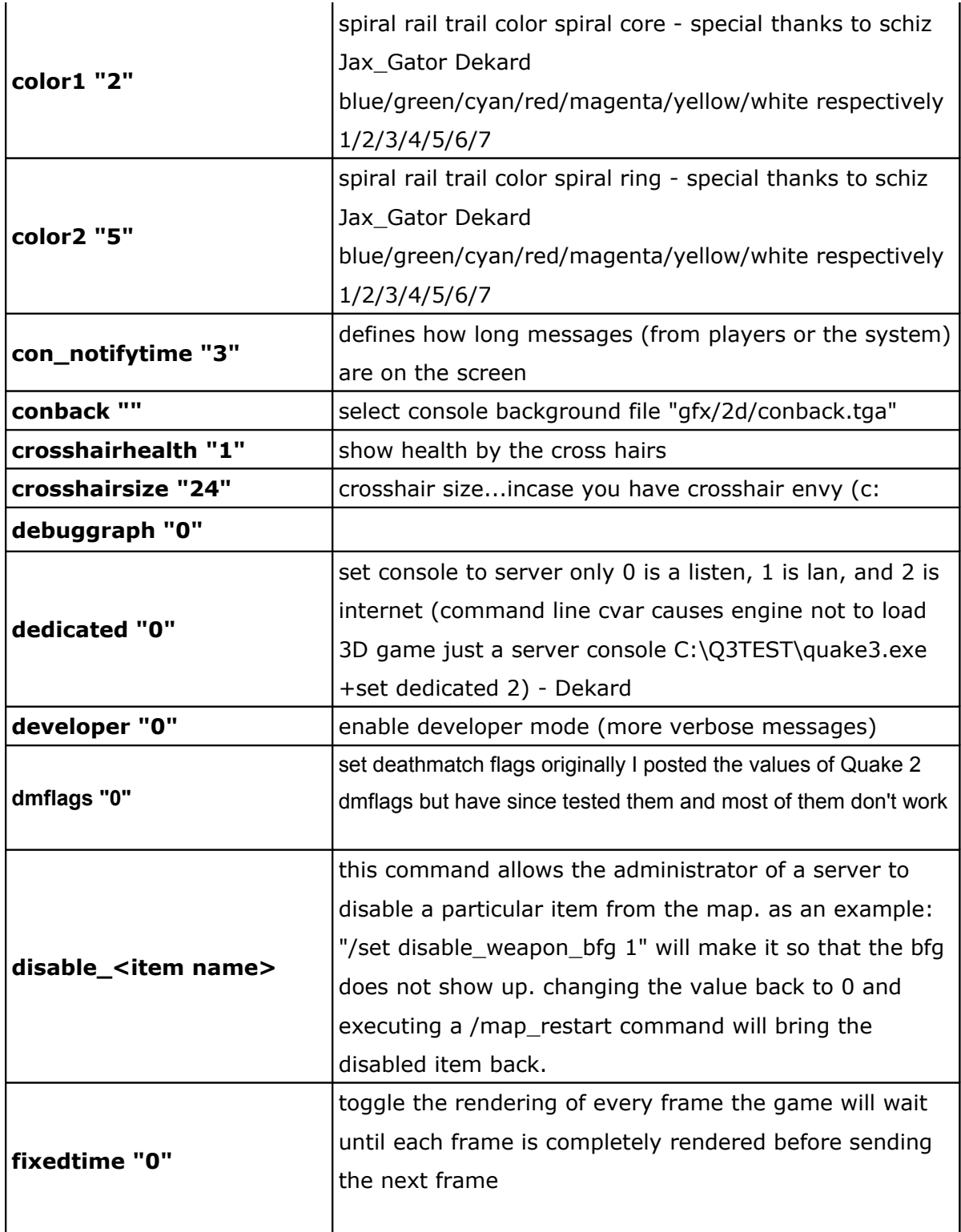

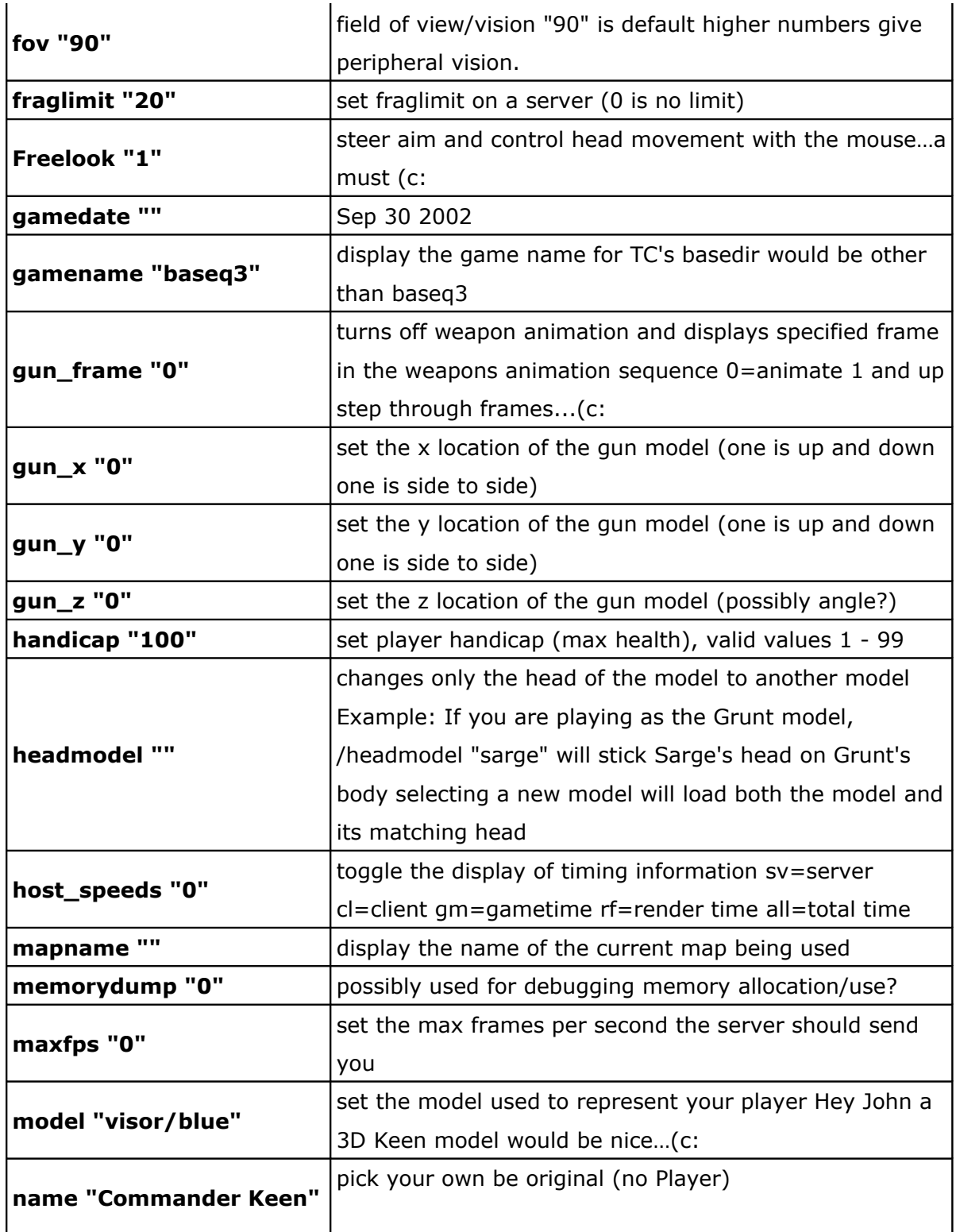

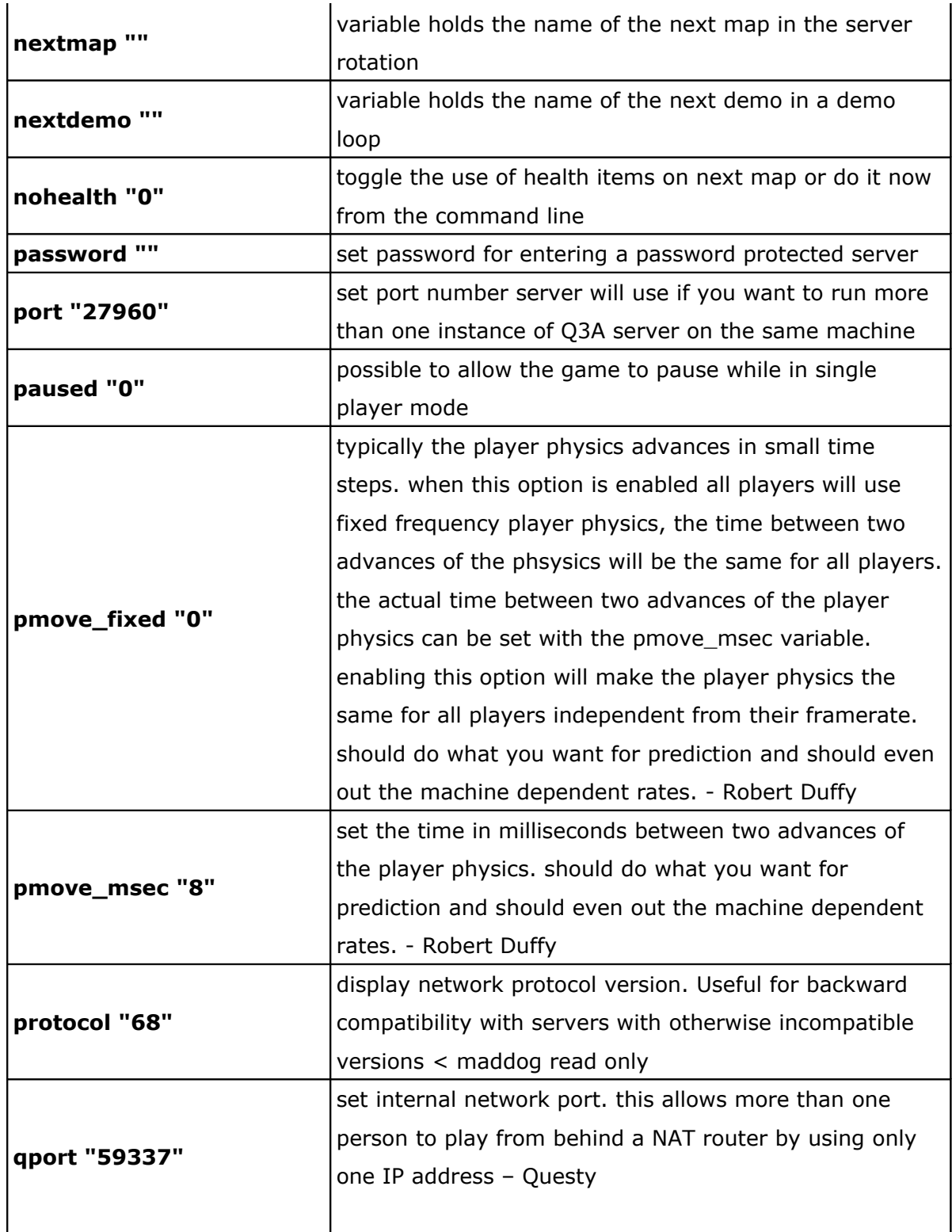

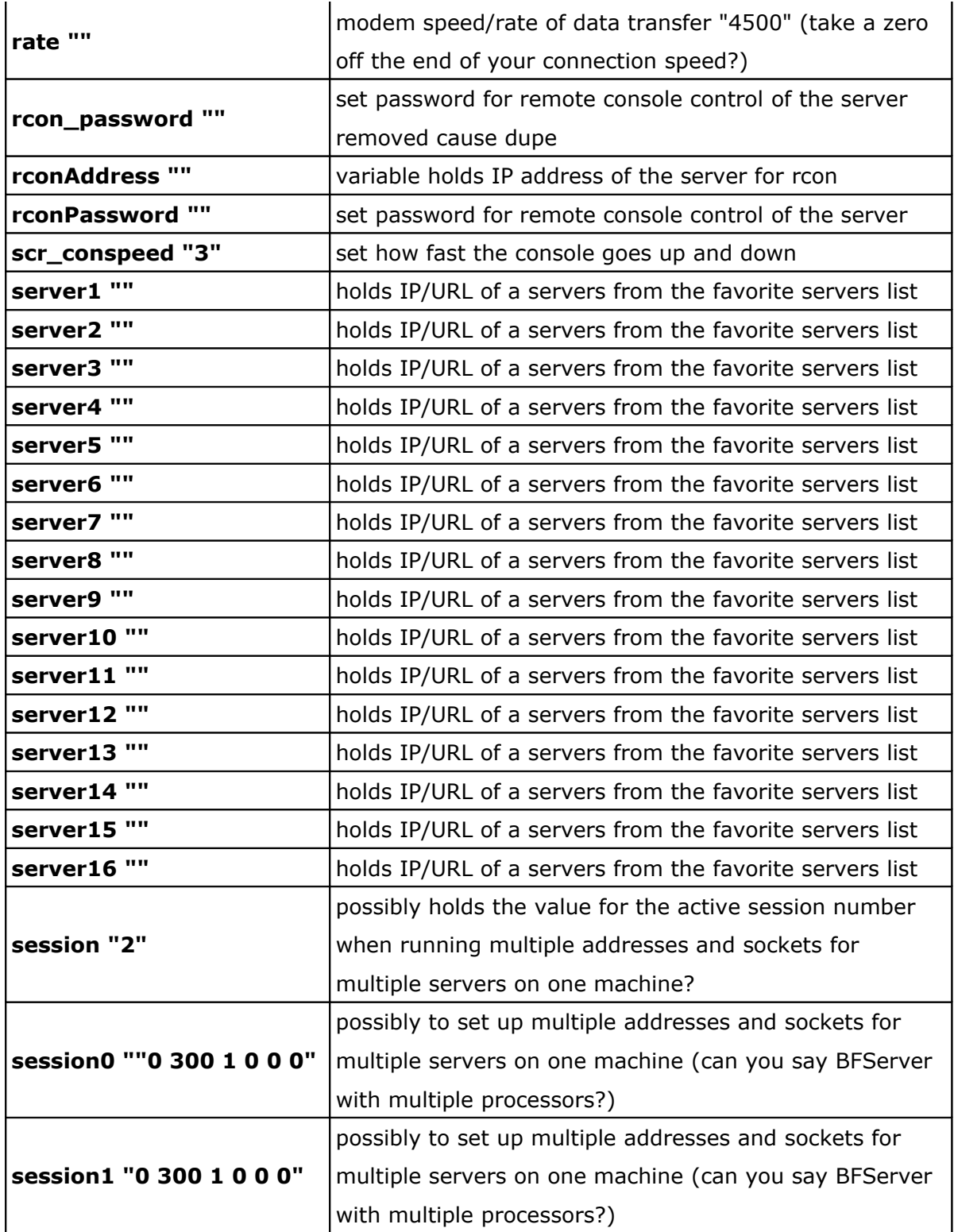

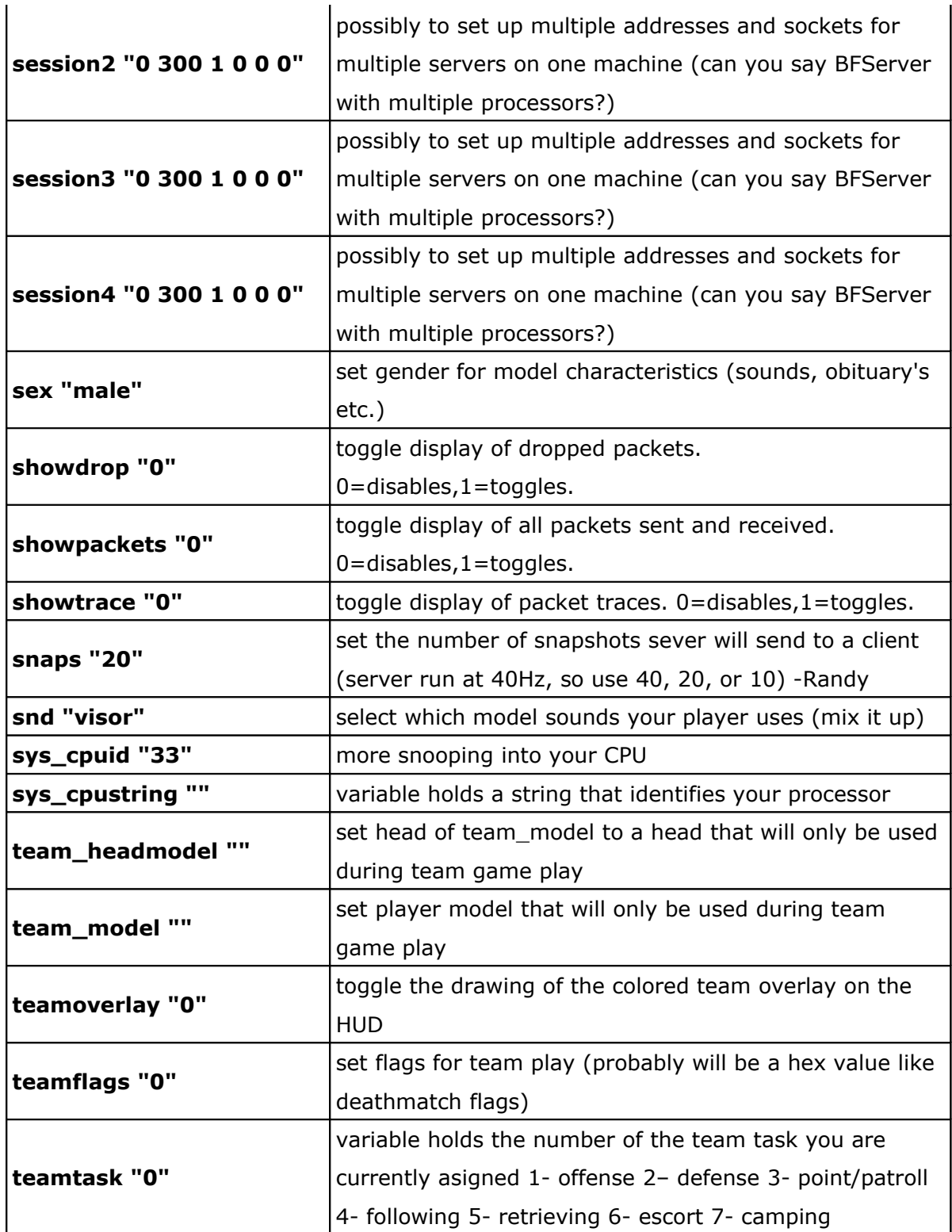

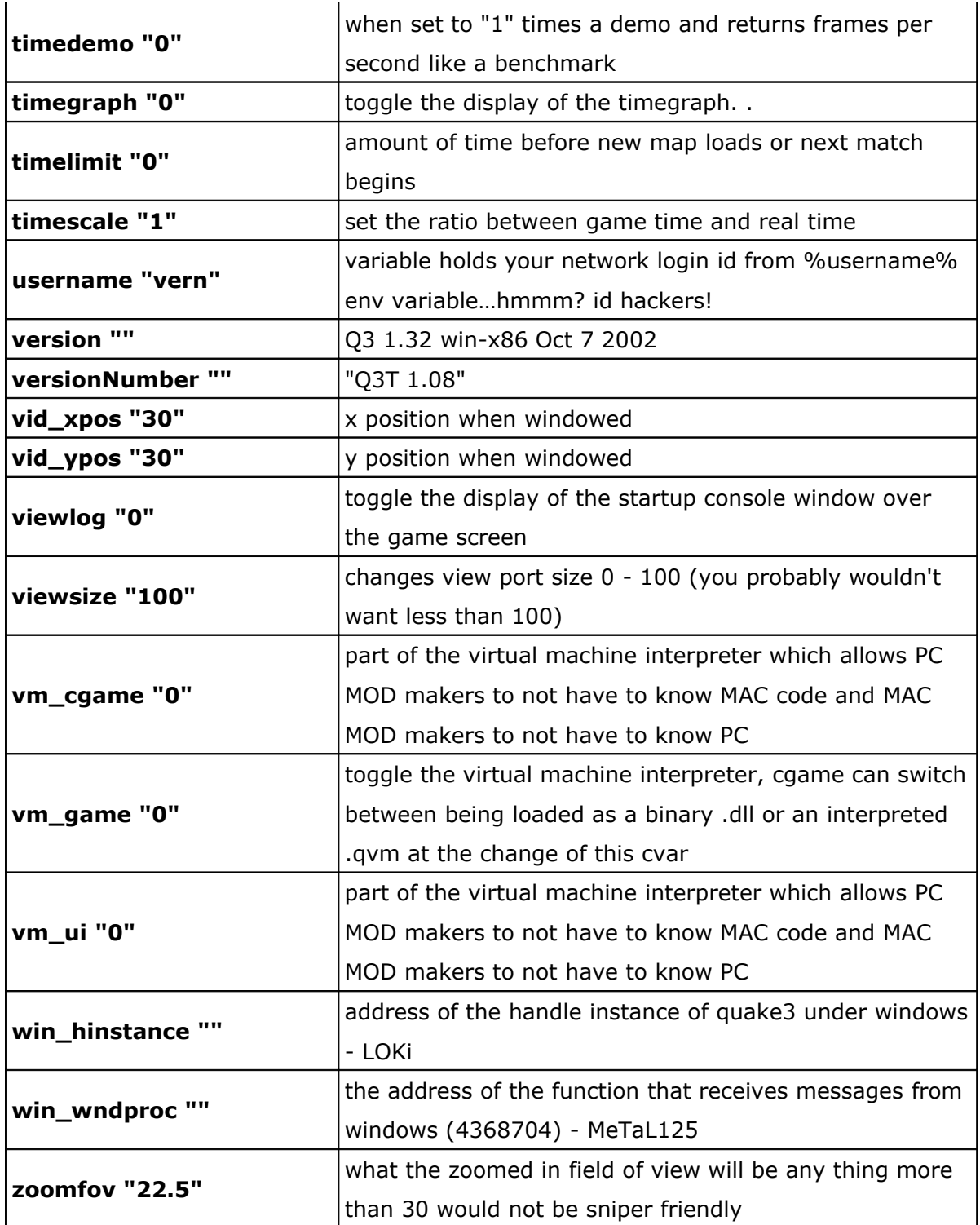